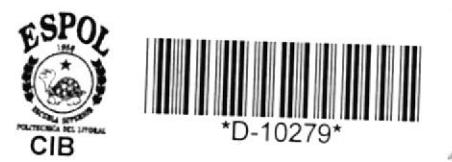

621.380285

 $1685$ 

# **ESCUELA SUPERIOR** Politécnica del Litoral Facultad de Ingeniería en Eléctricidad

'Instalación de un Controlador de Comunicaciones IBM 3705 En modo remoto, en la sucursol Filanbanco - Quito"

## **INFORME TECNICO**

Previo a la obtención del Título de: **INGENIERO EN ELECTRICIDAD ESPECIALIZACION ELECTRONICA** 

## **PRESENTADA POR:**

Edgar Guillermo Leyton Quezada

#### **GUAYAQUIL** EETADOR

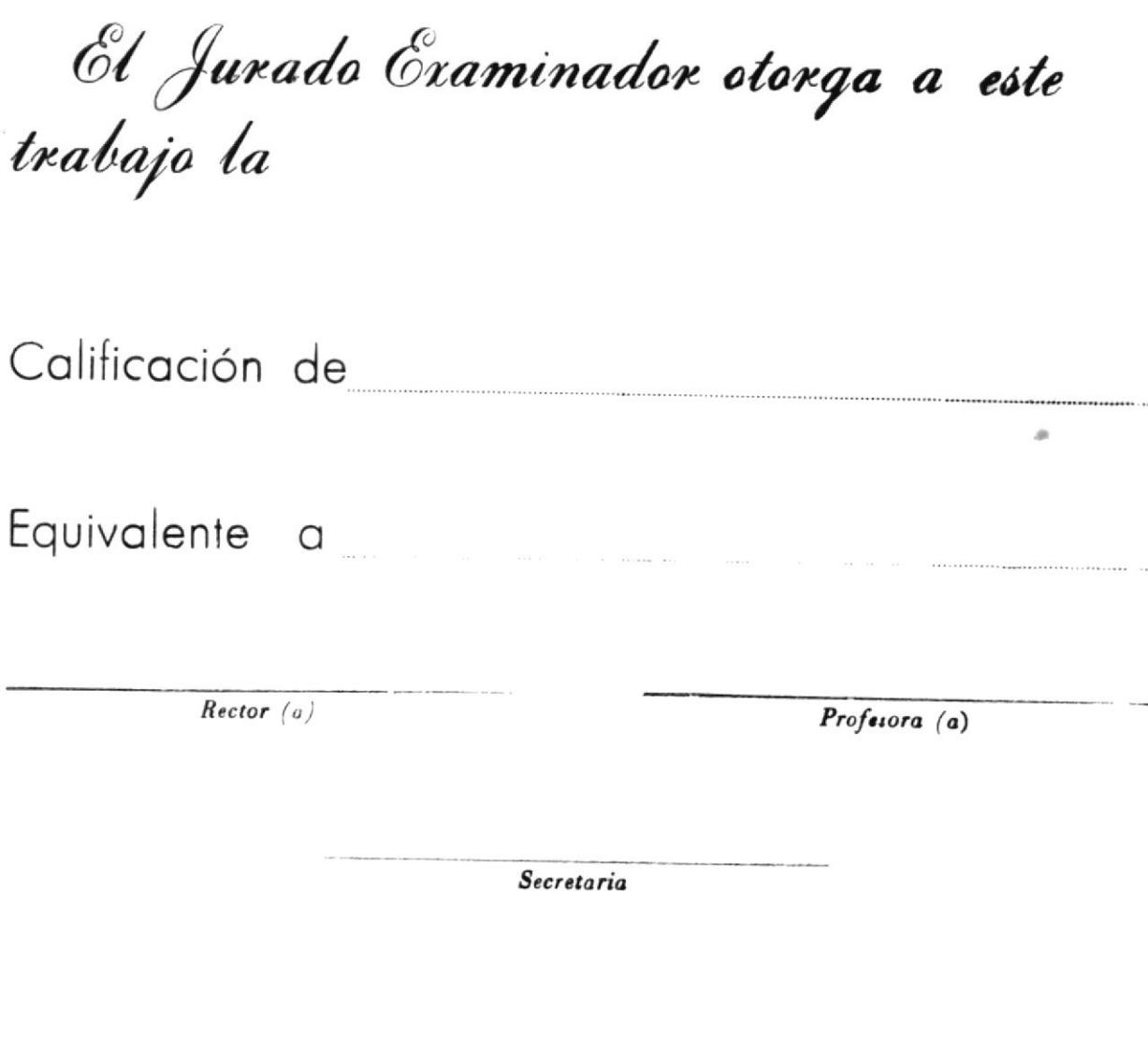

 $\sim$ 

Guayaquil, de 198

#### A G R A D E C I M I E N T O

 $\gamma_{\bar{Q},\bar{P}}q_{\bar{S},\bar{S}}=\widetilde{\mathcal{U}}(\bar{Q})$ 

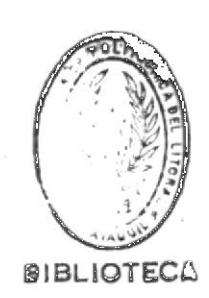

Al ING. CESAR YEPEZ FLORES Director del Presente Informe Técnico, por su valiosa colaboración para llevar a cabo este trabajo.

#### DEDICATORIA

 $\mathcal{S}$ 

A mis queridos Padres GUILLERMO y ESMERALDA.

A mi amada esposa MELBA.

A mis adoradas hijas EMILLY y Ma. FERNANDA.

EDGAR.

#### DECLARACION EXPRESA

" La responsabilidad por los hechos, ideas y doctrinas expuestos en esta Tesis me corresponden; y el patrimonio intelectual del mismo, a la ESCUELA SUPE-RIOR POLITECNICA DEL LITORAL ".

(Reglamento de Exámenes y Títulos Profesionales de la ESPOL ).

 $-1$ EDGAR GUILLERMO LEYTON QUEZADA

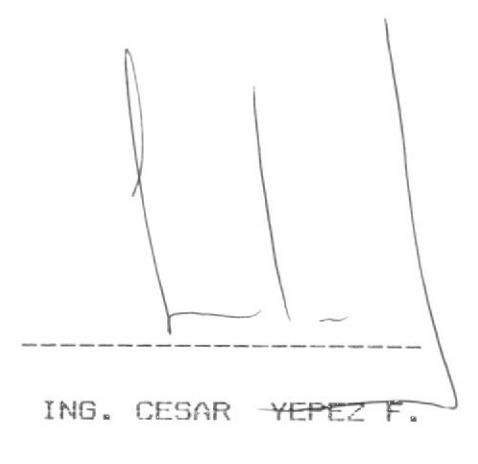

DIRECTOR DE INFORME TECNICO

ING. JAIME PUENTE P. MIEMBRO PRINCIPAL

 $\alpha$ 

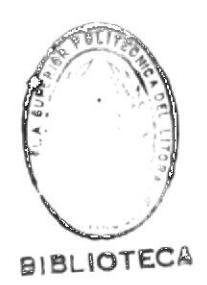

ING. HERMAN GUTIBREZ

DECANO FIE PRESIDENTE

#### **RESUMEN**

Este proyecto surge de la necesidad de dar una solución al problema crítico del tiempo de respuesta en la atención al público, en las agencias de Filanbanco-Quito.

En el Capítulo I, se hace una introducción general del controlador 3705, asf cono tanbién su eatructura externa e interna y los tipos de diagnósticos que tiene este controlador.

En el Capítulo II, se estudia la configuración de la red de teleproceso Filanbanco-Quito. Inicialmente se dan conocimientos generales de lo que es una red de teleproceso, para luego anallzar Ia red de Ellanbanco en 10 referente a distribución de agencias, y un diagrama total de la red, y desventajas de la configuración actual.

En el Capítulo III, se basa en el estudio de la necesidad de instalar Ia 3705 en Qulto. Para esto se reallza un análisis del tiempo de respuesta en las agencias de Quito y se discute también la factibilidad y espectativas de la instalación.

En el capítulo IV, se describe la instalación del RPL en

la 3705, se definen los NCP's local y remoto, y se da una configuración final de la red incluyendo la 3705 en la misma,

Por último en el Capítulo V, se describen las pruebas iniciales y finales, y se recopila nuevamente los datos del tiempo de respuesta en las agencias una vez instalada Ia 3705.

#### INDICE GENERAL

#### Pags

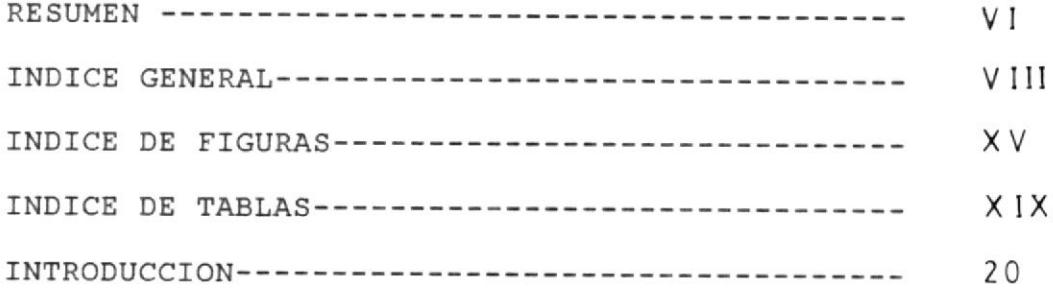

#### CAPITULO I

## CARACTERISTICAS DEL EQUIPO IBM 3705

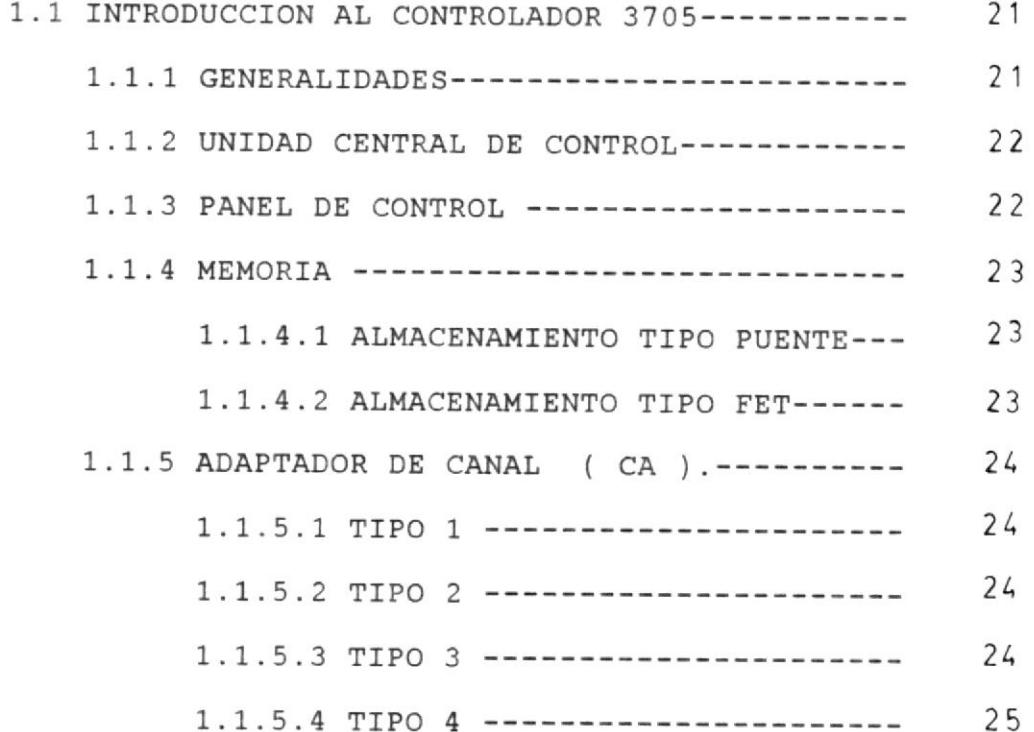

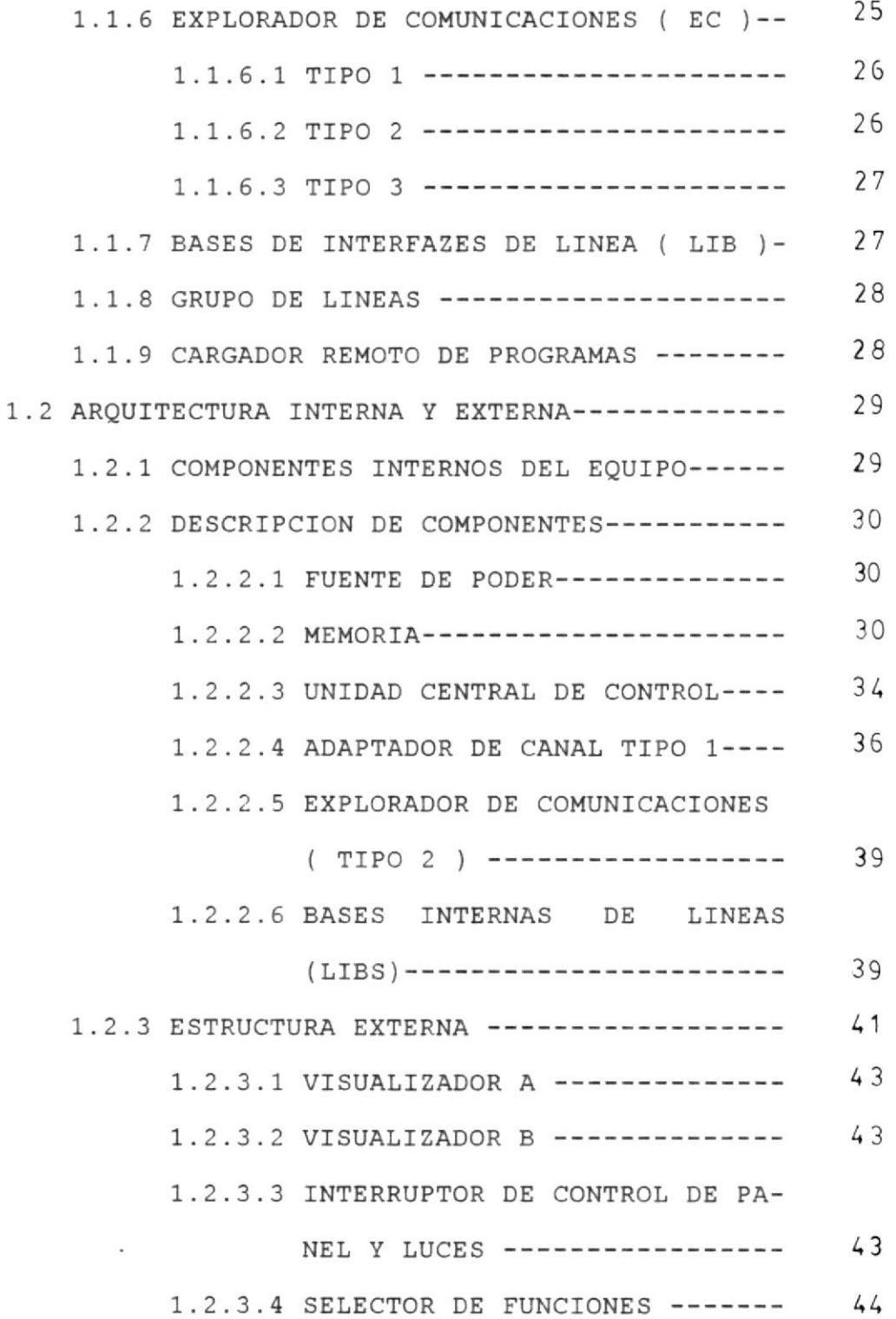

Pags

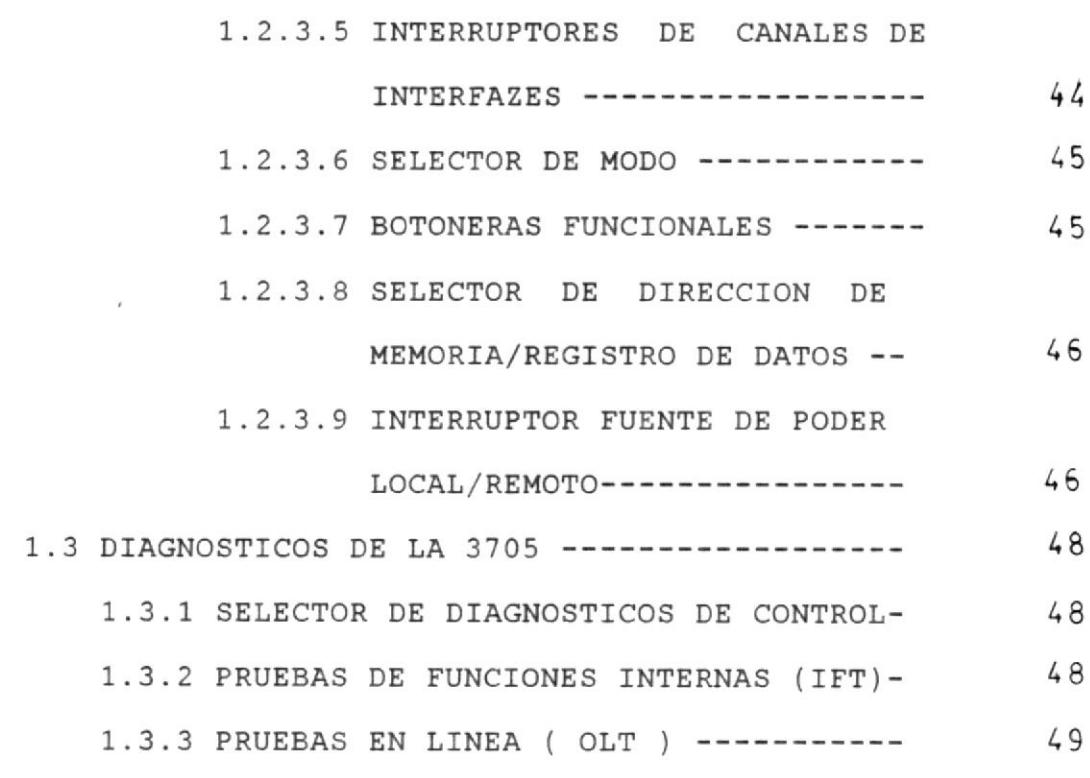

CAPITULO II

CONFIGURACION DE LA RED DE TELEPROCESO FILANBANCO QUITO 2.1 ANALISIS DE LA RED ( TELEPROCESO-CAJERO AUTOMATICO)--50 2.1.1 CARACTERISTICAS DEL SISTEMA DE COMUNICACION 

2.1.2 ELEMENTOS DE UN SISTEMA DE COMUNICACION DE 53 2.1.2.1 ESTACIONES TERMINALES REMOTAS ------2.1.2.2 MEDIOS Y SERVICIOS DE COMUNICACION-- 56 2.1.2.3 CONTROLADOR DE COMUNICACIONES------- 60

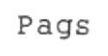

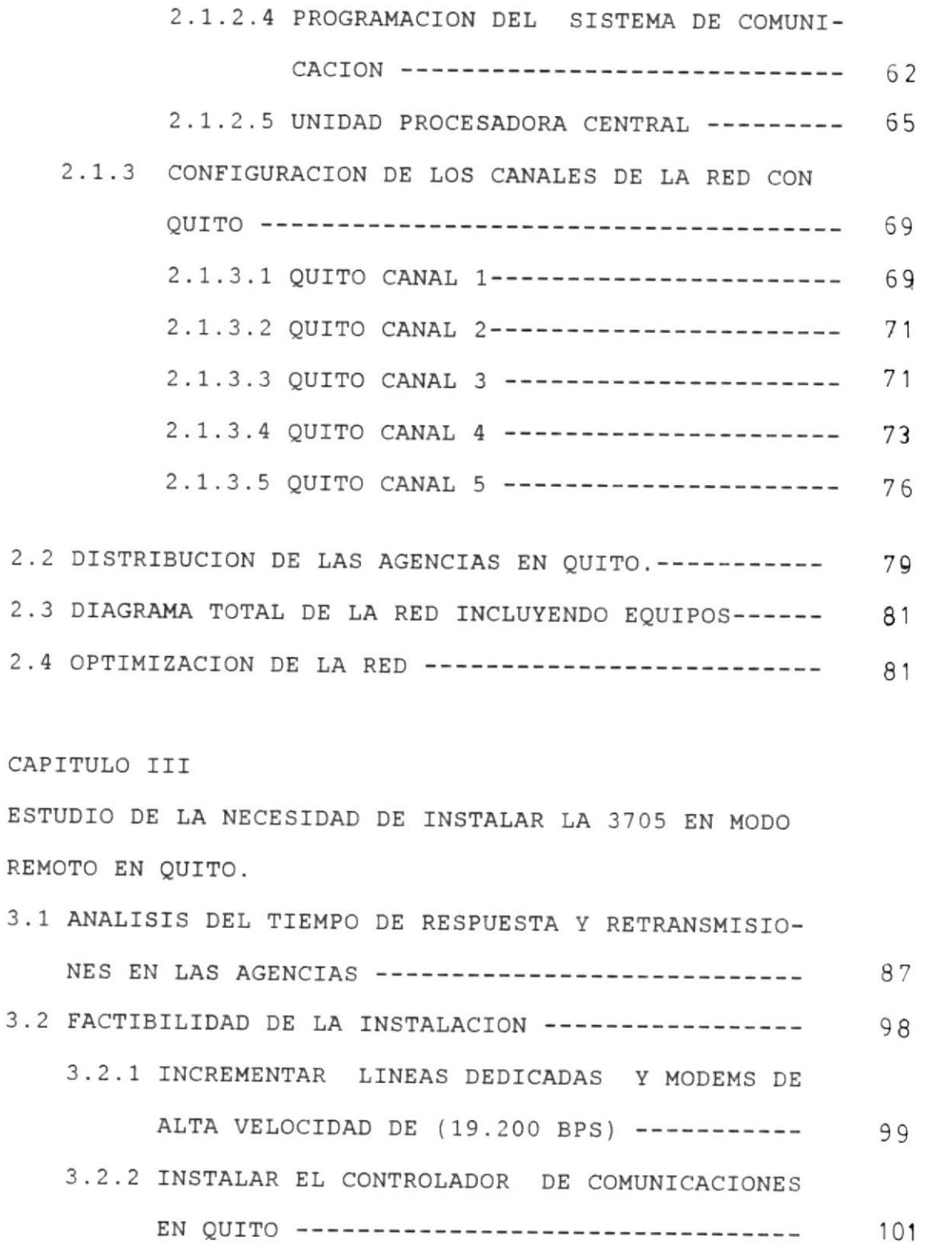

 $\sim 10^{11}$ 

Pags

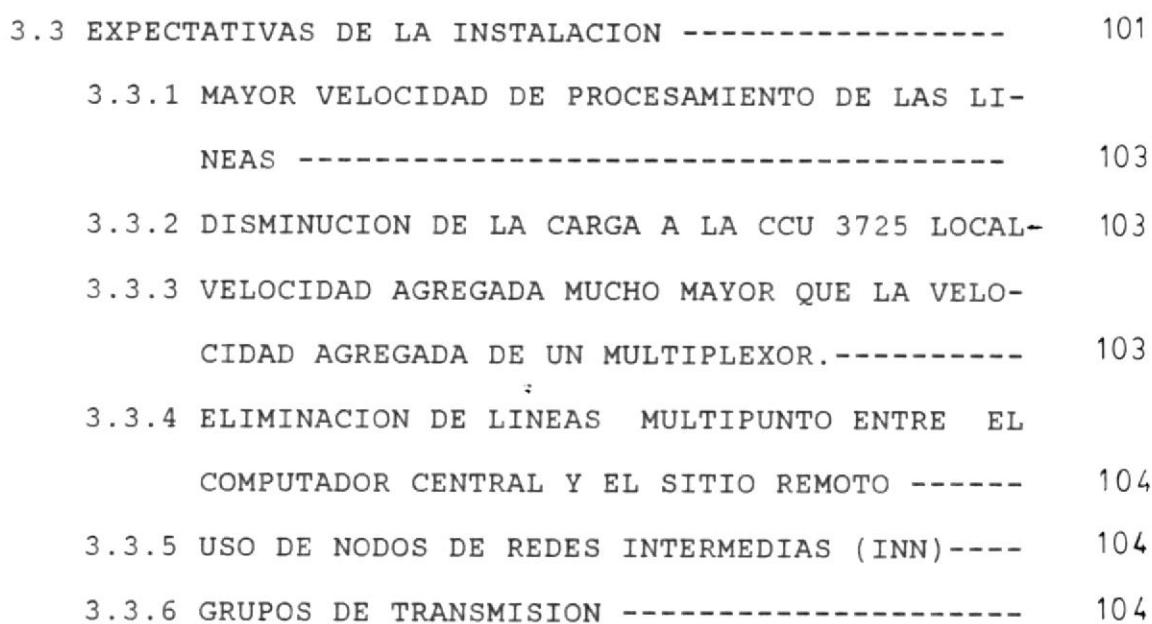

CAPITULO IV

INSTALACION E IMPLANTACION TANTO EN LA PARTE TECNICA COMO EN PROGRAMACION DEL CONTROLADOR DE COMUNICACIO-NES REMOTO.

 $\sim$ 

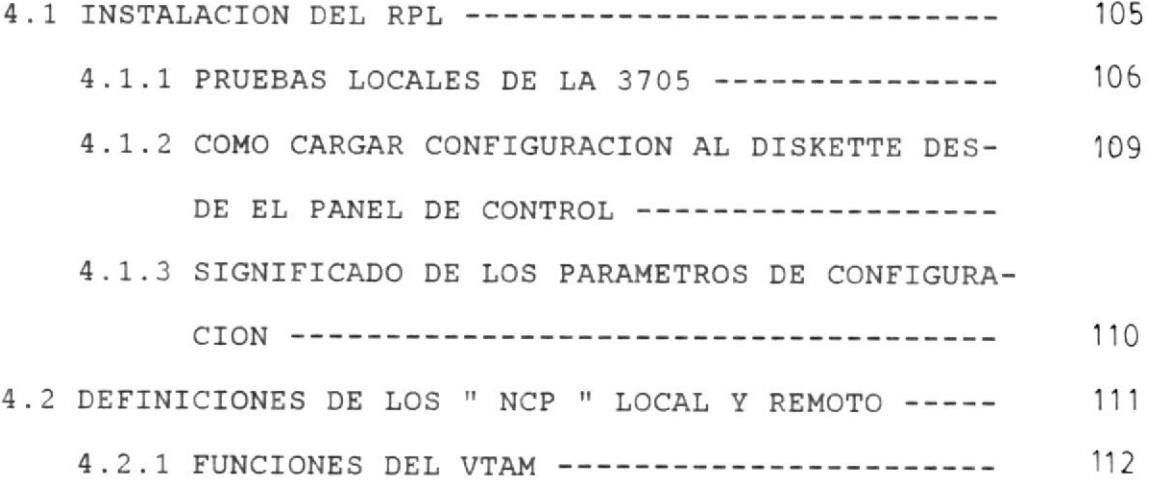

Pags

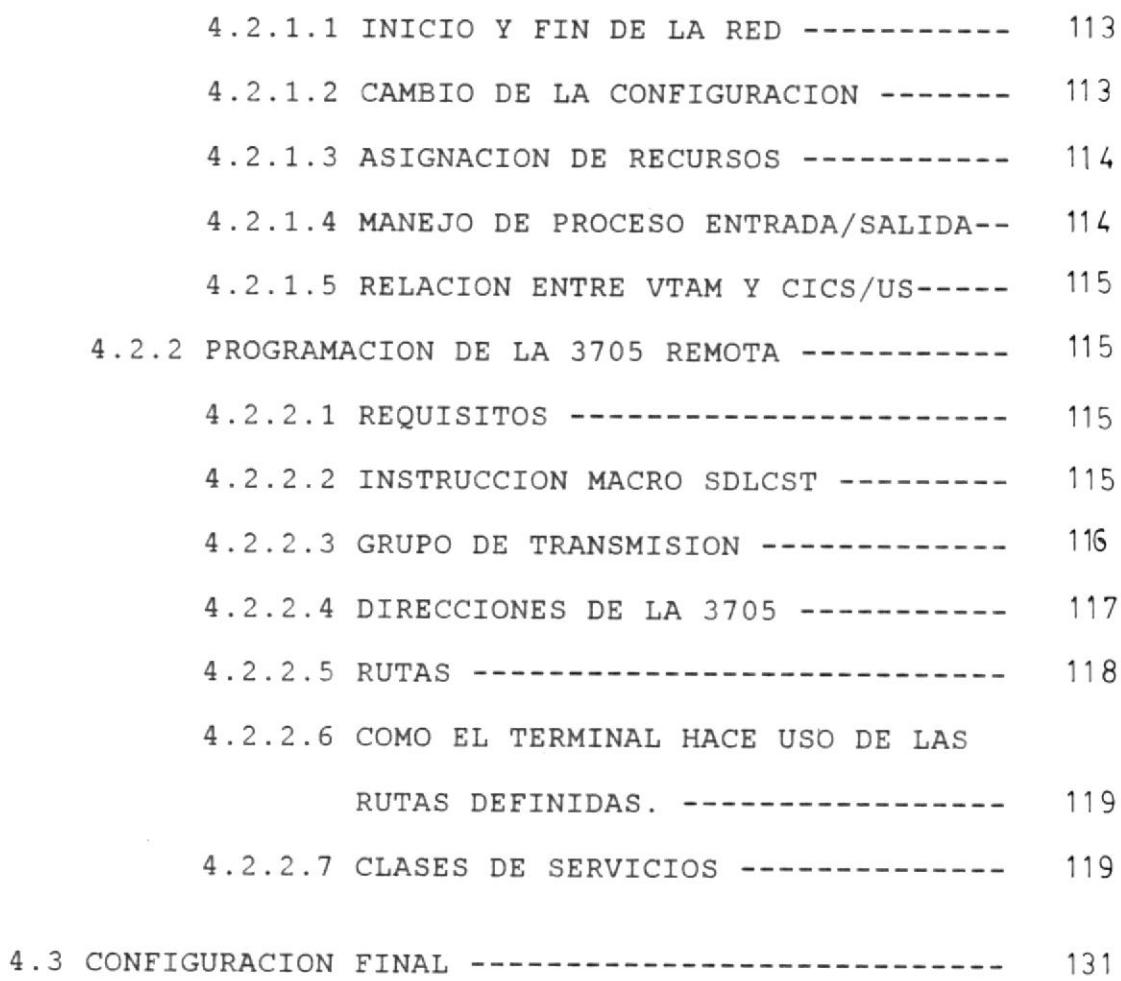

CAPITULO V

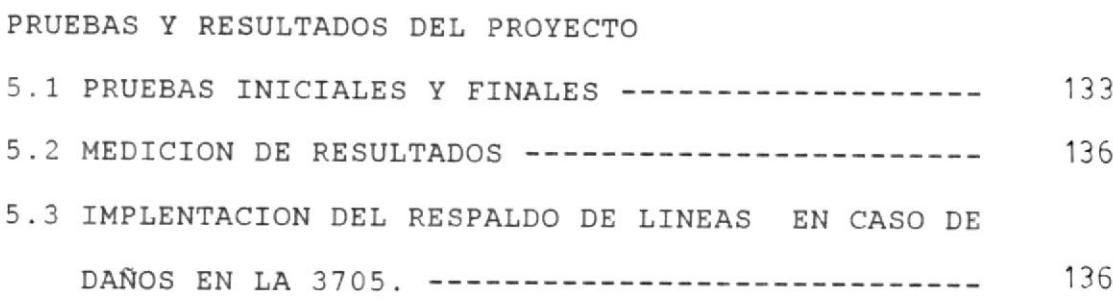

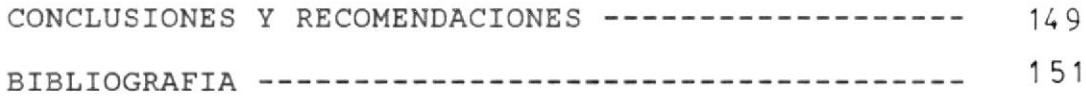

0000 0 0000

 $\sim$ 

 $\bullet$ 

 $\mathcal{L}^{\text{max}}$ 

#### INDICE DE FIGURAS

## CAPITULO I 1.1 DIAGRAMA DE INTERCONEXION DE COMPONTENTES DE LA 1.2 FUENTE DE PODER DE LA 3705--------------------- 32 1.3 UBICACION DE TARJETAS DE MEMORIA EN LA 3705---- 33 1.4 DIAGRAMA DEL FLUJO DE DATOS DE LA CCU---------- 35 1.5 UBICACION DEL ADAPTADOR DE CANAL EN LA 3705---- 38 1.6 UBICACION DE LOS LIB'S EN LA 3705-------------- 42 1.7 PANEL DE CONTROL------------------------------ 47 CAPITULO II

2.1 ELEMENTOS DE UN SISTEMA DE COMUNICACIONES------ 54 2.2 TERMINALES USADOS EN LA RED DE FILANBANCO------ 57 2.3 MODEM USADO EN LA RED DE FILANBANCO------------ 59  $2.4$ TRANSMISION DE DATOS VIA RADIO----------------- 61  $2.5$ CONTROLADOR DE COMUNICACIONES IBM 3705--------- 63  $2.6$ INTERRELACION DEL CPU CON EL SISTEMA DE COMUNI- 66 2.7 UNIDAD PROCESADORA CENTRAL-------------------- 68 2.8 CONFIGURACION DE CANAL QUITO 1---------------- 70

2.9 CONFIGURACION DE CANAL QUITO 2----------------- 72

pags

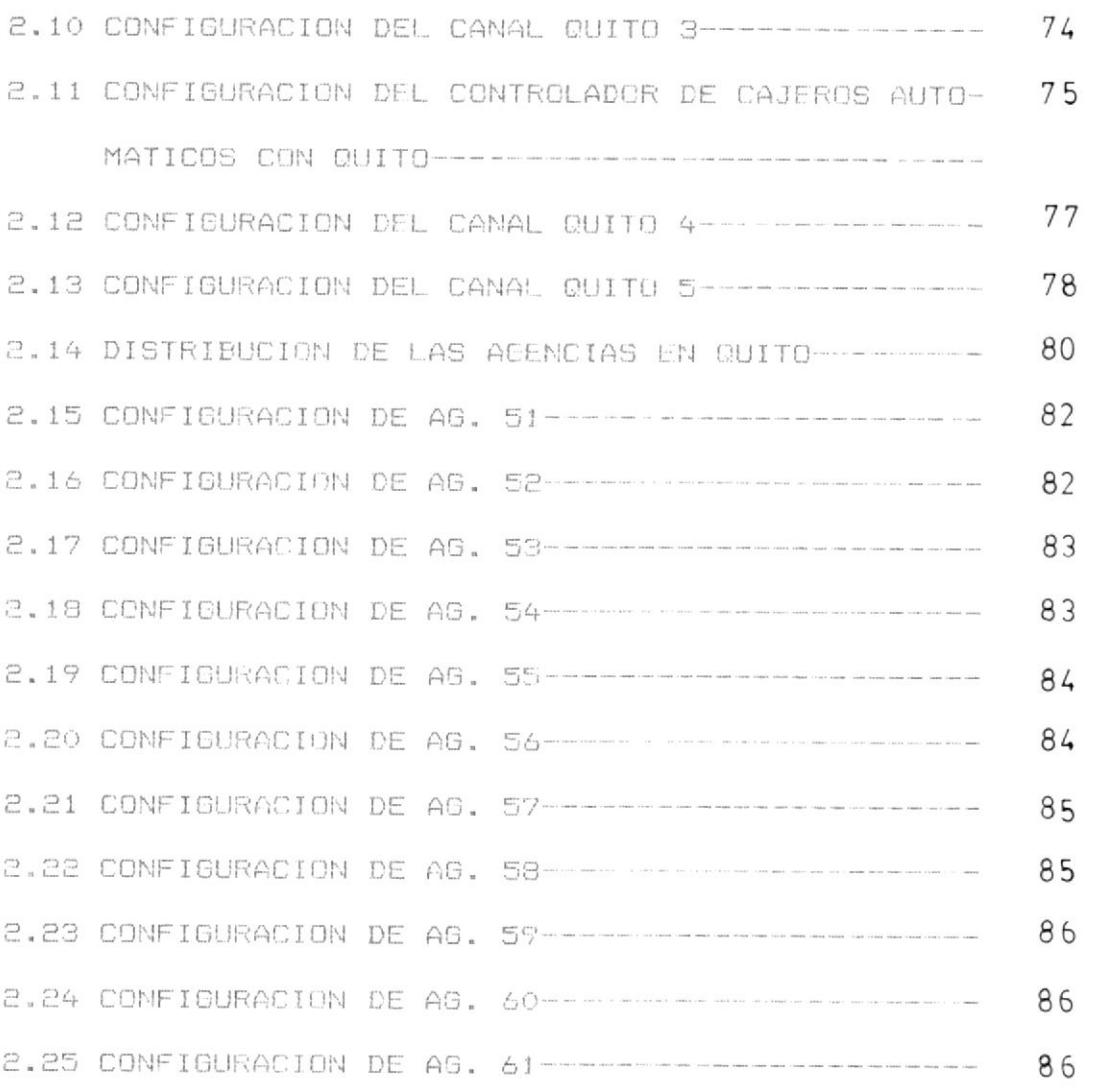

CAPITULO III

 $\mathcal{A}$ 

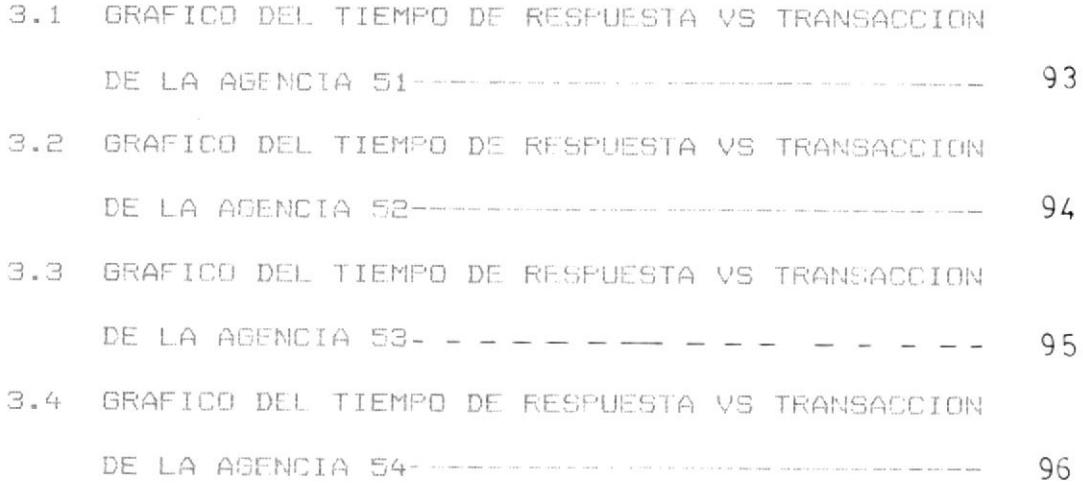

#### $XVII$

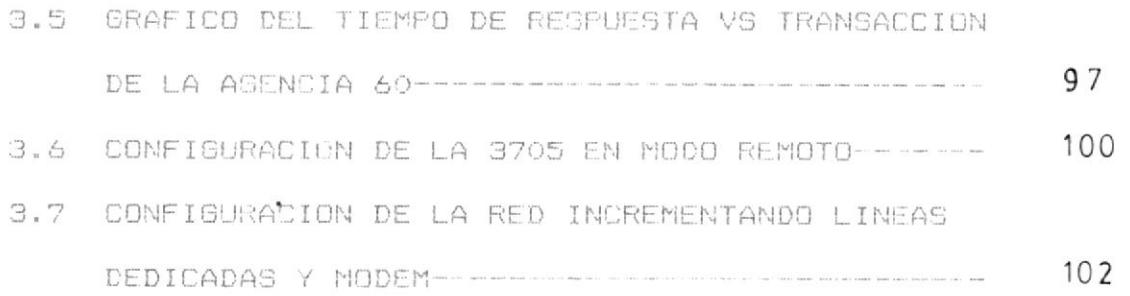

#### CAPITULO IV

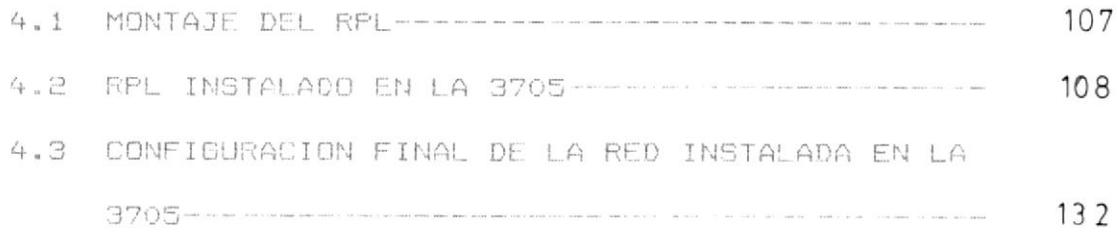

CAPITULO V

 $\epsilon$ 

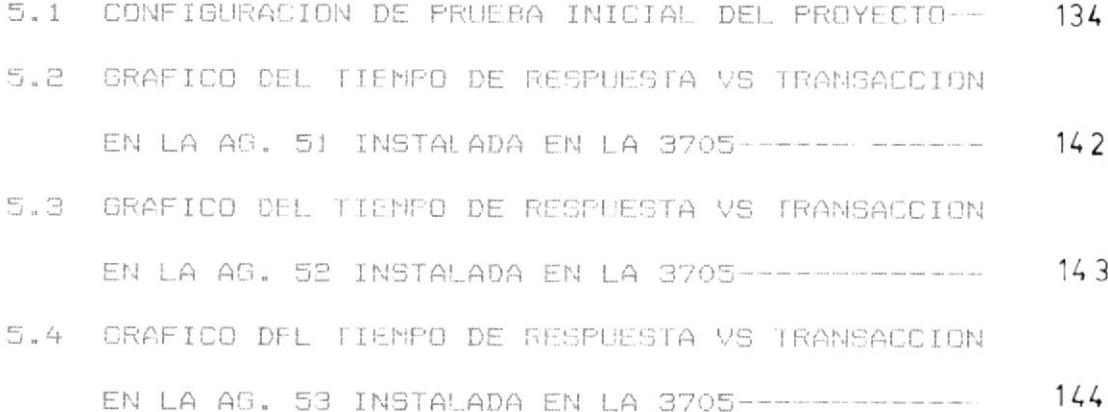

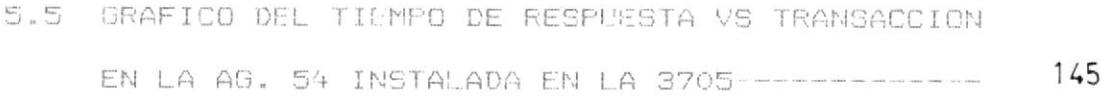

### $XVIII$

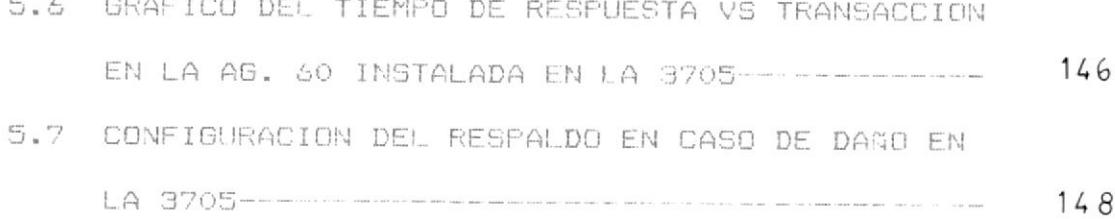

 $\alpha$ 

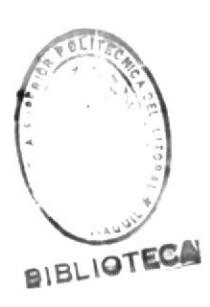

#### IIDTCE DE TABLAS

 $\mathcal{V}$ 

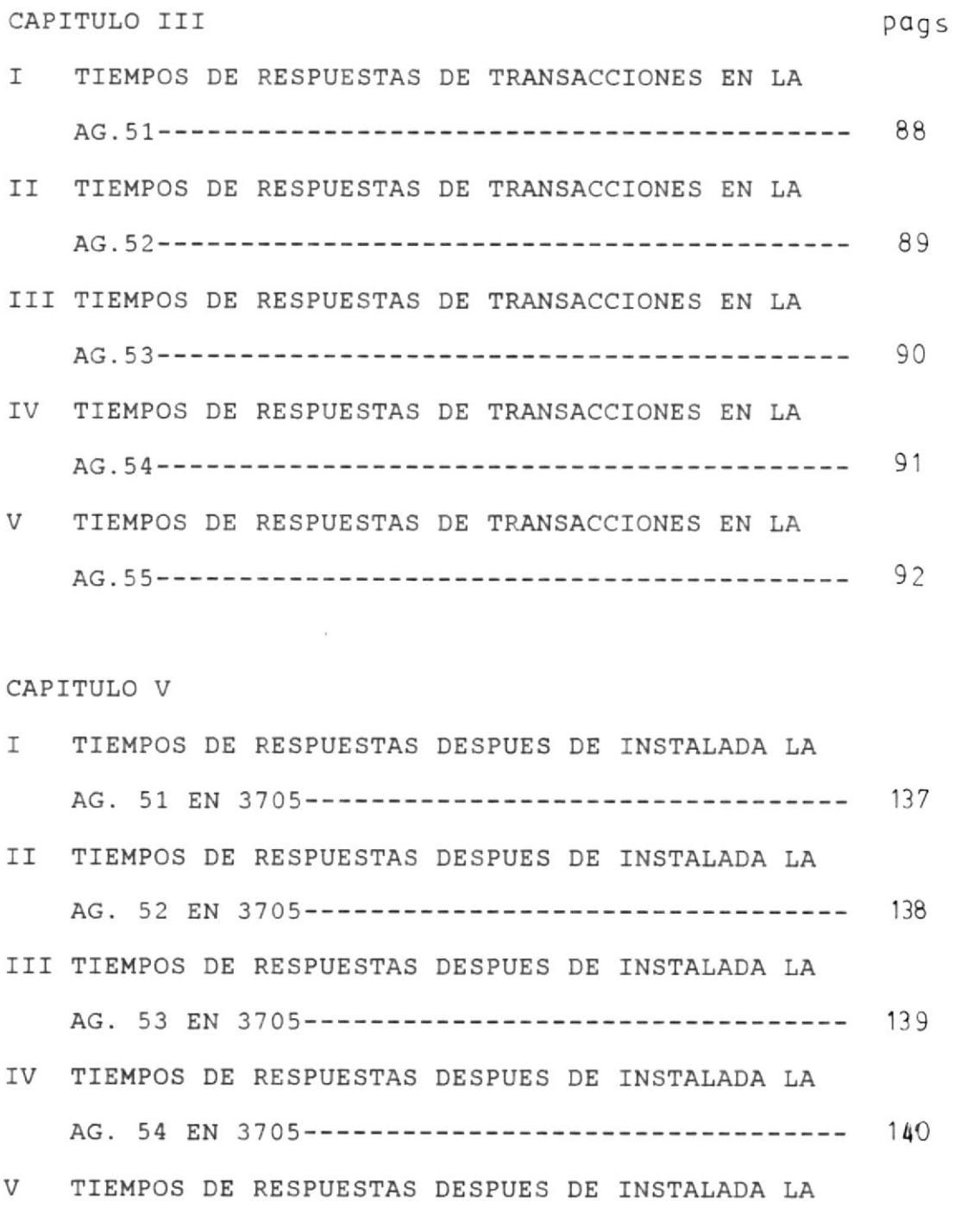

AG. 55 EN 3705---------------------------------- 141

#### INTRODUCCION

La red de teleproceso que une Filanbanco-Quito con la Matriz-Guayaquil, es compleja, por la cantidad de agencias que la componen (11 en total), la configuración tipo multipunto y por ser regenerativa en todos los enlaces de canales con los diferentes modems centrales de las agencias.

Sumado a esto los problemas ocasionados por degradaciones en las líneas dedicadas de IETEL, hace que el tiempo de respuesta en los terminales de las agencias sea de 20 segundos ó más, aproximadamente. Esto origina demora en las transacciones y por ende una disminución en la productividad e imagen del Banco.

Como parte del estudio de optimización de la red con Quito para mejorar el tiempo de respuesta, se ha contemplado como objetivo la instalación del controlador de comunicaciones IBM 3705, en modo remoto en la ciudad de Quito, que haría más ágil la comunicación con las agencias.

#### CAPITULO I

#### CARACTERISTICAS DEL EQUIPO IBM 3705

#### 1.1 INTRODUCCION AL CONTROLADOR 3705

#### 1.1.1 GENERALIDADES

El controlador de comunicaciones IBM 3705 es una unldad de control de transmisión con capacldad de procesanlento y sus funclones están controladas por un programa resldente en eI eguipo.

La 3705 está disponible en 64 modelos basados en la cantidad de memoria y la máxima capacidad de asignamiento de lineas. EI núnero de lfneas que la 3705 puede soportar depende de ciertos factores como Ia velocidad de lfnea y la capacldad de

programa de control

Todos los 64 modelos de 3705 contienen una unidad central de control, 16 KB mínimos de memoria para una 3705-I y' 32 KB mínimos para la 3705-II, un adaptador de canal, bases de interfaze de líneas,

un dispositivo de comunicaciones, y un conjunto de líneas. El dispositivo de comunicaciones y el adaptador de canal se encuentran disponibles en varias versiones.

#### 1.1.2 UNIDAD CENTRAL DE CONTROL

La unidad de control central (CCU), contiene los circuitos y las rutas de los flujos de datos necesarios para ejecutar el paquete de instrucciones, el control de memoria de la 3705 y los adaptadores de canal acoplados. *BIBLIOTECA* 

La CCU opera bajo el manejo de los programas de control residentes.

#### 1.1.3 PANEL DE CONTROL

El panel de control contiene interruptores y luces necesarias para el control manual de algunas funciones de la 3705. El panel provee funciones tales como la habilidad de almacenar y visualizar información en memorias y registros, control e indicación de prendido y apagado, la indicación de estado y error, así como también información de controles de operación y de diagnósticos.

#### 1.1.4 MEMORIA

#### 1.1.4.1 ALMACENAMIENTO TIPO PUENTE

La 3705-I contiene una unidad de memoria de núcleo de ferrita, su rango de almacenamiento varía entre 16 KB y 240 KB, en incrementos de 32 KB. Un mecanismo de protección de memoria en la CCU hace posible que se proteja el contenido de la  $m$ isma.

#### 1.1.4.2 ALMACENAMIENTO TIPO FET

La 3705-II contiene una unidad de memoria tipo FET (transistor de efecto de campo). El rango de almacenamiento varía entre 32 y 256 KB, en incrementos de 32 KB en la estructura base.

Para la 3705-II modelos J-L sólamente, hay disponibles un espacio para 256 KB de memoria en incrementos de 64 KB. Esta memoria adicional está localizada en la primera base de expansión acoplada a la  $3705 - II.$ 

#### 1.1.5 ADAPTADOR DE CANAL (CA)

1.1.5.1 TrPO <sup>1</sup>

El adaptador de canal tipo 1 permite un acoplamiento a un sistema multiplexor de canal IBM 360 6 370. El CA tipo 1 puede manejar un relativo bajo volumen total de 1a carga y requlere intervención desde e1 prograna de control de Ia 3705 para cada transferencia de datos. Así mismo es adecuado para ciertas redes pequeñas y es más económico que los CA tipo 2, 3 y 4.

#### 1.1.5.2 TrPO <sup>2</sup>

El CA tipo 2, permite acoplar a un sistema IBM 360 ó 370, transflere datos por ciclos, requiere menos programas de control que el tipo 1 y puede manejar un gran volunen del total de Ia carga.

#### 1.1.5.3 TrPO <sup>3</sup>

EI CA tÍpo 3, es un tipo 2 nodlficado por la adición de dos procesadores seleccionables.

2t,

El CA tipo 3 habilita a la 3705 para acoplar a un slstema de arqultectura 370, <sup>a</sup> un sistema multiprocesador modelos 158 y 158 así cono tamblen a un equlpo de entrada-salida de compartición simétrica y a un equipo de entrada-salida de un sólo procesador con capacidad de ruta alterna,

1.1.5.4 TIPO <sup>4</sup>

El CA tipo 4, es un tipo 1 modificado que permlte Ia transferencla del programa de control a travéz de Ia interfaze de canal en bloques multi-palabra.

Una opción de la conexión permite que el bloque sea subdividido en grupos de 4, 8, ó 16 palabras, con el CA tipo 4 desconectado del canal y reconectándolo para cada grupo permitiría que otra actividad del canal ocurra. Tambien el tipo 4 puede transferir datos por ciclos perdidos, bajo eI programa de control.

1.1.6 EXPLORADOR DE COMUNICACIONES (EC)

 $\bullet$ 

El explorador de comunicaciones de tipo 1 permite el acoplamiento entre BASES DE LINEA DE INTERFAZE (LIBS) y la unidad de control central (CCU). El EC explora las líneas de comunicación, para la atención de la demanda EC tipo 1 interrumpe la 3705 para cada BIT que lleva ó sale a travéz de una linea de comunicación.

El programa ensambla y desensambla caracteres para el EC. El tipo 1 puede manejar líneas a velocidades por encima de los 7200 BPS, y es más económico que el tipo 2 y el tipo 3. La 3705 puede manejar sólamente un EC tipo 1, y no pueden ser mezclados en esta máquina los tipos 1 y 2, así como los tipos 1 y 3.

#### 1.1.6.2 TIPO 2

El tipo 2 difiere con el tipo 1 en que arma y desarma caracteres, el mismo explorador, también interrumpe el programa de control sólo cuando un caracter entero está listo para ser transferido a ó para una línea.

El tipo 2 puede manejar líneas a velocidades arriba de lo§ 50.000 BpS. La <sup>3705</sup> puede tener más de cuatro Ec tipo 2.

#### 1. 1 .6.3 TrPO <sup>3</sup>

Este tipo arma y desarma caracteres al igual que el tipo 2, también transfiere datos hasta que clerto caracter de control es detectado y e1 cuenta byte es reducido a cero, otro de los cuales solicita interrupción aI programa de control.

El tipo 3 maneja código de 8 BIT para operación de Iíneas SDLC ó BSC (EBCDIC <sup>ó</sup> USASCII). La 3705-I permite mezclar EC tipo 2 y tipo 3. Este último instalado en eI primer cuerpo de expansión, EI 3705-II tanbÍén acepta una nezcla de los tipos 2 y 3.

#### 1.1.7 BASES DE IMTERFACBS DE LINEA (LIB}

Los (LIBS) acopLan las IÍneas a 1a 3705. Nueve tipos de (LIB) están disponibles para manejar requerimientos para diferentes tipos de terminación de lfneas.

DependÍendo de 1a terminación de 1ínea, el (LIB) pueden ser acopladas 16 líneas.

#### 1.1.8 GRUPO DE LTNEAS

Las lfneas son acopladas a los (LIBS) a travéz de los grupos de líneas. Dependiendo del tipo de terminación de línea, una o dos líneas pueden ser acopladas a un grupo de lÍneas.

#### 1.1.9 CARGADOR REMOTO DE PROGRAMA (RPL)

Una 3705 usada como un controlador de conunicaciones remoto requiere un cargador remoto de programa en lugar de un adaptador de canal .

El (RPL) consiste en un arranque de memoria ROS, un disco flexible, una unidad de disco y un controlador de disco. E1 (RPL) es usado para cargar un proqframa de control desde una 3705 local a una 3705 remota, vfa facllldad de comunicaclón SDLC.

Las pruebas funcionales internas de Ia 3?05 remota residen en un disco.

Junto a1 (RPL), una 3705-Tf puede contener un adaptador de canal .

Con ambos instalados las pruebas funcionales internas pueden ser corrldas usando otro de Los canales ó el (RPL). Para una 3705 contenlendo un (RPL) sólamente Iaa pruebas están contenldas en e1 disco.

Esta introducción trata de dar una idea de los componentes de1 controlador 3705 y sus diferentes tipos.

El equipo que se instala en Filanbanco Quito es un IBM 3705-II con un adaptador de canal tipo 1 y un analizador de comunicaciones tipo 2 y grupos de líneas tipo 1-D y un (RPL) que se le fue instalado en Guayaquil donde se hicieron las pruebas inicia-Ies.

También tiene (LIBS) tipo 1 que soportan velocidades de hasta 9.500 BPs. En eI siguiente capítuIo nos referinos a cada uno de los componentes especificamente de la unidad instalada en Quito.

#### 1.2 ARQUITECTURA INTERNA Y EXTERNA

#### 1.2.1 COMPONENTES INTERNOS DEL EQUIPO

Como vimos, los componentes de una 3705 son básicamente: Fuente de poder, Memoria, Adaptador de canal, Unidad de control central, Explorador de comunicaciones y Líneas de interfaze.

Veamos con un diagrama de bloques la interconección entre ellos. (fig. 1.1).

#### 1.2.2 DESCRIPCION DE COMPONENTES

1.2.2.1 FUENTE DE PODER

La fuente de poder tiene una alimentación trifásica, circuitos de protección, sensores de falla, salida de voltaje, D.C. paalimentar las puertas lógicas y memorias. Analizemos la distribución de poder con un diagrama de bloques. (fig. 1.2)

**BIBLIOT** 

#### 1.2.2.2 MEMORIA

El controlador 3705 instalado en Quito tiene memoria tipo FET. En el cuerpo base tiene instaladas cinco tarjetas de memoria tipo FET. (transistor de efecto de campo), de 32 KB cada una hacen un total de 160 KB. Lo vemos en la fig. (1.3).

Las tarjetas de memoria FET tienen como

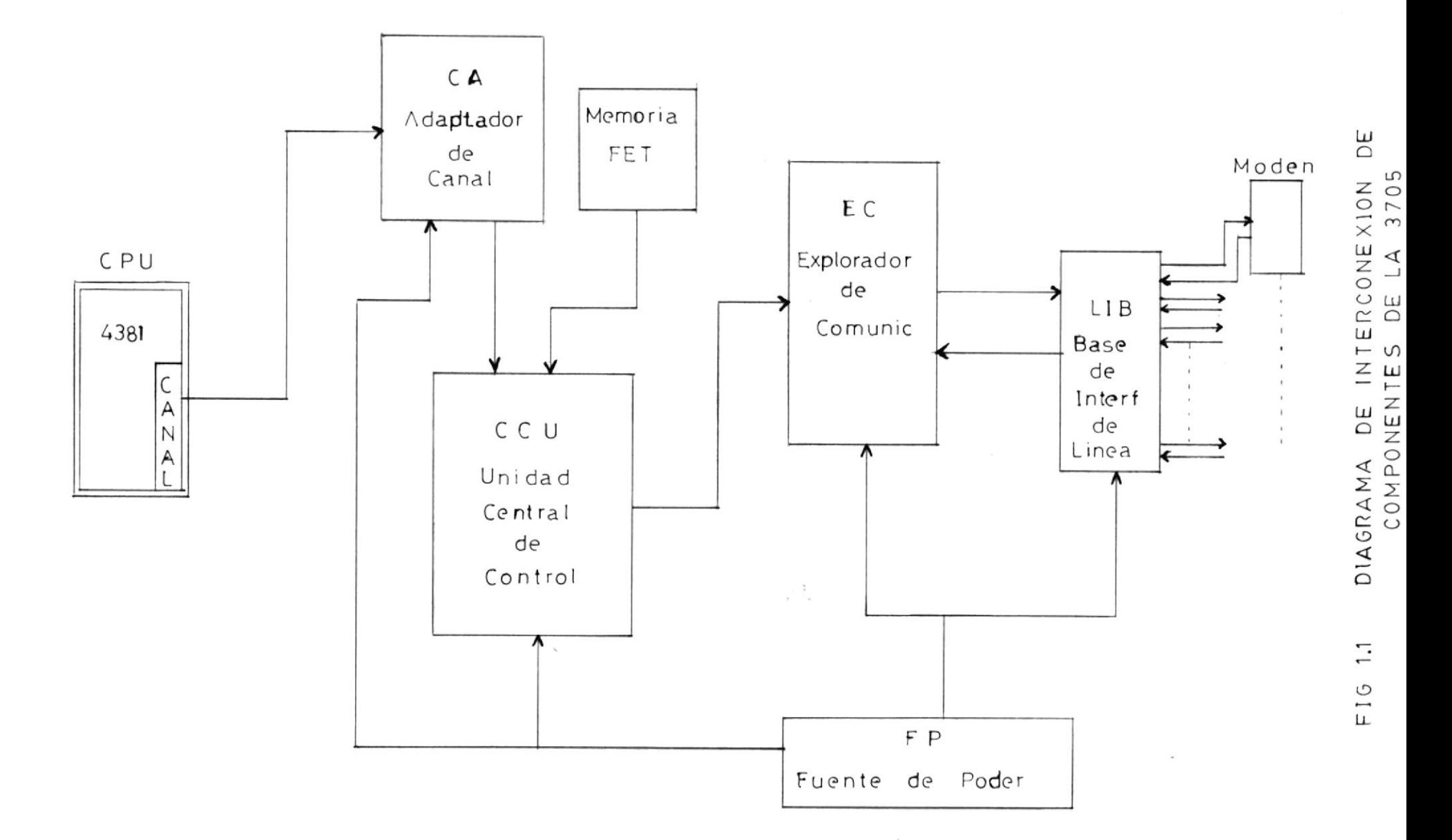

 $\bullet$ 

 $\frac{1}{3}$ 

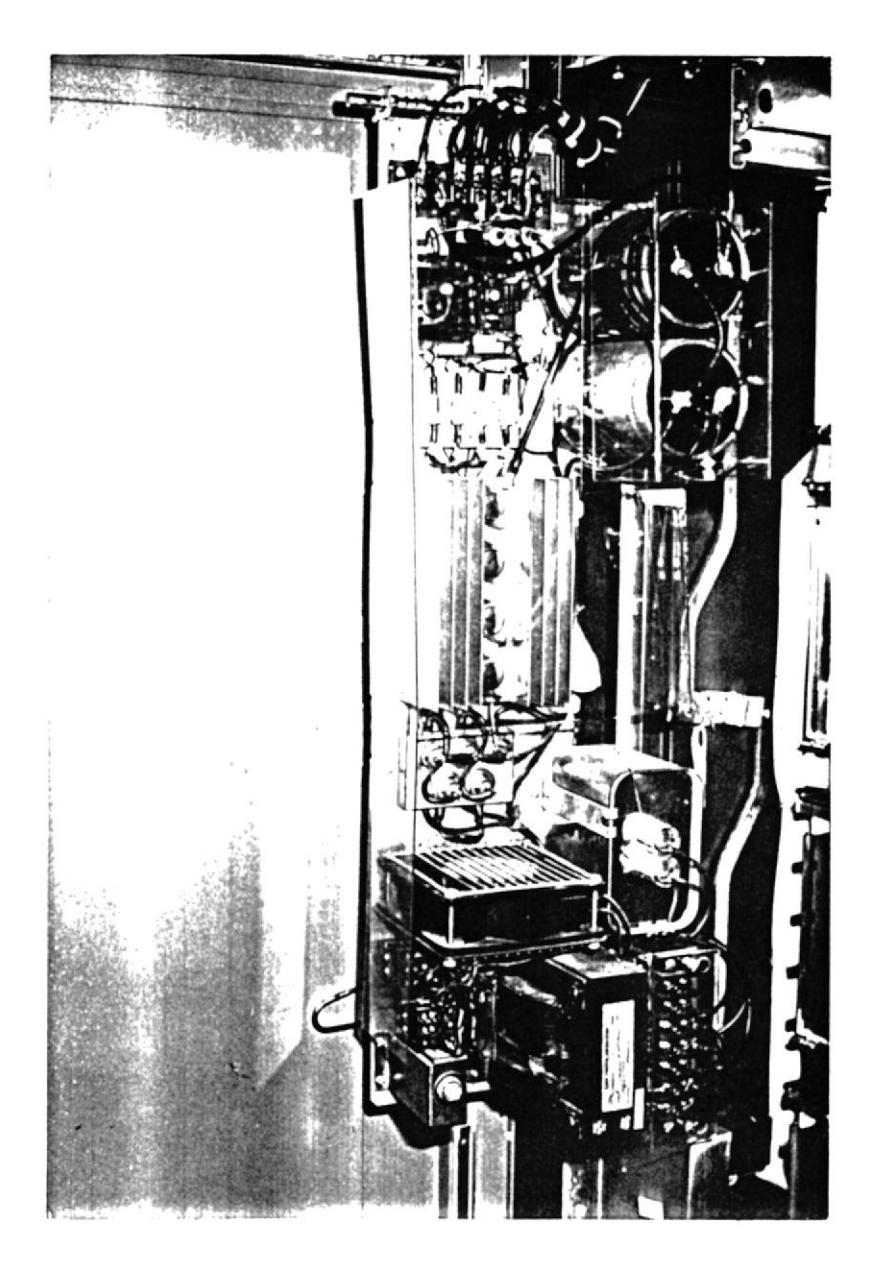

 $\sim$ 

### FIG 1.2 FUENTE DE PODER DE LA 3705

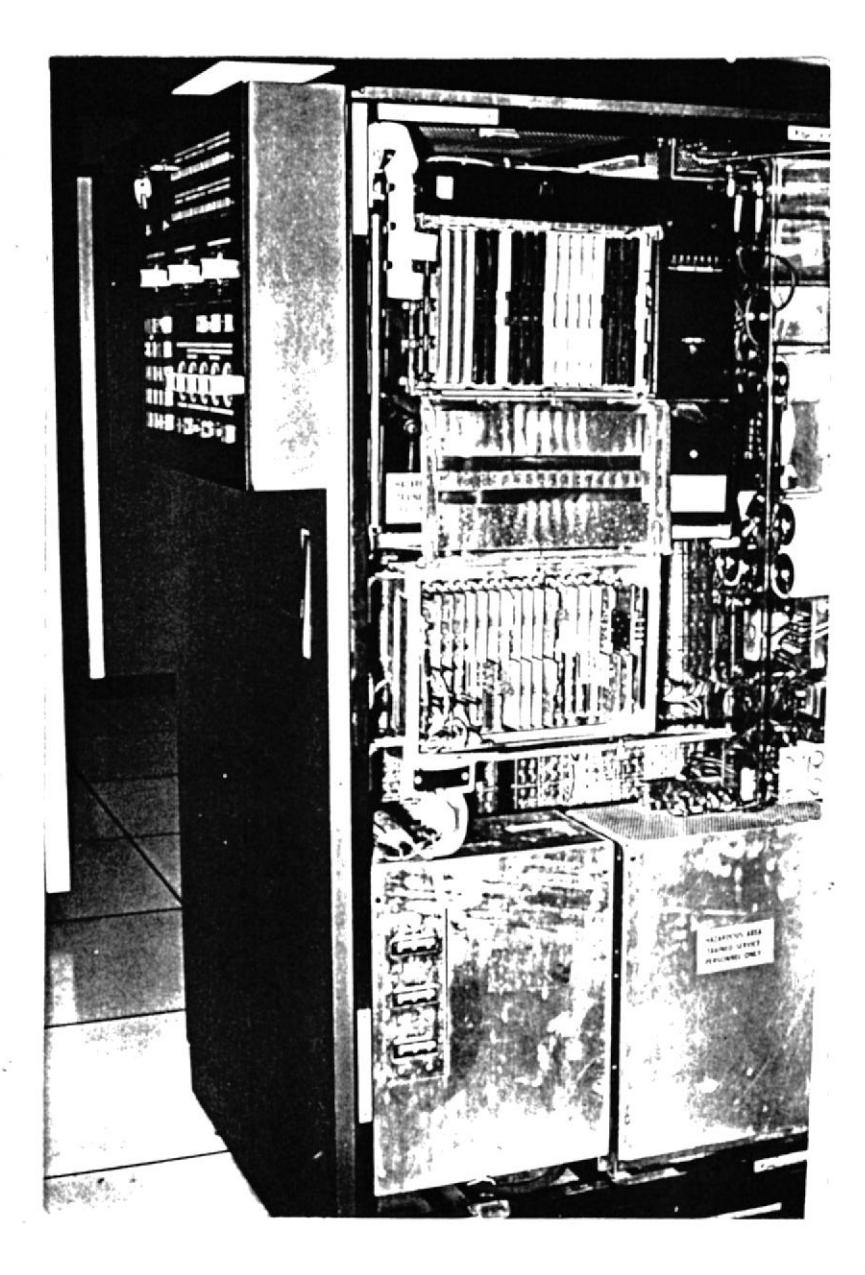

### FIG 1.3 UBICACION DE TARJETAS DE MEMORIA EN LA 3705

 $33.$ 

característica, corrección de error de un sólo BIT, por lo tanto cuando tienen un error de un sólo BIT no deben se reemplazadas. Cuando dos errores ocurren en alguna dirección, puede causar un error en cada tarjeta, en este caso debe ser reemplazada la tarjeta con el error de 2 BITS.

Las memorias FET requieren dos voltajes especiales: +3.4 V y +8.5 V. El transistor que regula los +8.5 V está localizado en la puerta 01B, montado atrás del panel de los indicadores de diagnósticos, los +8.5 Voltios son derivados de los +12 V suministrados por los SCR de la fuente de poder, al igual que los +3.4 V son tomados de la fuente en la puerta 01H.

#### 1.2.2.3 UNIDAD CENTRAL DE CONTROL

Como ya vimos la CCU contiene los circuitos y flujos de datos necesarios para ejecutar las instrucciones, controlar la memoria, contiene 32 registros generales que el programa de control usa para ejecutar instrucciones y manejar datos.

34

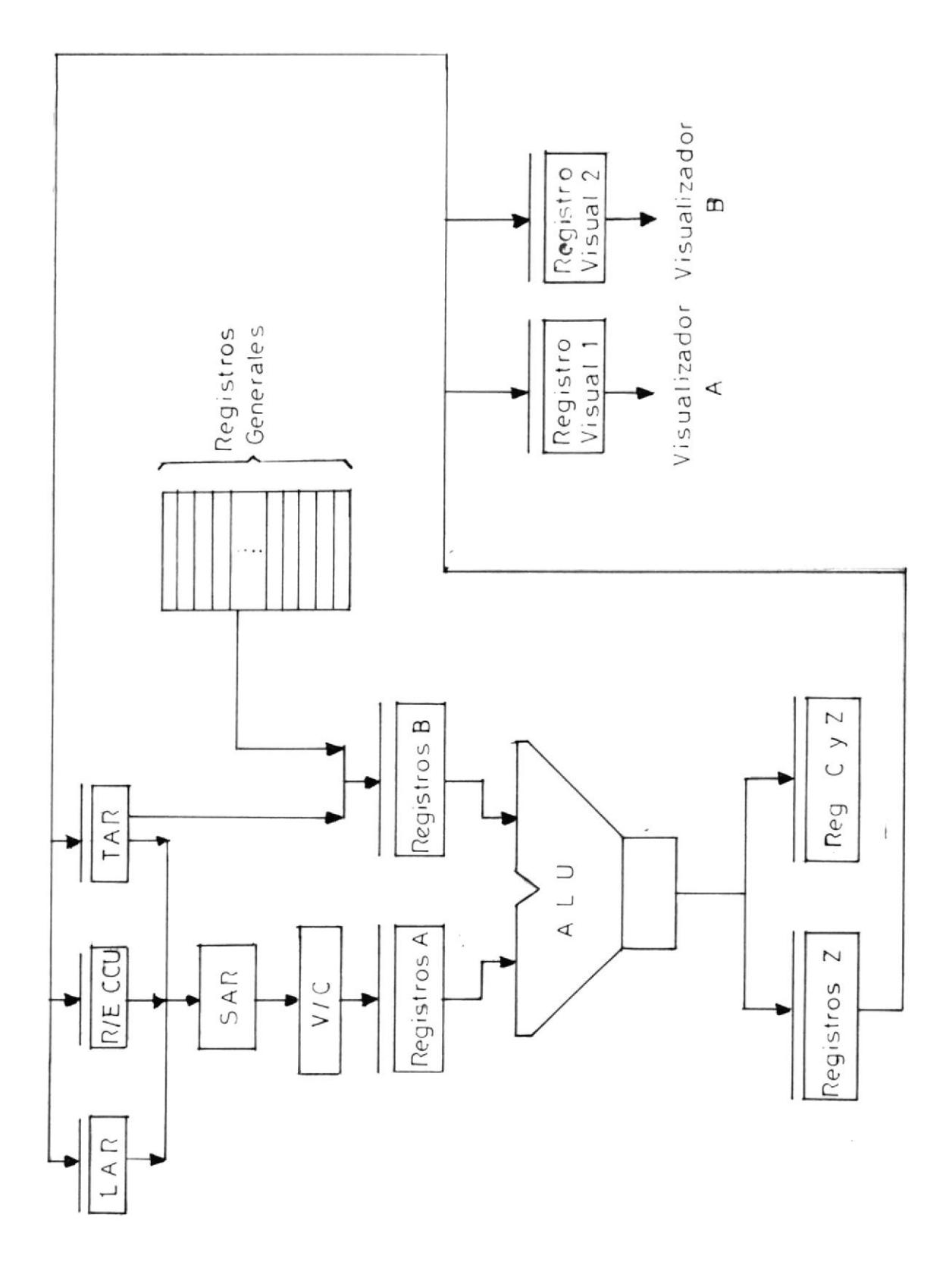

FIG 1.4 DIAGRAMA FLUJO DE DATOS DEL  $C C U$ DE LA
La CCU puede ejecutar hasta 51 instruccio nes Ias cuales pueden ser usadas para transferir datos de un reglstro a otro, alnacenar datos desde un registro en memoria de 3705, cargar datos de memoria en un registro y realizar operaciones aritméticas y funciones de circuiteria electrónica. Algunos de los registros externos por instrucciones de entrada y salida.

Cada prograna, o solicitud de alqún adaptador tiene asignada una prioridad para uso de1 CcU. cuando a1gún programa de control o función circuital solicita usar 1a 3705. eI sistema de prloridades determina cuando la CCU dará atención a Ia socitud de interrupción.

Veamos con un diagrama el flujo de datos del  $CCU.$ (fig.  $1.4$ )

### 1.2.2.4 ADAPTADOR DE CANAL TIPO 1

El adaptador de canal tipo 1 maneja transferencias de datos entre la 3705 y el canal con las facilidades de interrupclón de Ia ccu.

La transferenclas de datos entre el canal y el CA, está controlada por el registro de control DATA/ESTADO. Más de 4 Bytes pueden ser transferidos antes que intervenga eI prograna de control en 1a operaclón. Aslnlsmo cada 4 Bytes transferidos se requiere de la intervención del prograna de control antes y después de la transferencla.

El cA tipo 1 opera en unos modos de subcanales de emuLación (EsC). El programa control de Ia 3705 selecclona e1 modo con una sola instruccion X"67" de salida. El modo (NSC) usa una sola dirección de canal para cada lnterface de canal acoplado a la 3705 y puede ser usada en la carga del programa inicial (IPL). El modo (ESC) usa un rango de direcciones asignadas a cada línea de comunicación acoplada a Ia 3705. EI CPU es el responsable por eI control, de la linea durante el tiempo de operación. (fig. 1.5")

5/.

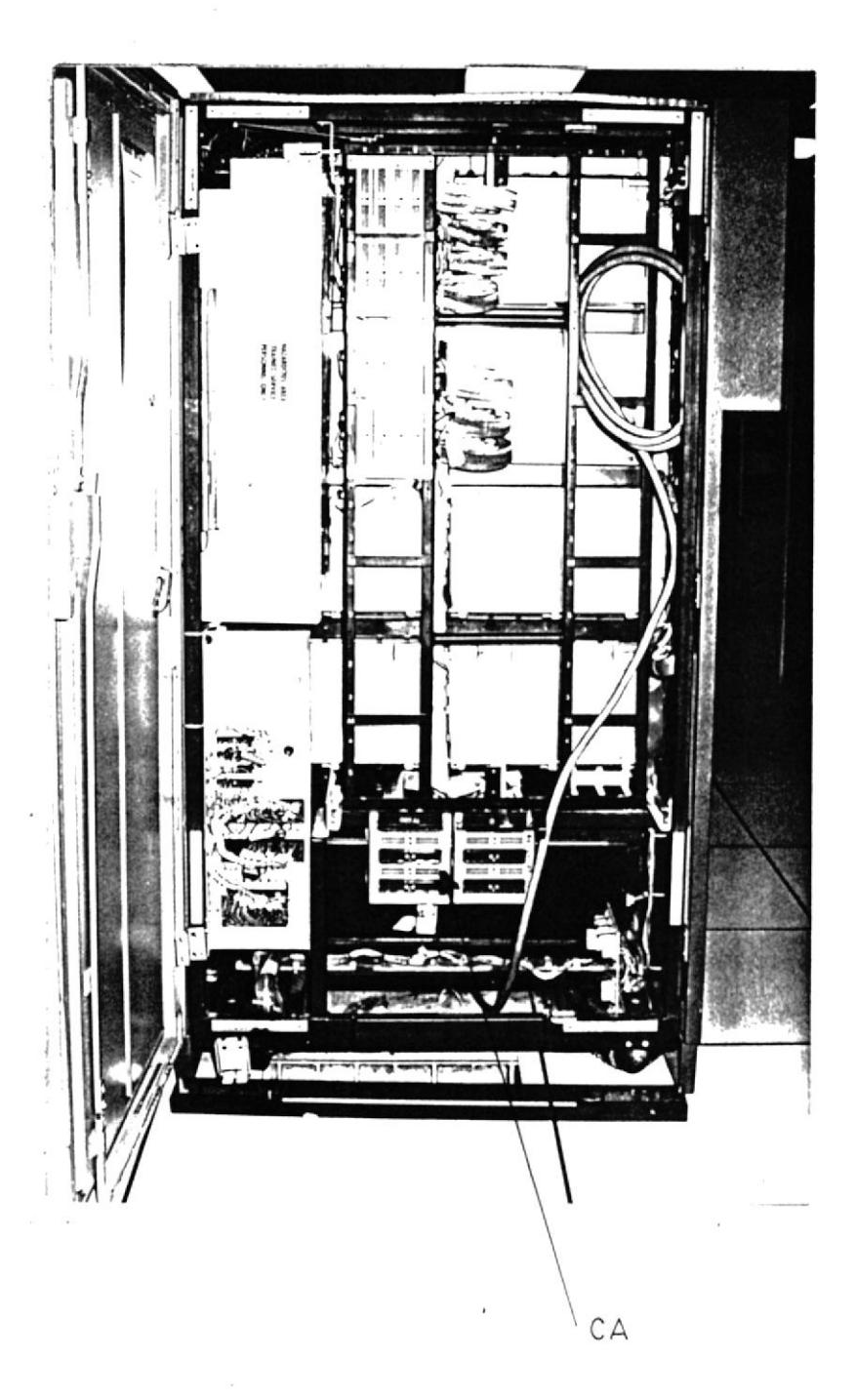

 $\sim$ 

# FIG 1.5 UBICACION DEL ADAPTADOR DE CANAL EN LA 3705

38

#### 1.2.2.5 EXPLORADOR DE COMUNICACIONES (TIPO 2)

El EC tipo 2 produce el interfaze entre la línea física y la unidad de control central. Su función primaria es monitorear las líneas de comunicación para el pedido de servicio de las líneas.

Cuatro EC pueden ser instaladas en las 3705 como se indica en el diagrama de configuración. Cada EC soporta líneas half-duplex sincrónicas y asincrónicas operando a varias velocidades.

Por cada linea de interface, el programa de control inicializa el tipo de línea (BSC, start-stop, autocall), longitud de caracter, tipo de pulsos de reloj (Business machine o modem), velocidad de pulsos de reloj y prioridad para la interrupción.

### 1.2.2.6 BASES DE INTERFACE DE LINEAS (LIBS)

Las líneas de comunicaciones son acoplados a la 3705 a travez de los LIBS.

Doce diferentes tipos de LIB son disponibles para Ia 3705 debldo a Ia gran variedad de lineas y tipos de terninales.

Cada LIB opera idénticamente y es controlado por el explorador de comunicaciones al cual está acoplado. La principal diferencia entre los tipos de lib es eI espacio ffsico requerldo por su asociaclón con el grupo de líneas. Provesta especializada en el establioteco

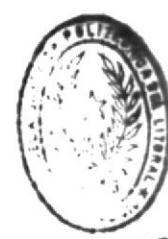

Los LIB tipo 1 que usa la máquina instalada en Qulto puede asociarse con más de 8 tipos de grupos de línea. Según los tipos de líneas tenemos grupos de baja, media y alta velocidad, para modem extere no, modem integrado, medio y full duplex conección local, conexión con portador<sub>di</sub>stioteca común y 56.000 BPS, etc.

E1 grupo de Ifneas que tenemos lnstaladas en la 3705 es del tipo "1D", media velocidad y modem externo, tiene un acoplamiento de 2 lfneas half-dup1ex, dedlcadas o interrumpidas (switcheadas) y soportan velocidades hasta 9.600 BPs, cada una de las cuales se acopla a un modem externo.

El programa de control puede condicionar una o anbas de estas lfneas de interface, para control por reloj interno o control por equipo terminal siempre que no exeda 2.400 BPS, cada lnterfaze en este grupo de 1Íneas habllita pruebas de modem a ser  $realizadas. (fig.  $1.6$ )$ 

### 1.2.3 ESTRUCTURA EXTERNA

En 1a parte externa deI equipo 3705 encontramos eI panel de control. eI cual esta conpuesto de: Visualizador A, Visualizador B, Interruptor de panel de control y luce§, interruptor selector de funciones, de control de diagnósticos, de direccionamiento de registros y luces indicadoras. (fig.  $1, \mathcal{V}$  )

En eI panel podemos chequear cada uno de los canales monitoreando su dirección asignada físicamente. Tamblén podenos ver e1 estado de cada uno de los canales y problemas que tenga la máquina con las luces indicadoras.

Analizemos cada una de las partes principales del panel de control .

 $41$ 

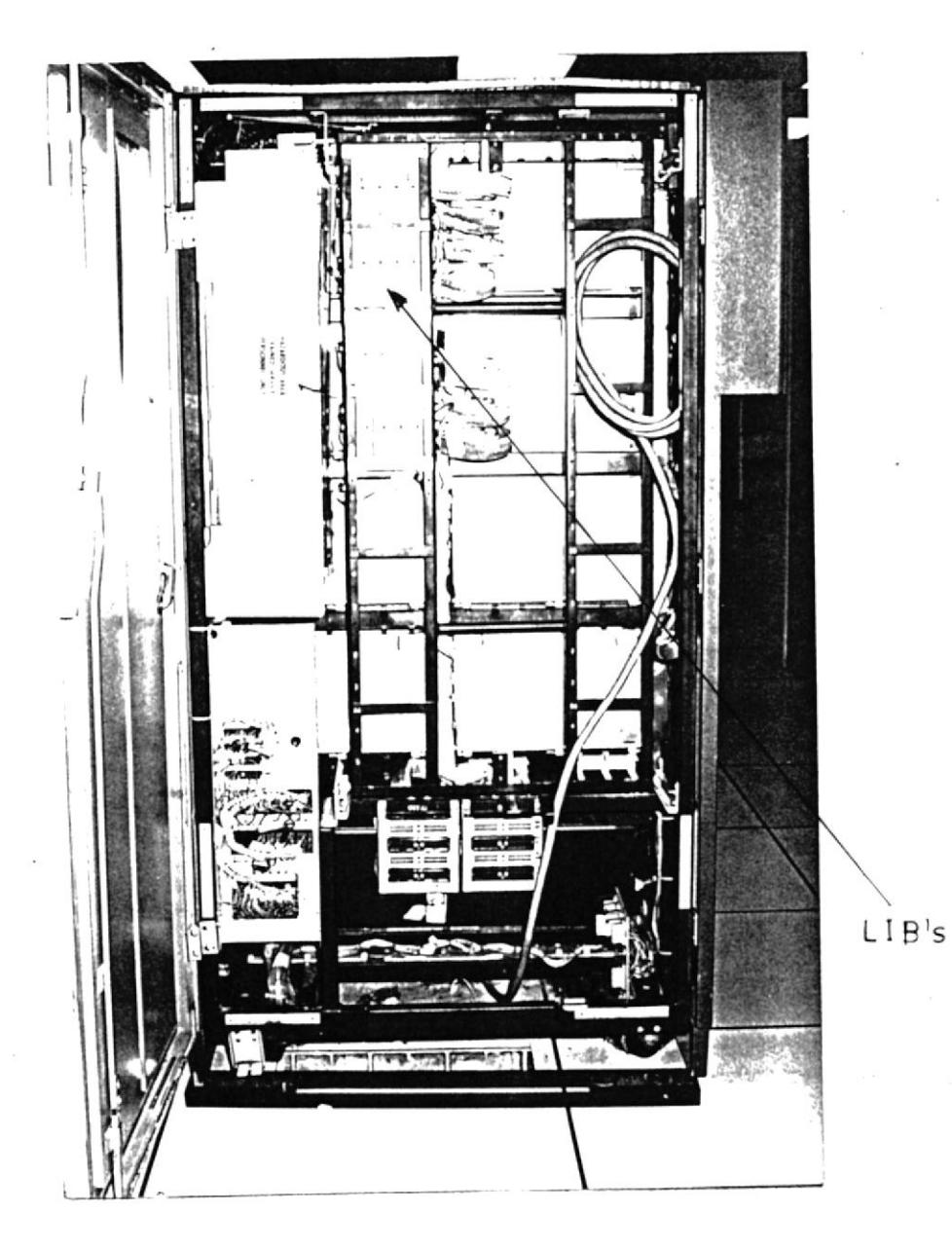

# FIG 1.6 UBICACION DE LOS LIB's EN LA 3705

En este visualizador hay luces indicadoras de problemas de paridad en la Unidad aritmética o en los registros A, B, o Z, también podemos detectar errores de paridad en los registros, de almacenamiento de datos y de direccionamiento de memoria, también en registros de operación.

Podemos visualizar además en binario los tiempos de los pulsos básicos de reloj.

# 1.2.3.2 VISUALIZADOR B

Este visualizador podemos chequear las fases de un " IPL ", niveles de interrupción, adaptadores, alguna instrucción de entrada-salida inválida, códigos de operación.

# 1.2.3.3 INTERRUPTOR DE CONTROL DE PANEL Y LUCES

Este interruptor tiene 2 posiciones: Panel habilitado, panel desabilitado. En la posición de desabilitado, ciertos interruptores no trabajan impidiendo que

ciertos interruptores trabajen para que personas no autorlzadas o inadvertidamente hagan uso del panel de control .

# 1.2.3.4 SELECTOR DE E'UNCIONES

Con este selector podemos mostrar en el visualizador A, el contenido de los registros de direccionamiento temporal, en la posición (STATUS), podemos ver información del estado y condición de chequeo de 1a máquina en ambos visualizadores. También podemos seleccionar una dirección de memoria para visualizarla, y almacenar datos en una localidad de memoria.

# 1.2.3.5 INTERRUPTORES DE CANALES DE INTERFACE

Estos interruptores habilitan y desabilitan Ios canales 1 o 2. cada canal puede tener 2 interfaces A o B, se pueden tener los 2 canales habilitados, pero una sola interfaze por canal. Los cuales indican que canal e interfaze están habllitados.

# 1.2.3.6 SELECTOR DE MODO

Este selector selecclona e1 nodo de operación del controlador 3705. En la posic1ón de (PRocESs) , el 3705 trabaJa normalmente en otra posición las luces indicadoras de prueba se encienden.

### 1.2.3.7 BOTONERAS FUNCIONALES

Tenemos en el panel de control estas botoneras que realizan diferentes funciones como:

RESET.- Envfa una señal de borrar por eI lnterfaze de adaptaclón, a los adaptadores de la 3705. Borra algún reglstro de error de la ccu.

START.- Restaura e1 programa de control , trabaja sólo si la luz del panel activo está prendido.

SET ADRESS/DISPLAY .- Muestra el contenido de una localidad de memoria, registros de la CCU o registros externos de adaptador en el visualizador B.

sToRE. - Presionado y soltado almacena datos desde el selector direccionado en una localidad de memoria o en un registro, trabaja solamente cuando el panel está activo.

sToP.- Para Ia ejecuclón del programa de control en el límite de la próxima instrucción.

INTERRUPT. - Causa una Ínterrupción de solicitud en el nivel 3 del programa, tambien trabaja cuando el panel esta activo. POWER ON.- Arranca la secuencia de encendido de la máquina. POWER OFF.- Arranca la secuencia de apa-

gado de 1a máqulna.

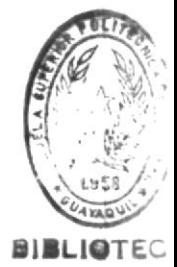

# 1.2.3.8 SELECTOR DE DIRECCION DE MEMORIA/REGISTRO DE DATOS .

Con este selector podemos poner direcciones o poner datos cuando Ia 3705 este en modo de prueba .

### 1.2.3.9 INTERRUPTOR FUENTE DE PODER LOCAL/REMOTO

Este interruptor determina si el CPU o la propia 3705 la que controla eI prendido.

t6

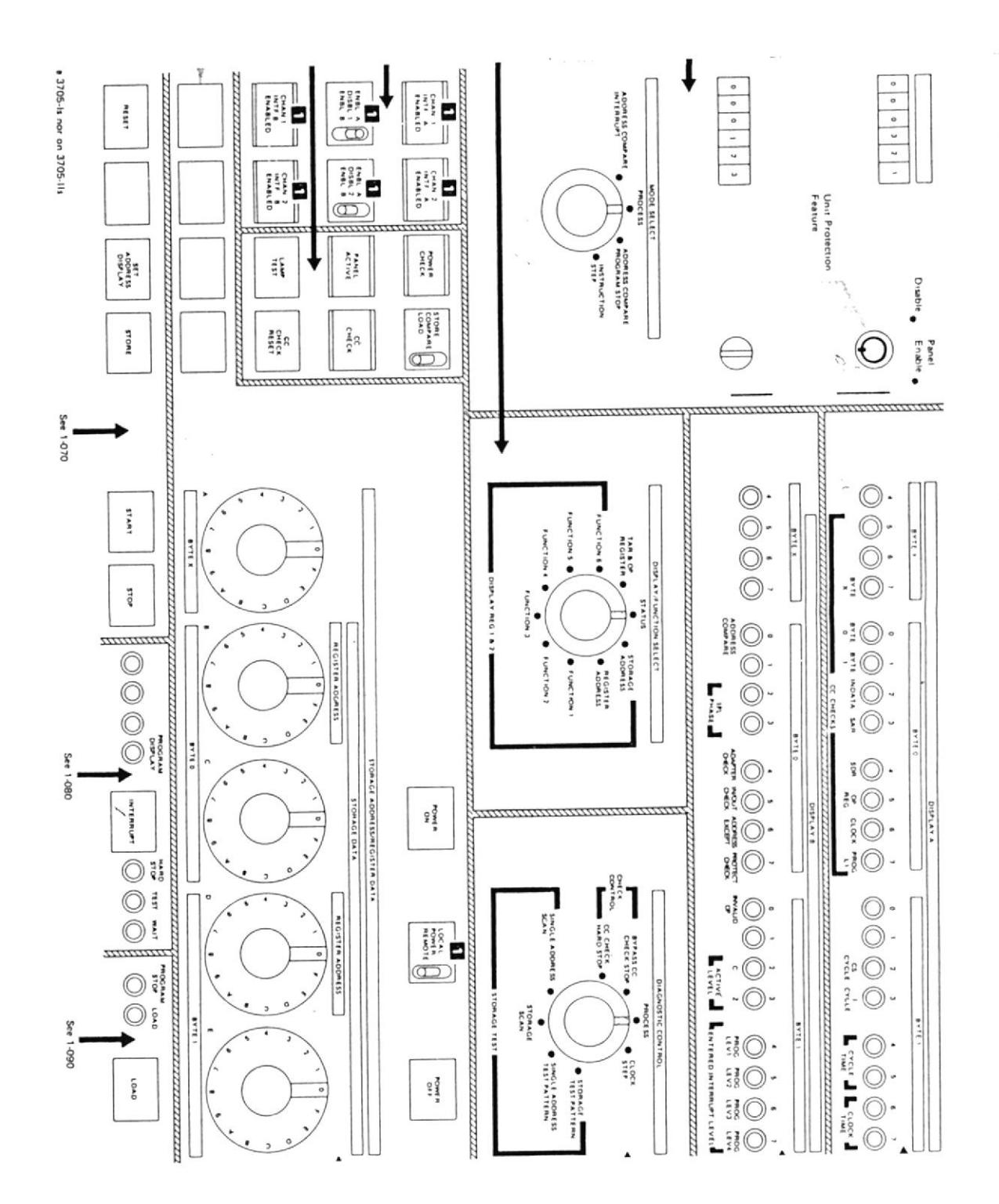

FIG 1.7

PANEL DE CONTROL  $47$ 

### 1.3 DIAGNOSTICOS DE LA 3705

Existen 3 modos de diagnosticar los problemas que pudiera tener la máquina :

- a) Dlagnósticos por nedlo deI panel
- b) Pruebas de funciones internas (IFT)
- c) Pruebas en 1Ínea (OLT )

### 1.3. 1 SELECTOR DE DIAGNOSTTCO DE CONTROL

Es usado para realizar pruebas de diagnósticos en 1a 3705. y esta ubicado en e1 panel de control . Tiene 8 funciones y en la posición de proceso la 3705 opera nornalmente. En Ias otras 7 poslclones se puede analizar problemas con memoria, pasos de reloj y caracteres de control.

Se puede también realizar operaciones de rastreo de almacenamiento y lecturas de reglstros de d1 reccionamlentos tenporales .

### 1.3.2 PRUEBAS DE FUNCIONES INTERNAS (IFT)

Estas pruebas no pueden se corridas si la 3705 esta siendo usada en lfnea, porgue entonces se montarfan con las pruebas de controL de los módu1os

de control de dlagnóstlcos (DCM), que son cargadas en memoria de la 3705 por la unidad procesadora central (CPU), por medlo de las pruebas en Iínea  $(OLT)$ .

Los DCM de Ia 3705 remota y los IET son cargados desde el diskette en el sitio remoto por medio del panel de control .

Los IfT lndican errores que se nuestran en códigos usando los visualizadores A y B. Estos errores estan listados en orden, en la sección DCM/IFT del manual IBM MAINTENANCE DIAGNOSTICS PROGRAM ( D99- $-3705 E$ ).

### 1.3.3 PRUEBAS EN LINEA (OLT)

Estas pruebas son ejecutadas en la unidad procesadora central (CPU), bajo el control de un programa de ejecución de pruebas en lfnea.

Las pruebas de terminal en IÍnea OLTT y las de Ia Ifnea en lfnea OLLT pueden ser corrldas cuando Ia 3705, esta siendo usada en operación normal En cambio las de adaptador de canal OLT's requieren el total uso de la 3705.

# CAPITULO II

# CONFIGURACION DE LA RED DE TELEPROCESO FILANBANCO QUITO

# 2.1 ANALISIS DE LA RED (TELEPROCESO-CAJERO AUTOMATICO)

Antes de hacer un análisis de la red de teleproceso de Filanbanco daremos los conocimientos básicos y definiciones de lo que es una red de teleproceso.

Comencemos por definir que es teleproceso y las características de un sistema de comunicación de datos, así como los elementos que la componen.

Un sistema de comunicación de datos ó teleproceso es la unión de dos tecnologías "procesamiento de datos" y "telecomunicaciones".

TELE es una palabra Griega que significa "distancia" por lo que podemos deducir que teleproceso es el procesamiento de datos por comunicación a distancia.

# 2.1.1 CARACTERISTICAS DE UN SISTEMA DE COMUNICACION DE **DATOS**

#### A) ENTRADA / SALIDA REMOTA.-

El terminal de entrada-salida de datos está localizada remotamente y se comunica con el computador central por medio de algún tipo de comunicación que pueden ser lineas telefónicas, radio, satélite, etc.

### B) ENTRADA ALEATORIA.-

Alguna de las estaciones terminales remotas pueden accesar al computador central una a la vez. El sistema es más ó menos diseñado para servir a su antojo al usuario de la estación terminal remota.

# C) PROCESAMIENTO INMEDIATO DE LA TRANSACCION.-

Esta es una de las mejores características que diferencia un sistema de comunicación de datos con un sistema convencional de procesamiento de datos. En un sistema convencional tipo agrupado, la transacción no es procesada inmediatamente, si no que es guardada por un tiempo, entonces agrupadas todas las transacciones por un cierto periodo son procesadas en conjunto.

### D) RESPUESTAS DE TIEMPO RAPIDA.-

Los sistemas de comunicación son diseñados para

proveer una respuesta de tiempo suficientemente rápida, apropiada y razonable para una particular apllcaclón.

### E) MULTIPLES USUARIOS SIMULTANEOS. -

También son diseñados los sistemas de comunicación de datos para servir un número de usuarios remotos. Muchos usuarios pueden accesar al CPU durante el mismo intervalo de tiempo.

#### F} EN LINBA. -

Este térmlno descrlbe un slstena donde un dato de entrada desde el terminal remoto entra al CPU directanente para ser procesado ó en eI cual un dato de sallda desde eI cPU es transmitido directamente al terminal remoto.

#### G) TIEMPO REAL. -

Aunque este termino no es propio de un sistema de comunicación de datos. Algunos de ellos operan en modo de tiempo real. Una aplicación de tiempo reaI es aquella en la cual la respuesta a una entrada es suficientemente rápida para controlar el proceso y afectar subsecuentemente entradas.

# 2.1.2 ELEMENTOS DE UN SISTEMA DE COMUNICACION DE DATOS

Los 5 elementos básicos de un sistema de comunicación de datos son: Estación terminal remota, medios y servicios de comunicación, Unidad central

procesadora, programaclón de sistemas de comunlcaclón, y unidad de control de comunicacloneg.

Veamos estos elementos en un diagrama. (fig. 2.1)

### 2.1.2.1 ESTACIONES DE TERMINALES REMOTAS

El terminal remoto es el único elemento en el sistema que relaciona directamente a la persona con el sistema de teleproceso en cumplimiento de las funciones y aplicaciones para el cual fue diseñado. veamos como operan y su lnteracción con Ios otros elenentos.

Un terminal consiste de una unidad de control y uno ó nás disposltivos de entrada/salida de datos. Algunas veces estos dispositivos son combinados físicamente, como en el caso de una lmpresora teclado.

Algunos terminales tienen diferentes disposltivos para funciones de entrada y salida por ejemplo pueden tener: Teclado, lectora de tarjeta, lectora de divisas,

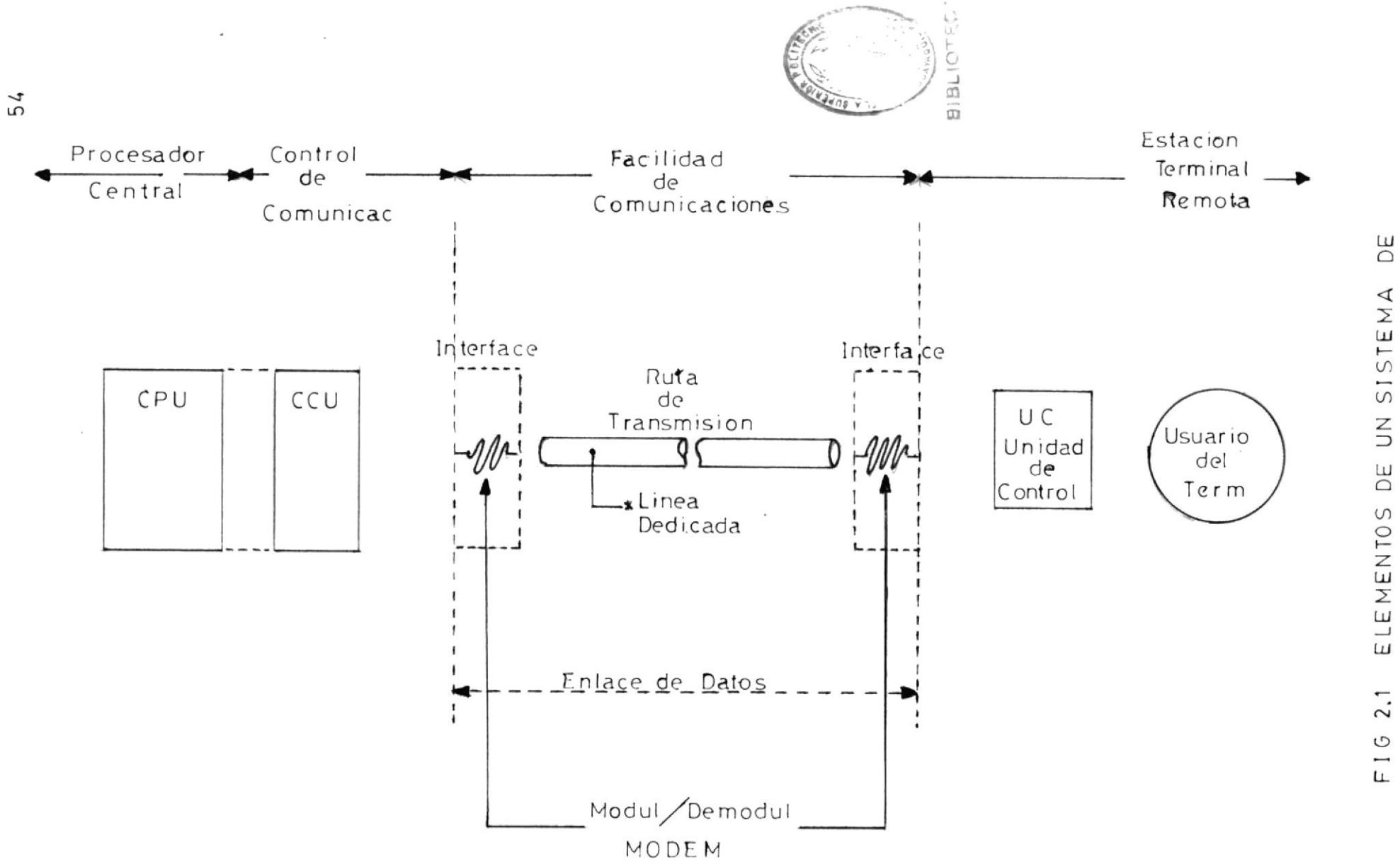

COMUNICACIONES

como entrada, cono disposltivo de sallda el mismo terminal como estación puede tener impresora , pantalla visual, y una perforadora de tarjeta.

Otra diferencia entre terminales es el método de transmisión sincrónico y asincrónlco.

Terminal sincrónico es aquel que usa el método de transmisión de caracteres en continuas ráfagas de BITS con slncronización establecida aI comlenzo de cada transmlslón por un especffico patrón de sincronización.

Terminal asincrónico, es aquel donde cada caracter lndividual es estructurado por un BIT de comienzo inicial y uno de parada aL finalizar.

Algunos terminales están restringidos para ser usados en lfneas connutadas; en cambio otros pueden ser usados tanto con líneas conmutadas como lineas dedicadas. Adicionalmente algunos terminales pueden operar soLo en redes punto a punto, y otros en redes multipunto,

En la red de Filanbanco usamos terminales sincrónicos ya que nuestro sistema es de transmisión sincrónica. En la fig. 2.2, vemos ejemplo de estaciones terminales usadas en la red.

# 2.1.2.2 MEDIOS Y SERVICIOS DE COMUNICACION

Esta parte del sistema de teleproceso está formada por el interfaze y el medio por el cual se transmite datos.

El equipo de interfaze convierte la señal digital del terminal en una señal apropiada para ser enviada por medio de comunicación. Este proceso es llamado modulación, este mismo equipo puede reconvertir esta señal de voz por un proceso llamado de modulación. El término abreviado para este equipo es "MODEM".

El tipo de terminal y la característica de comunicaciones son parámetros para el requerimiento de un determinado tipo de También hay que tomar en cuenta MODEM. la velocidad de transmisión y si transmite sólamente datos ó voz y datos a la vez.

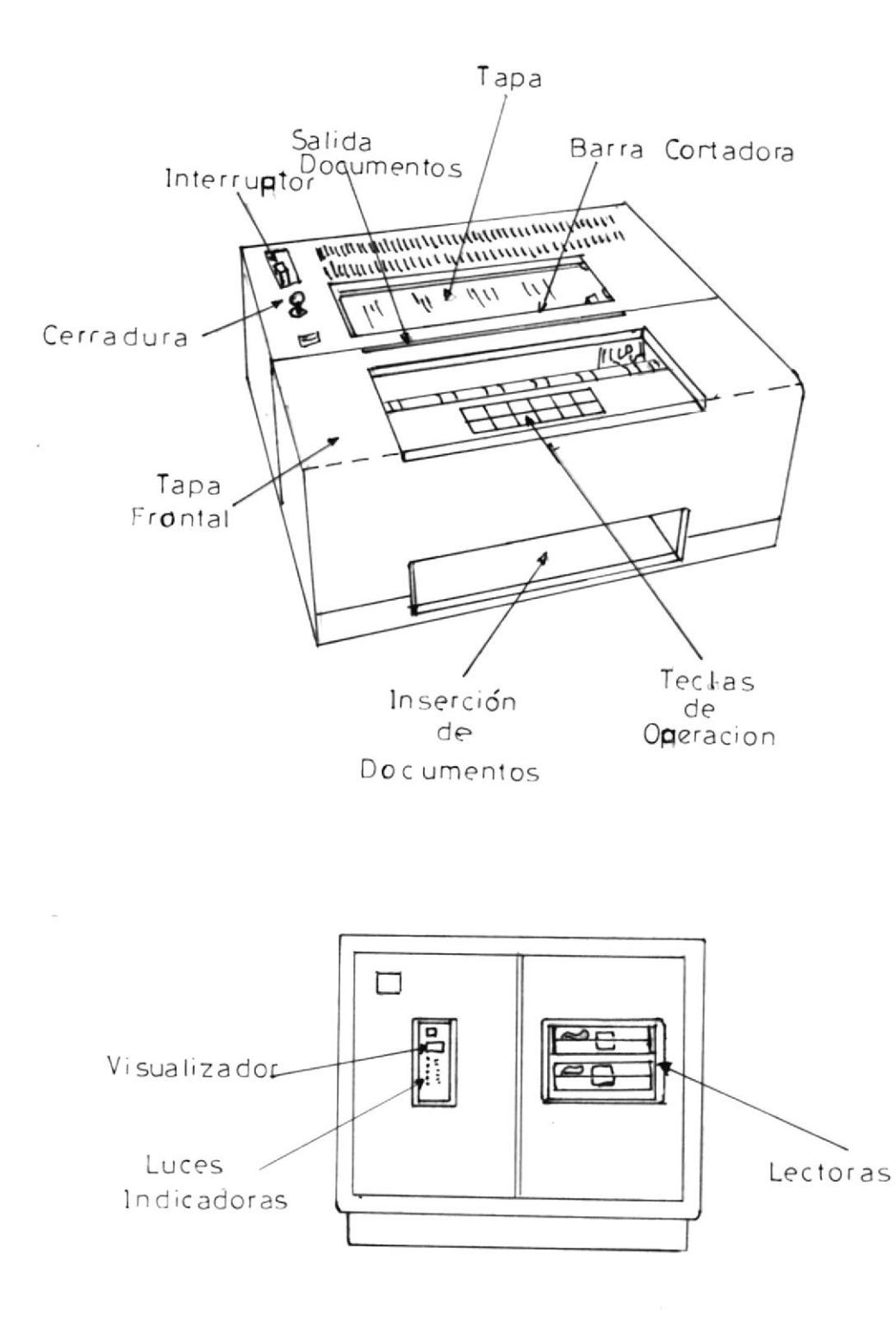

 $\bar{\bar{z}}$ 

EIG 2.2 TERMINALES USADOS EN LA RED DE FILANBANCO

 $\epsilon$ 

Veamos en la figura  $2/3$ .  $\frac{1}{2}$ , el tipos de MODEM y sus características que usamos en la red de FILANBANCO-QUITO.

Los medios de comunicación son aquellos a travez de los cuales transmiten y reciben los MODEM. Estos medios pueden ser: Red pública telefónica, lineas dedicadas y radio, que son los que usa nuestra red. Tambien hay lineas de alta velocidad ó digitales y comunicación por satélite.

La red pública es una red que nos permite transmitir datos por medio de lineas telefónicas una vez que se las conmuta. Usar estas lineas, cuando es por mucho tiempo, resulta muy caro, por esto se las usa como respaldo. En este caso de pérdida de comunicación las lineas dedicadas o no conmutadas son lineas sin carga y son las que normalmente se usan para la comunicación en redes de teleproceso pueden ser usadas las 24 horas del dia y no resultan tan caras como las telefónicas ó conmutadas usadas como respaldo. Esto permite un enlace permanente entre dos puntos.

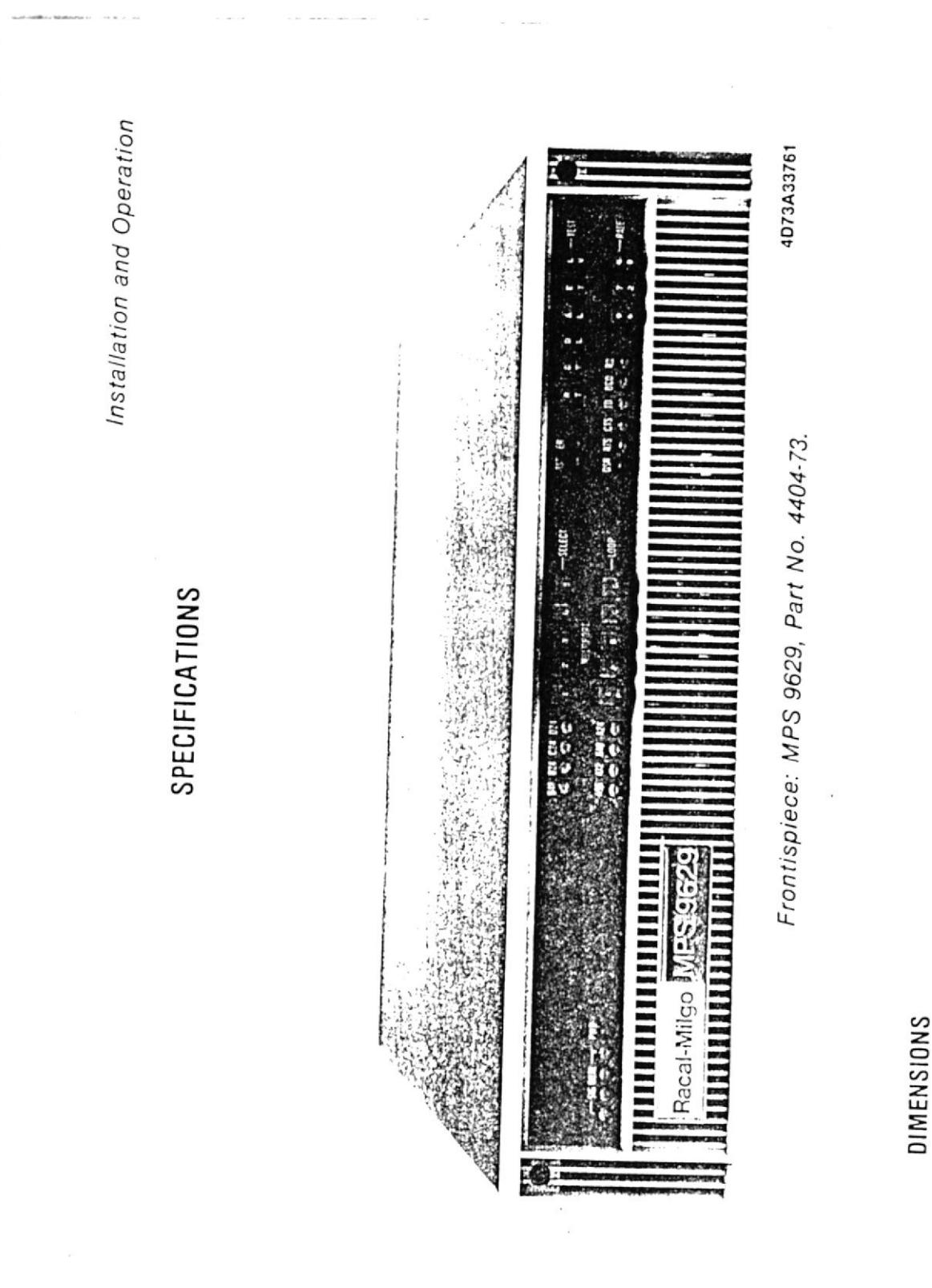

### MODEM USADO EN LA **RED** DE FILANBANCD

FIG 2.3

Hay MODEMS que tienen incorporada la comunicación via radio, en este caso la comunicación es por medio de antenas que dependen del tipo de radio usado. Figura $(24)$ .

### 2.1.2.3 CONTROLADOR DE COMUNICACIONES

La función del controlador dentro del sistema de comunicaciones de datos es la de realizar el interfaze entre el computador central y el dispositivo de entrada salida de datos, en nuestro caso con alguna unidad de control de terminales ó un MODEM.

controlador de comunicaciones es el E1. interface entre el computador central y la red de comunicaciones, provee parte de la comección física entre estos 2 elementos de la red.

El controlador puede reconocer ciertas condiciones que pueden existir en la red y notificar al computador acerca de ello, por ejemplo su un terminal está apagado y el computador envía un mensaje, el que es

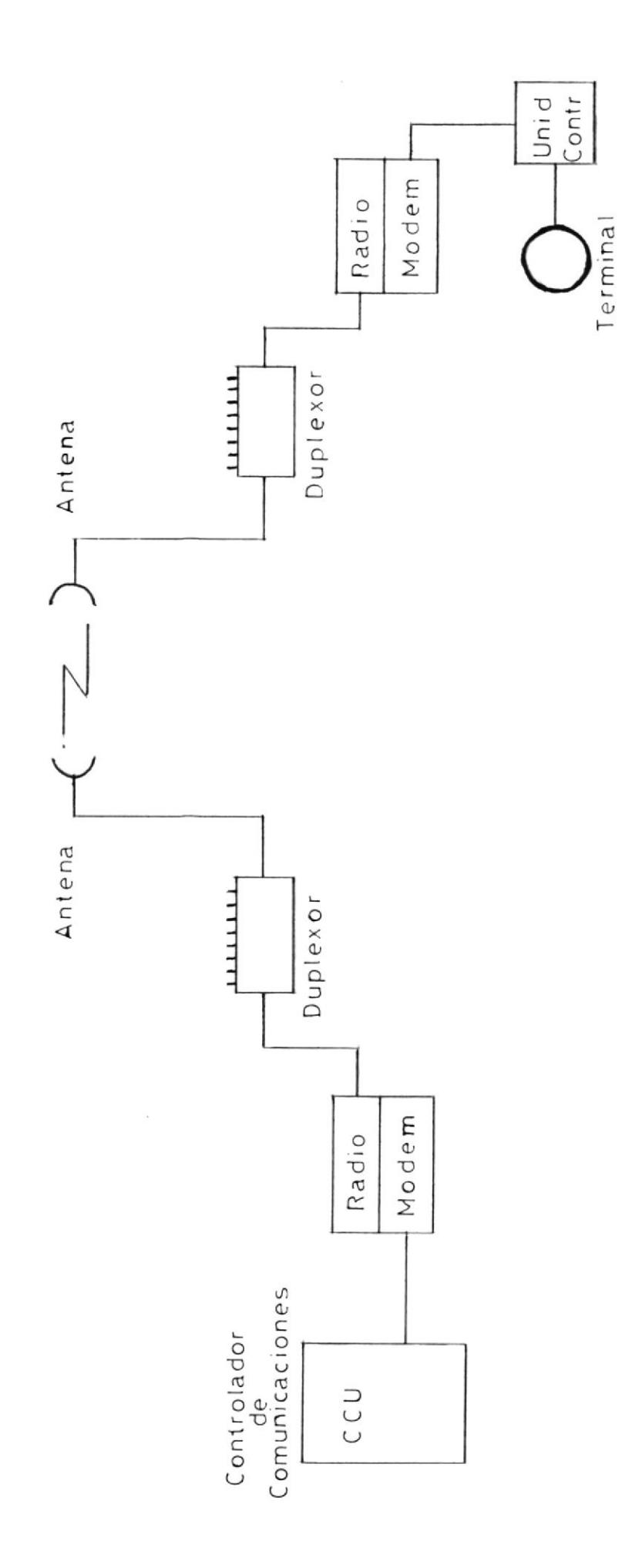

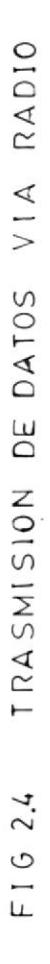

 $\begin{array}{c} \begin{array}{c} \begin{array}{c} \begin{array}{c} \end{array} \end{array} \end{array} \end{array} \end{array}$ 

reconocido por el controlador, que el dato no llegó al terminal correctamente. entonces notifica al programa de computador que el terminal no recibió el dato.

También tiene el controlador de comunicaciones la habilidad de detectar y reconocer caracteres especiales de control usadas en el control de la línea (control de la red). Estos caracteres son usados por ejemplo para indicar el comienzo ó el fin de la transmisión. Un error en la transmisión causa que se realize un chequeo, ó se admita como correcta ó incorrecta la recepción del mensaje, también para indicar si un terminal remoto tiene datos para enviar ó está listo para recibirlos.

El controlador que usa la red de Filanbanco en Quito es el IBM 3705 el cual lo vemos en la figura (2.5).

# 2.1.2.4 PROGRAMACION DEL SISTEMA DE COMUNICA-CTON

Esta programación es la que realiza todas las tareas ó funciones en el sistema de

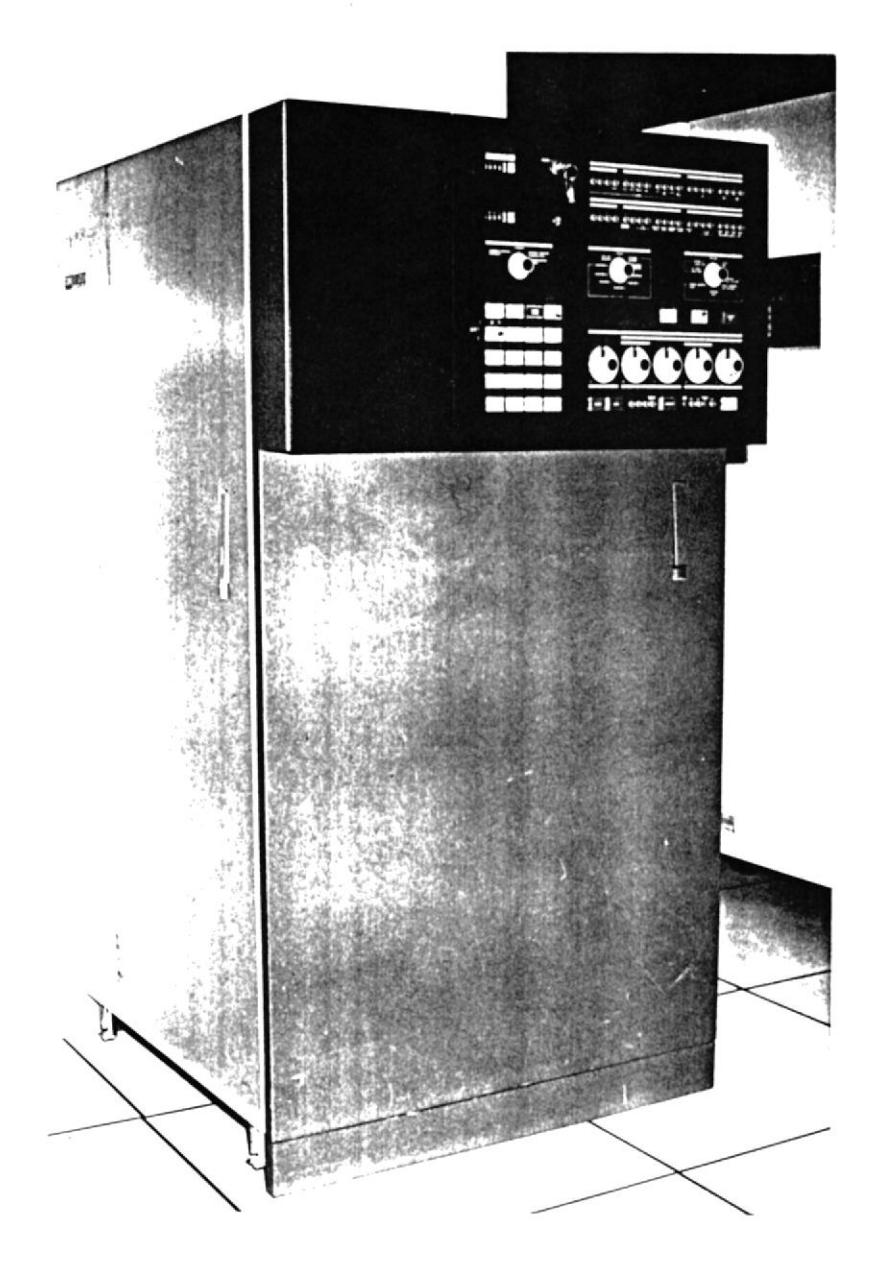

FIG 2.5 CONTROLADOR DE COMUNICACIONES

IBM 3705

comunicaciones que no son realizadas por el programa de aplicación ó programa de control del sistema de operación.

Esta programación desde otro punto de vista tiene que controlar la red y hacer el enlace entre la red y el programa de aplicación. Esto lo realiza :

- Manteniendo eficientemente el uso del sistema, esto es preservando una actividad esencial en progreso de todas las líneas en todo momento en que el sistema este trabajando.

- Realizando todo procesamiento necesario para preparar mensajes desde terminales para rutear el apropiado programa de aplicación.

- Realizando todo procesamiento necesario para preparar mensajes desde el programa de aplicación para transmitir a terminales.

Es relativamente complejo y consume mucho tiempo desarrollar lógica, documento, código y pruebas a esta programación.

Generalmente estas programaciones están

realizadas por una combinación de métodos de acceso suministrados por IBM ( BTAM, TCAM, ó VTAM), y la programación del usuario.

La cantidad de programación del usuario implica un esfuerzo que depende de la con figuración de una red especial y el método de acceso. Más tarde en etro capítulo hablaremos del método " VTAM " que es el que usamos en la red de Filanbanco.

### 2.1.2.5 UNIDAD PROCESADORA CENTRAL

El computador central es uno de los principales ingredientes en un sistema de comunicaciones obviamente es el que procesa toda la información que entra y sale de la red de comunicaciones en el computador central corren los programas de aplicación y los métodos de acceso a la comunición.

Tiene además su memoria principal y el sistema de operación virtual. Veamos en la figura(2,6), como es la interrelación del CPU.

M Modem

 $\bar{z}$ 

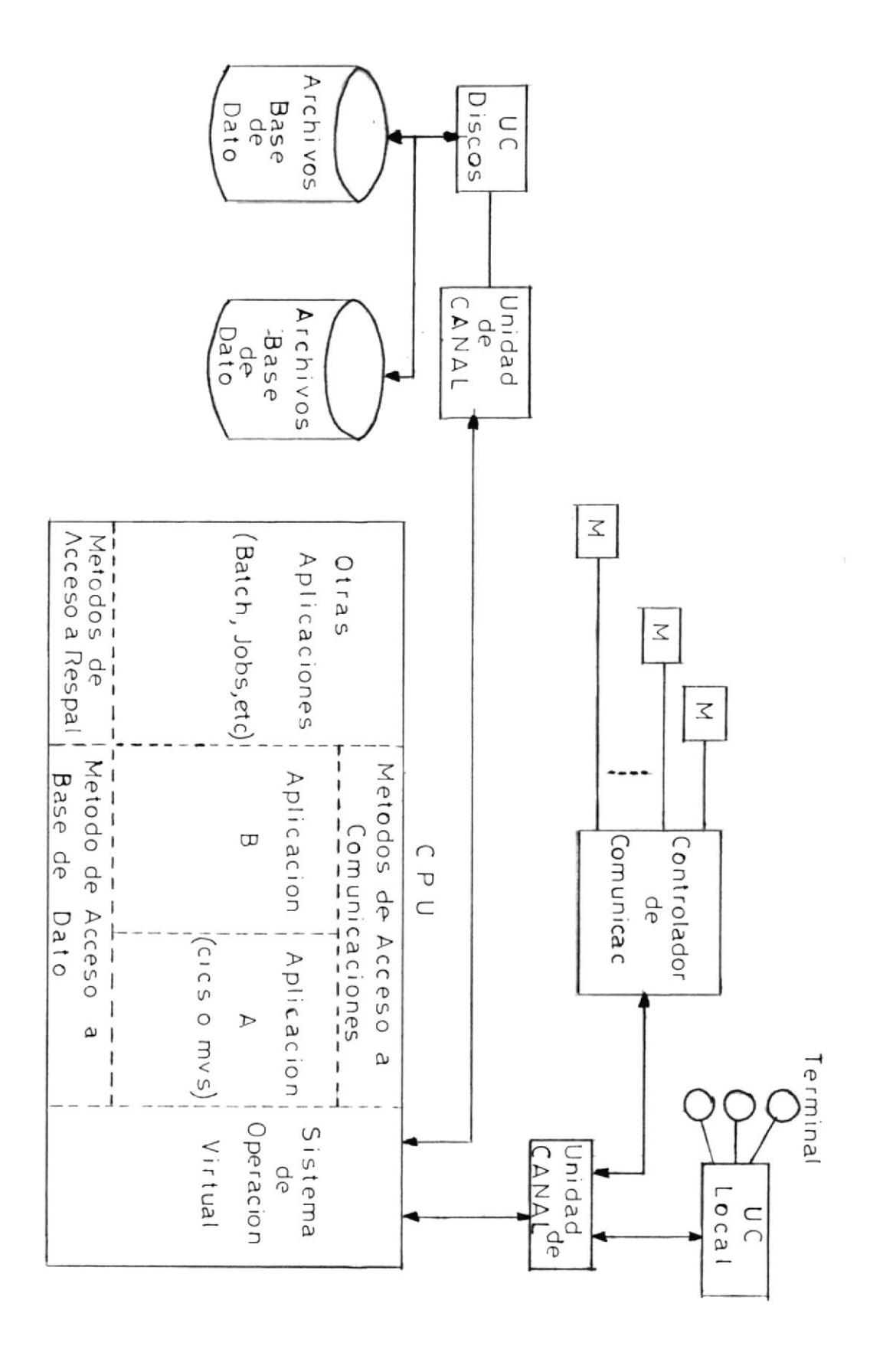

 $FIA2,6$ **IDNERRELCACION** DEL CPU CON ΕL SISTEMA DE COMUNICACION

En la red de Filanbanco usamos el computador IBM 4381, cuyas características vemos en la figura  $(2.7)$ .

Hablemos ahora sí de la red de teleproceso y cajeros automáticos que une Filanbanco Quito con la Matriz Guayaquil, es una red compleja, multipunto en casi todos sus enlaces y regenerativa con todos los MODEMS centrales de cada agencia.

Tenemos con Quito un total de 11 agencias y 6 Unidades de Control en la Sucursal, además se usan 2 canales para la red de Cajeros Automáticos IBM 3624 y 4736, todo lo cual nos da un total de 19 canales que componen la red.

La red con Quito tal y como está en la actualidad usa 5 canales dedicados de comunicación los cuales son alquilados a IETEL.

Estos canales los tenemos identificados como: Quito 1, Quito 2, Quito 3, Quito4, Quito 5. Hablemos entonces del enlace de cada uno de los canales.

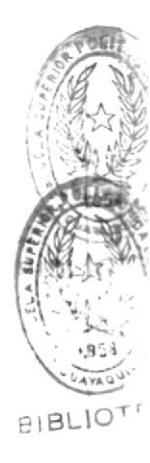

国际信

67

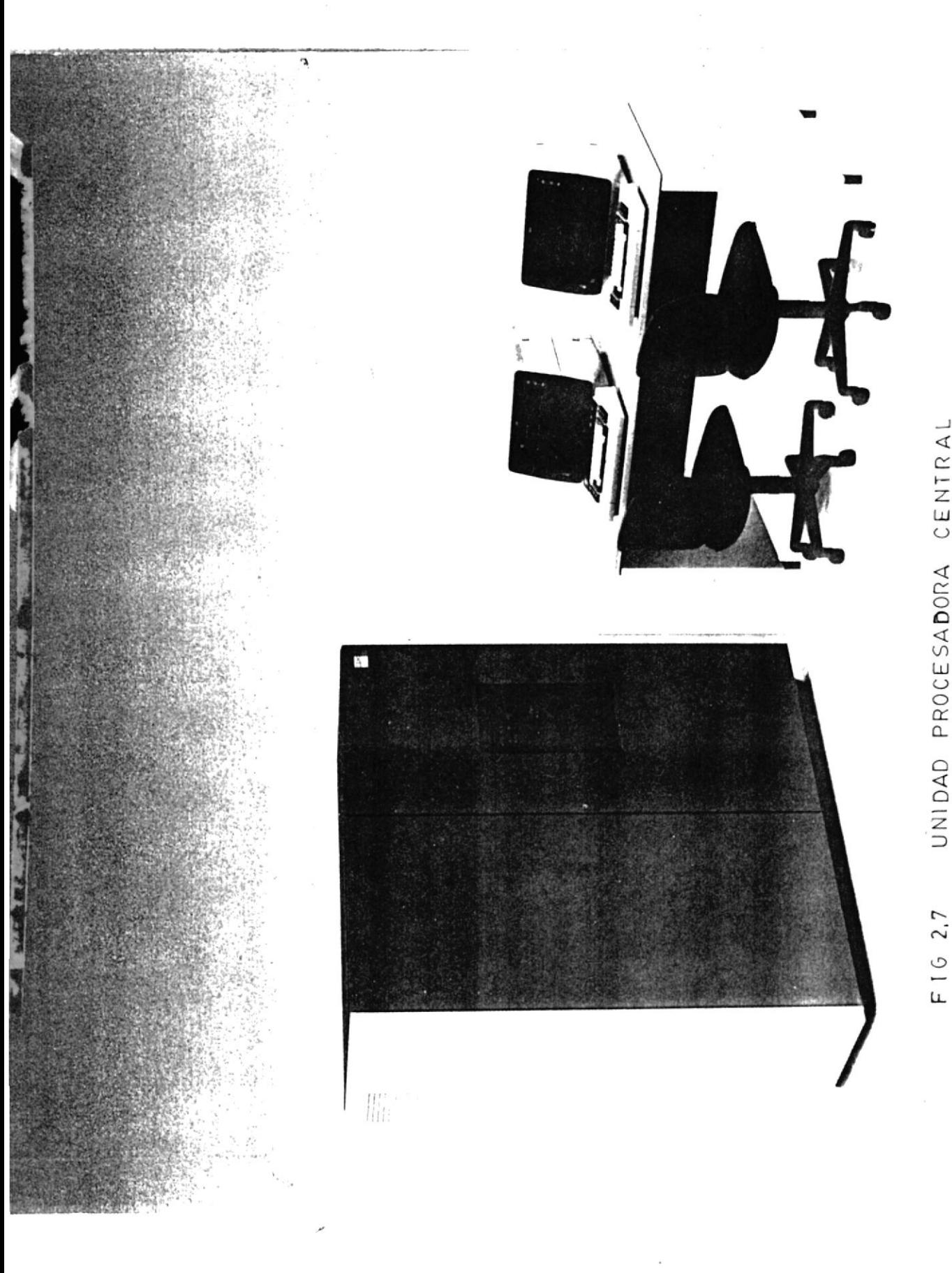

UNIDAD PROCESADORA CENTRAL

68

# 2.1.3 CONFIGURACION DE LOS CANALES DE LA RED CON QUITO

2.1.3.1 QUITO CANAL 1

Es un enlace multicanal punto a punto en eI cual estanos conectados con 2 nodems RACAL - MILGO 9601, uno central en Guayaquil y otro remoto en Quito, ver la figura(2,8 ). En e6ta línea tenemos conectada al canal A, con una velocidad de transmisión de 4800 BPS, una unidad de control 3271 IBM que controla 24 terminales 3277 administrativas en la Sucursal.

En el canal B está conectada a 2400 BpS, una U. C. 4702 que controla 11 terminales entre: PS IBM y 3191 (IBM), también son terminales administrativos de la Sucursal .

En eI canal C tenemos conectada una U. C. 4702 que controla 11 terminales 3191(IBM) administrativos y tanbién 15 terminales financieros 1os mlsmos que son usados en ventanillas de atención al público como en banca personal, cajeros automáticos, préstamos automáticos, entrada/salida de personal, etc

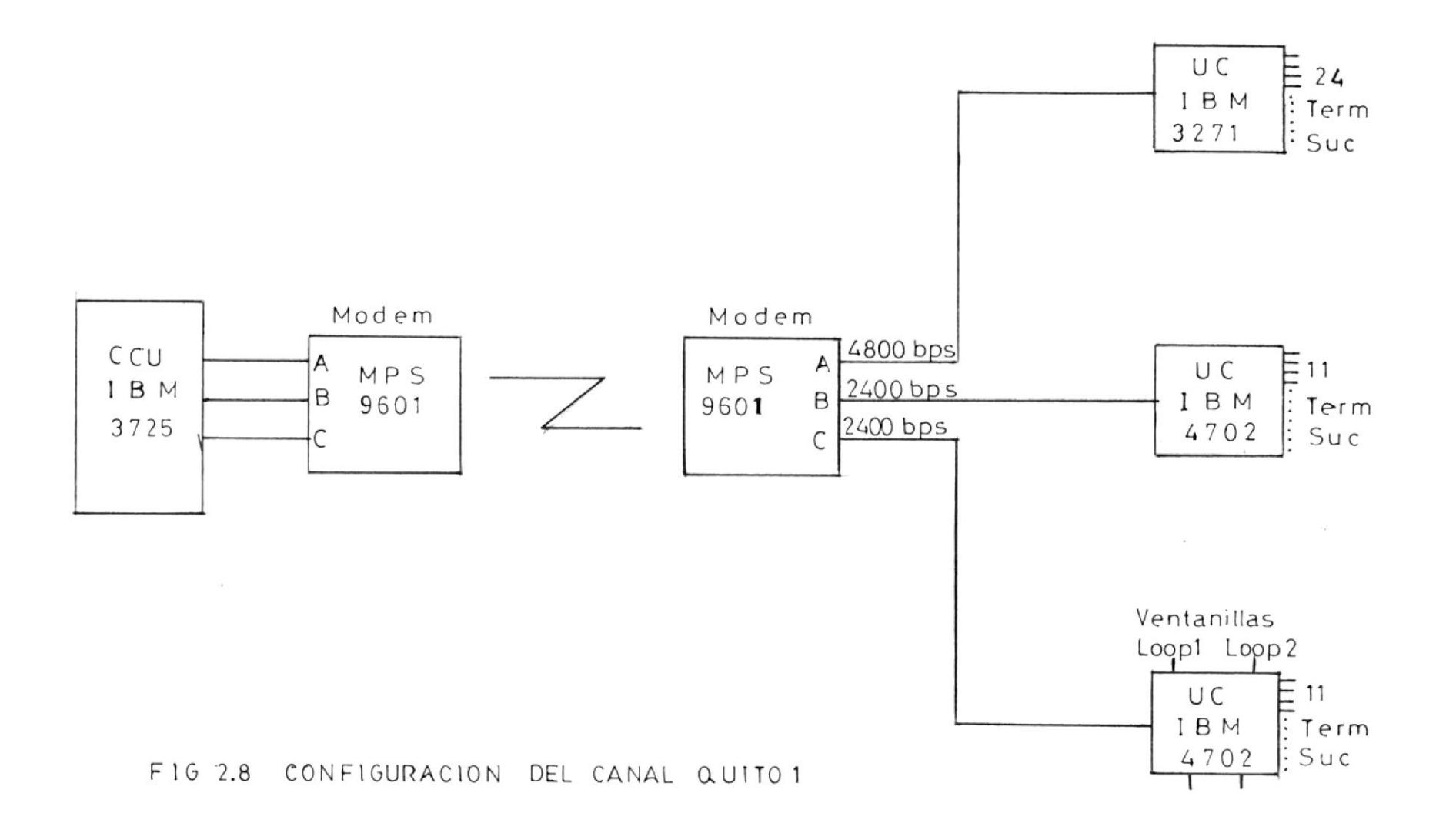

 $\prime$ 

 $\frac{7}{9}$ 

 $\tilde{\phantom{a}}$ 

# 2.1.3.2 QUITO CANAL 2

 $\mathcal{L}_{\mathcal{L}}$ 

Es también en enlace multicanal punto a punto en eI que tenemos conectados 2 modems RACAL-MILGO 9601 central y remoto. Ver figura( 29 ).

En esta lÍnea tenemos en eI canal A un pc AT gue controla una impresora con um programa de transmisión remota de listados, en la cual reciben datos de movimientos de provincias y cualquier otro dato envlado a 1a sucursal este canal está <sup>a</sup> 4800 BPS.

En eI canal B se tiene conectado eI swlft que es un sistema de conunicaclón tipo telex internaclonal y está a 24OO Bps.

En el canal C está conectado un multiplexor RACAL - VADIC, e1 cual está conectado a un PBX telefónlco en el cual se reciben las llamadas de transacciones punto de venta.

# 2.1.3.3 QUITO CANAL 3

Al igual que las anteriores es un enlace multicanal punto a punto con 2 modems
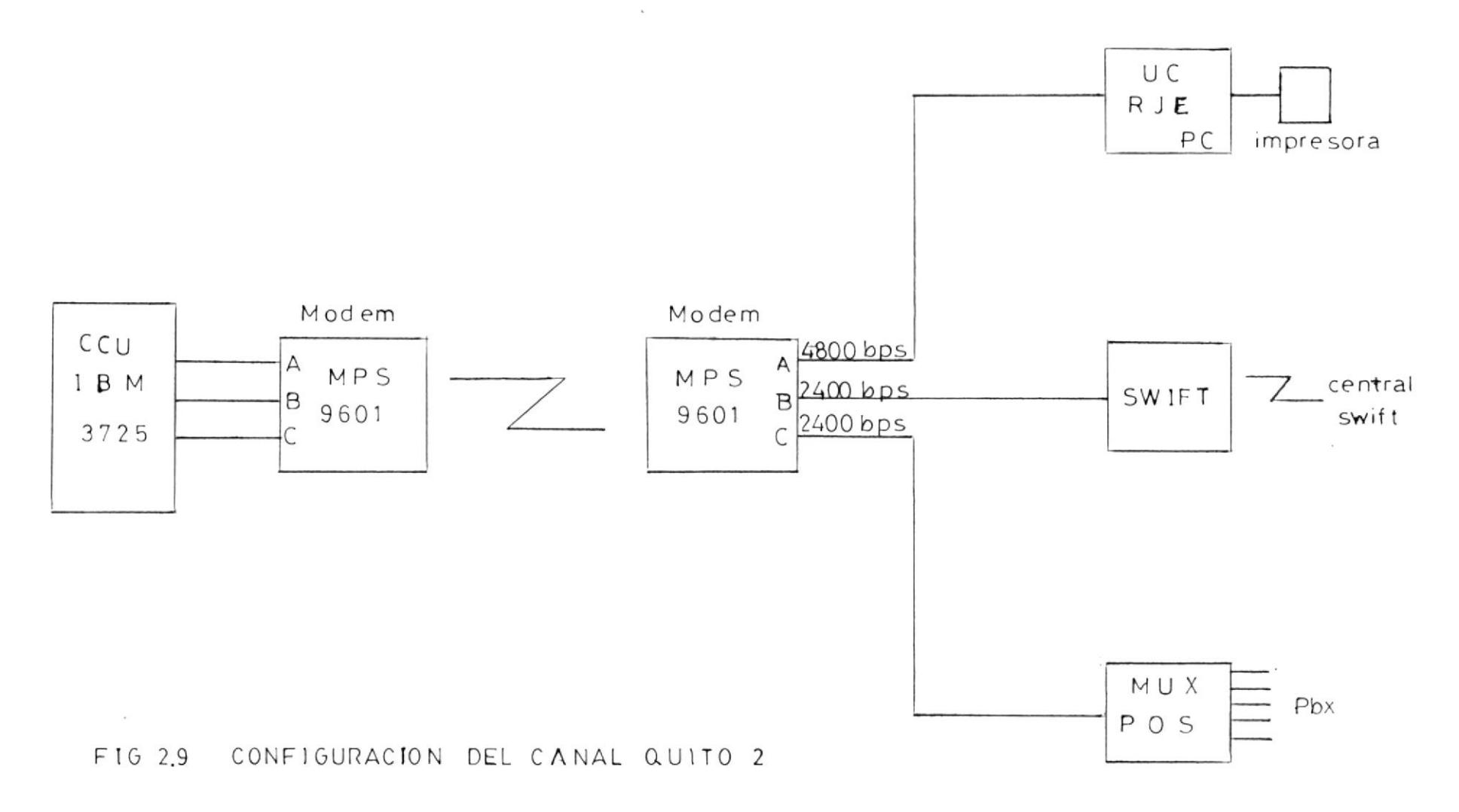

 $\mathcal{L}(\mathfrak{M})$  .

con remoto. Ver figura(2.10). 2 modems RACAL - MILGO 9601 central

En esta linea tenemos en el canal A una U. C. 3274 IBM que gobierna 32 terminales de la Sucursal. Este canal lo tenemos a 4800 BPS para dar nayor velocidad de respuestas a estos terminales,

En el canal B tenemos 3 cajeros automáticos conectados a 1 moden compartidor de canales a1 cual entra un canal multipunto y los datos los reparte a Ios 3 canales de salida, este canal está a 2400 BPs. En eI C, tenemos 1 controlador 4701 que controla cajeros automáticos 3624 IBM. Ver figura( 2.11 ).

## 2.1.3.4 QUITO CANAL 4

Este canal tiene un enlace multipunto con multiplexor de 14 pórticos. EI multiplexor es un PARADYNE estadÍstlco a 19.200 BPS que es la máxima velocidad de transmisión pero acepta una velocidad agregada de1 doble de esta velocldad ó sea 38.400 BPS. En este canal tenemos las slgulentes aqenclas.

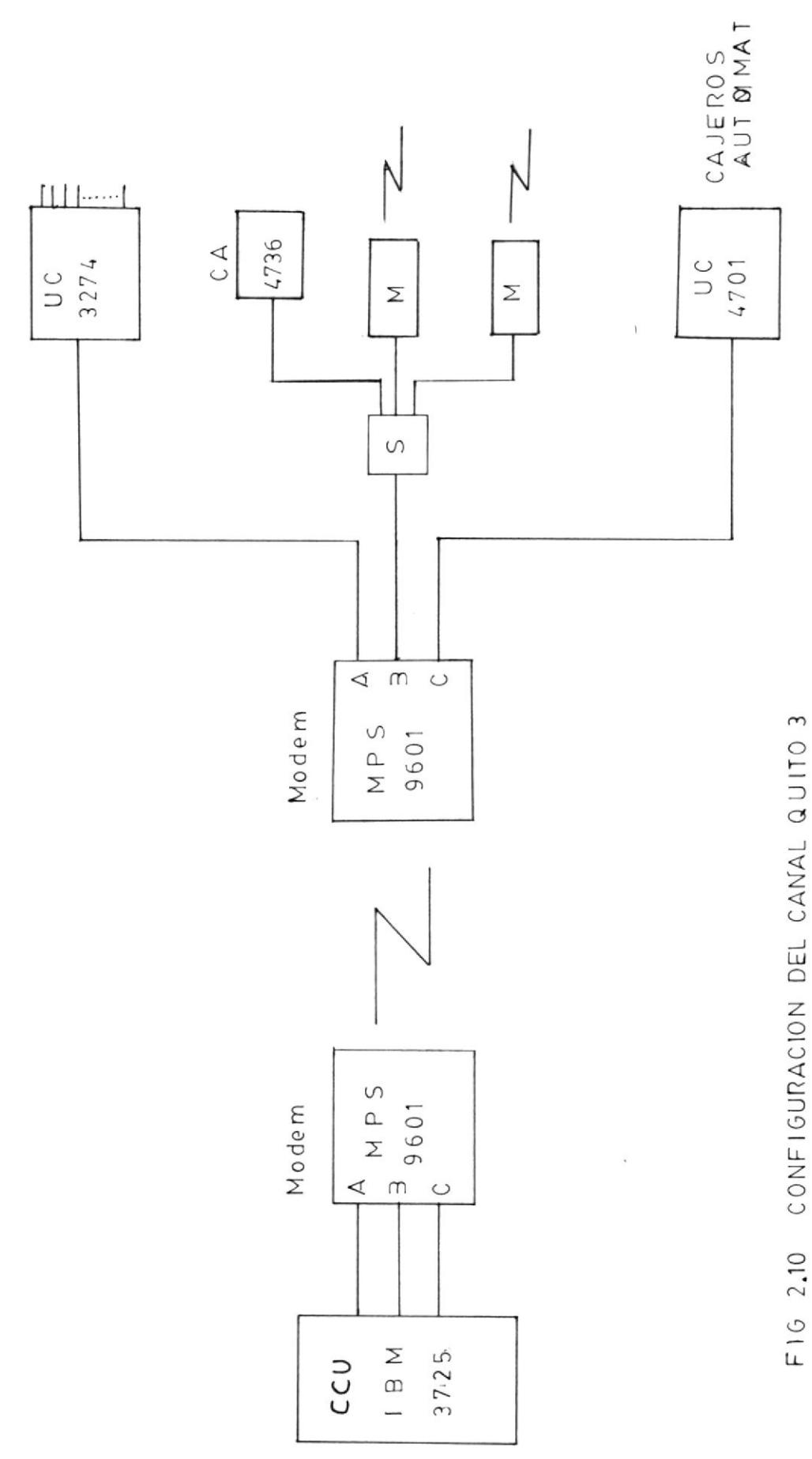

 $\overline{\phantom{a}}$ 

 $\overline{\varepsilon}$ 

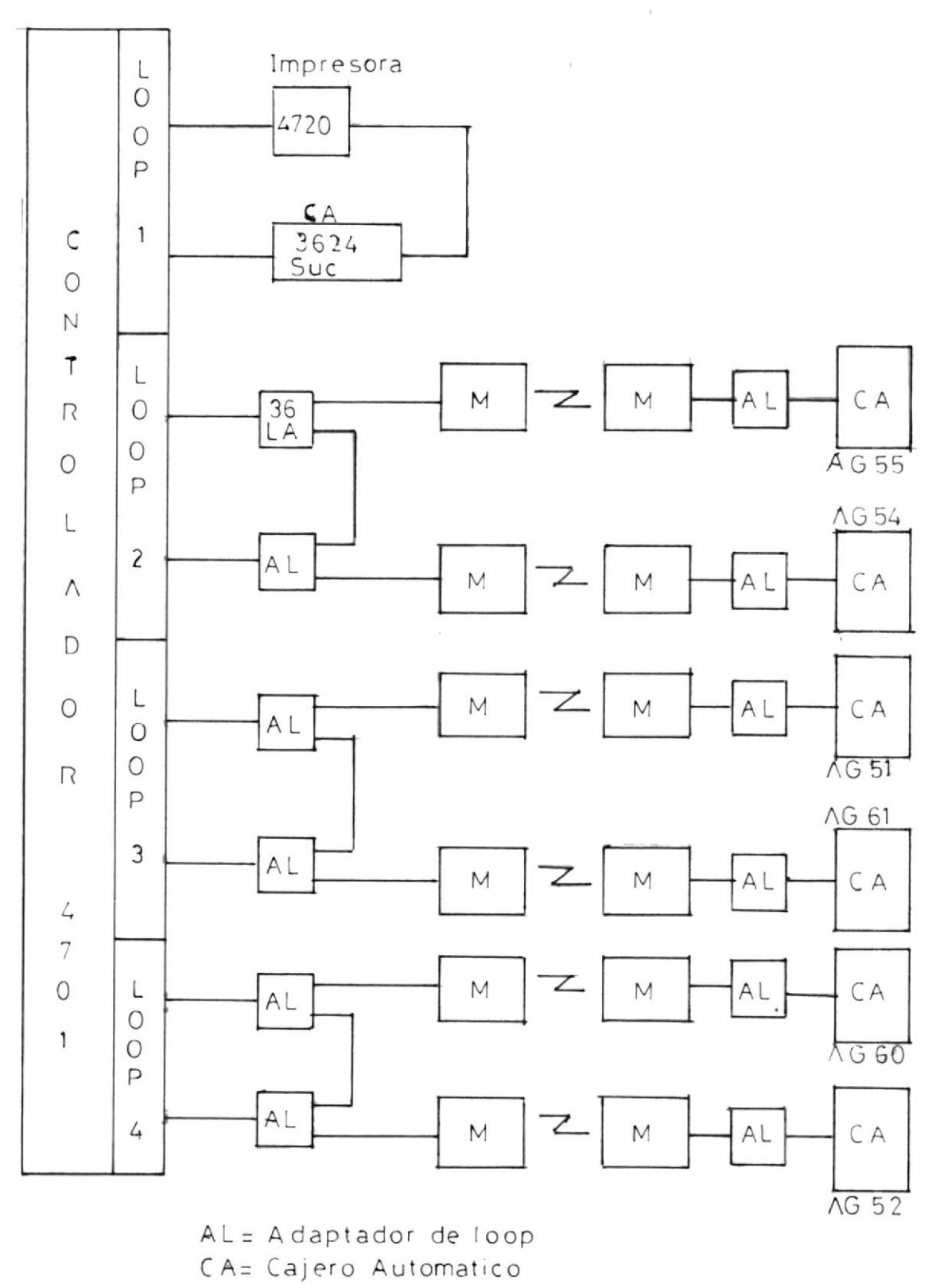

 $M = Modem$ 

FIG 2.11 CONFIGURACION DEL CONTROLADOR DE CAJEROS AUTOMATICOS CON QUITO

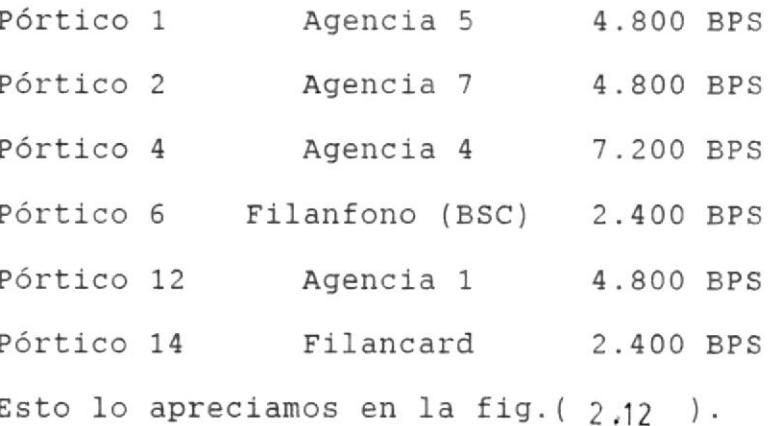

## 2.1.3.5 QUITO CANAL 5

Al igual que Quito canal 4 tenemos un Mu tiplexor de las mismas características. **PONTO NOTECA** En este canal tenemos las siguientes agencias.

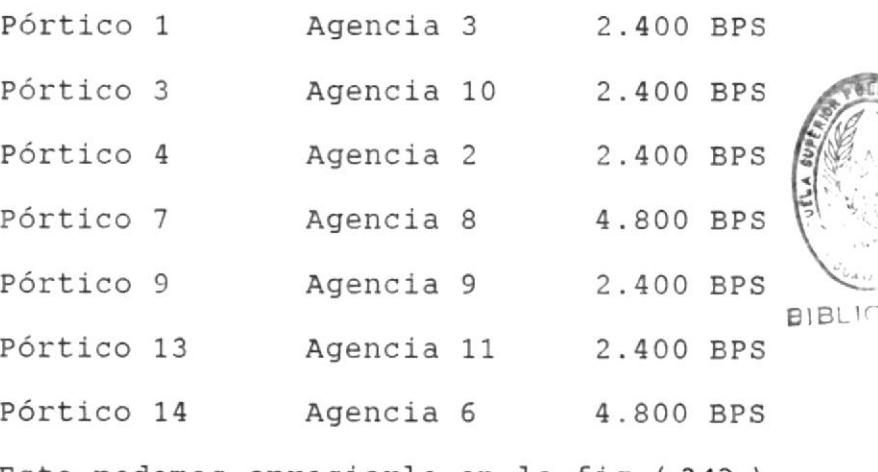

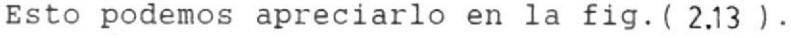

Esta es entonces la configuración de la red con Quito, como se ve es una red muy extensa, por lo tanto amerita estudio para optimizarla y reducir la cantidad de canales y multiplexación de líneas lo que incidiría en un mejoramiento del tiempo

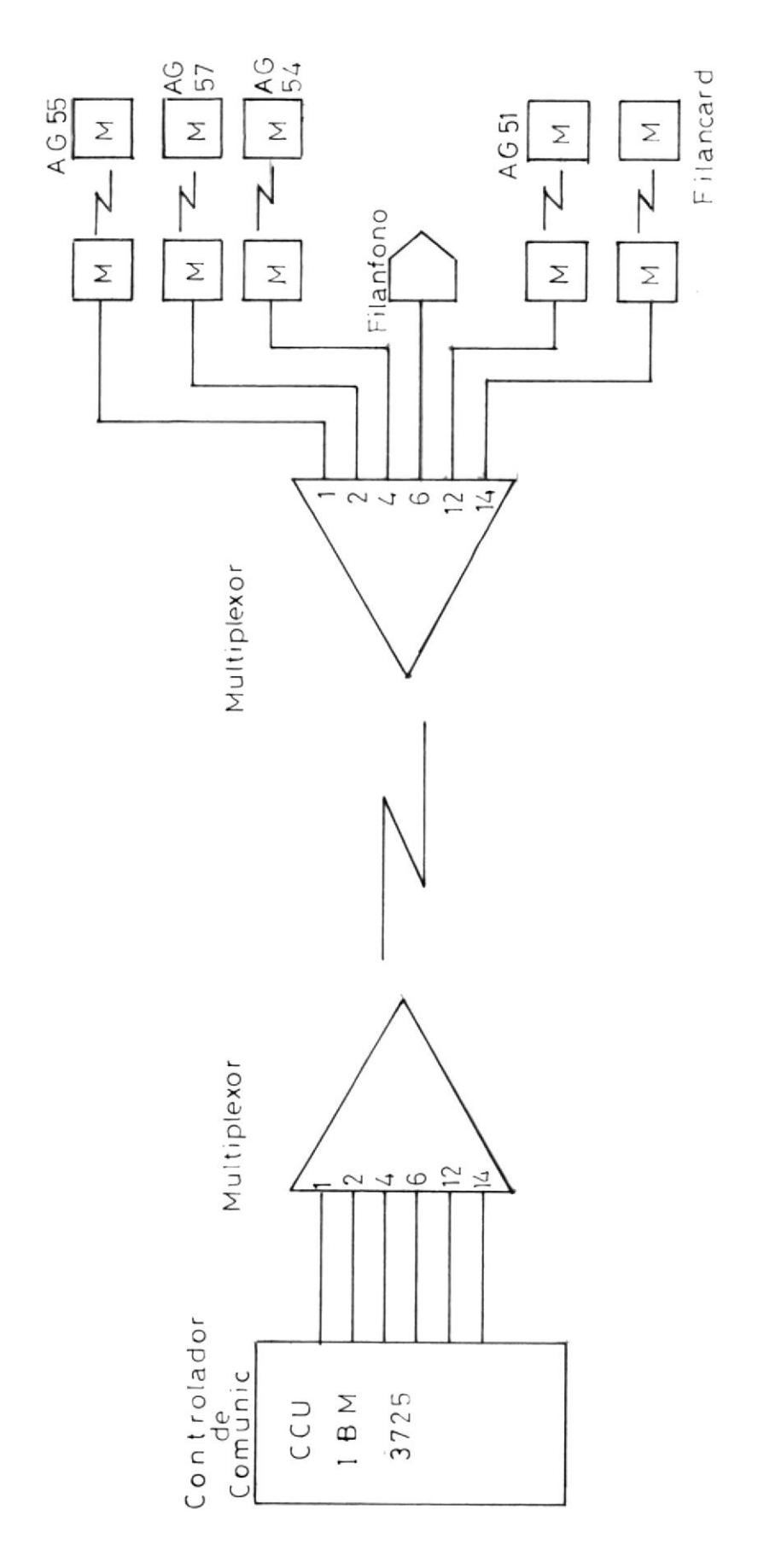

CONFIGURACION DEL CANAL QUITO 4 F16 2.12

QU110

 $77$ 

 $\hat{t}$ 

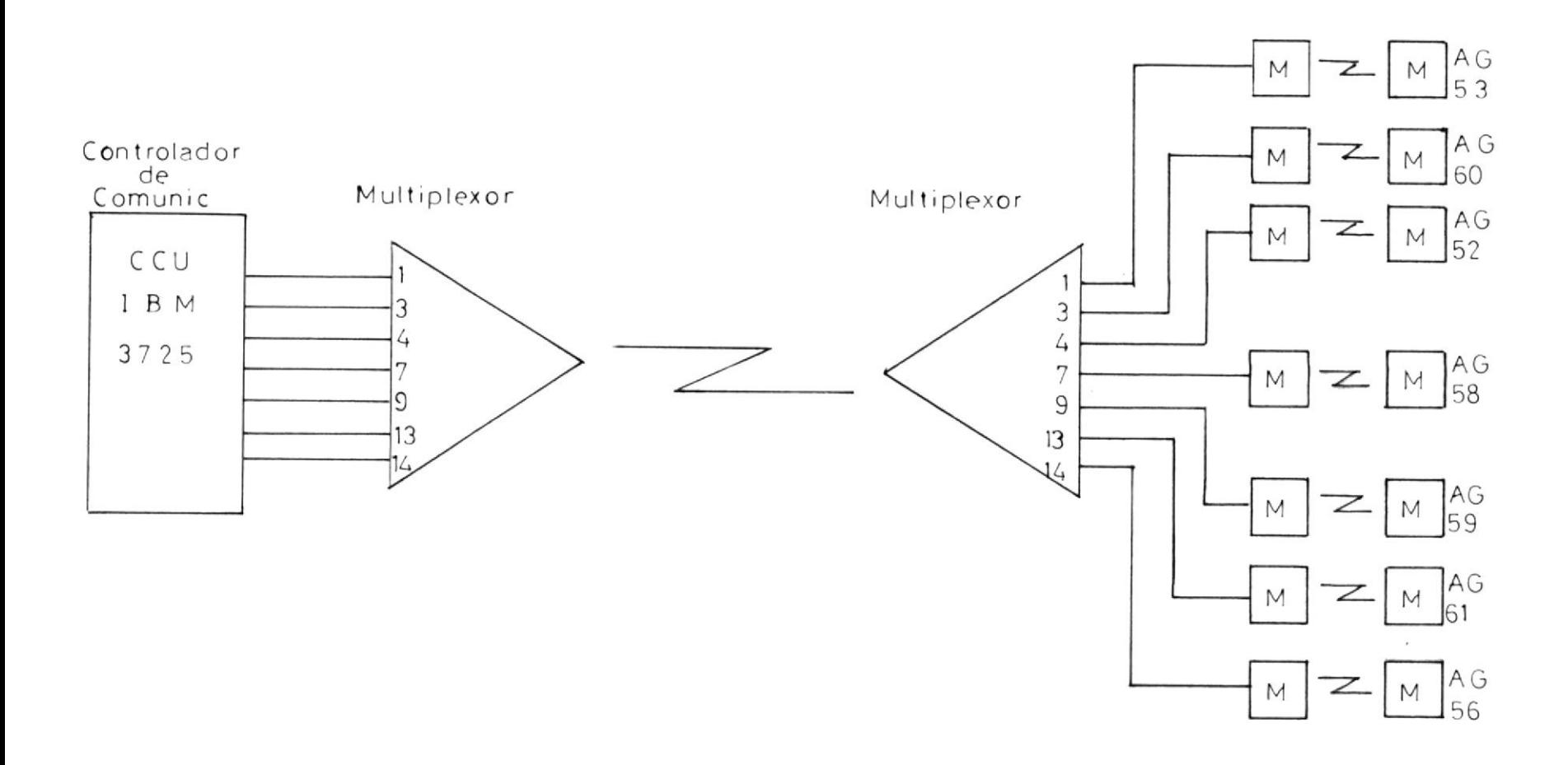

#### F 1G 2.13 CONFIGURACION DEL CANAL QUITO 5

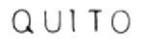

 $\frac{7}{8}$ 

de respuesta y servicio a los usuarios.

## 2.2 DISTRIBUCION DE LAS AGENCIAS EN QUITO

Por lo extensa que es la ciudad de Quito se ha tratado de ubicar las agencias a lo largo de la ciudad, en la zona sur, centro y norte; lo que permite una gran cobertura a los clientes. En la figura(2,14), vemos la distribución.

Dentro del perímetro urbano tenemos 10 agencias y la sucursal mayor, también damos servicio en el Valle de los Chillos y Sangolquí, con lo que se completan 11 agencias.

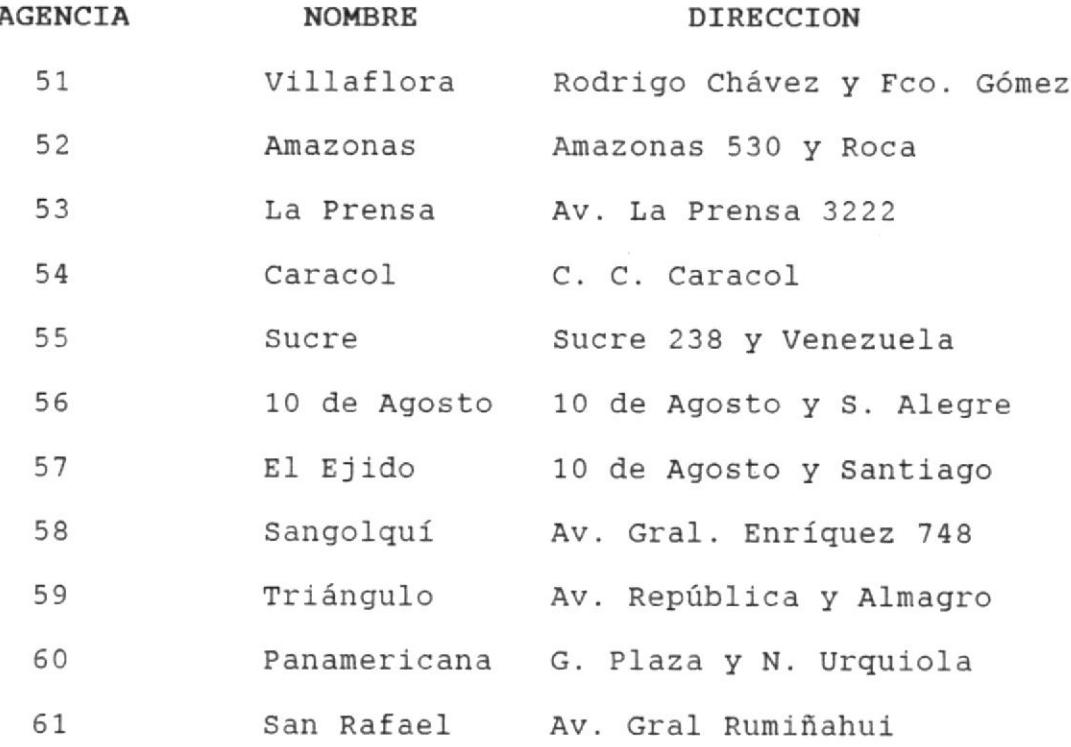

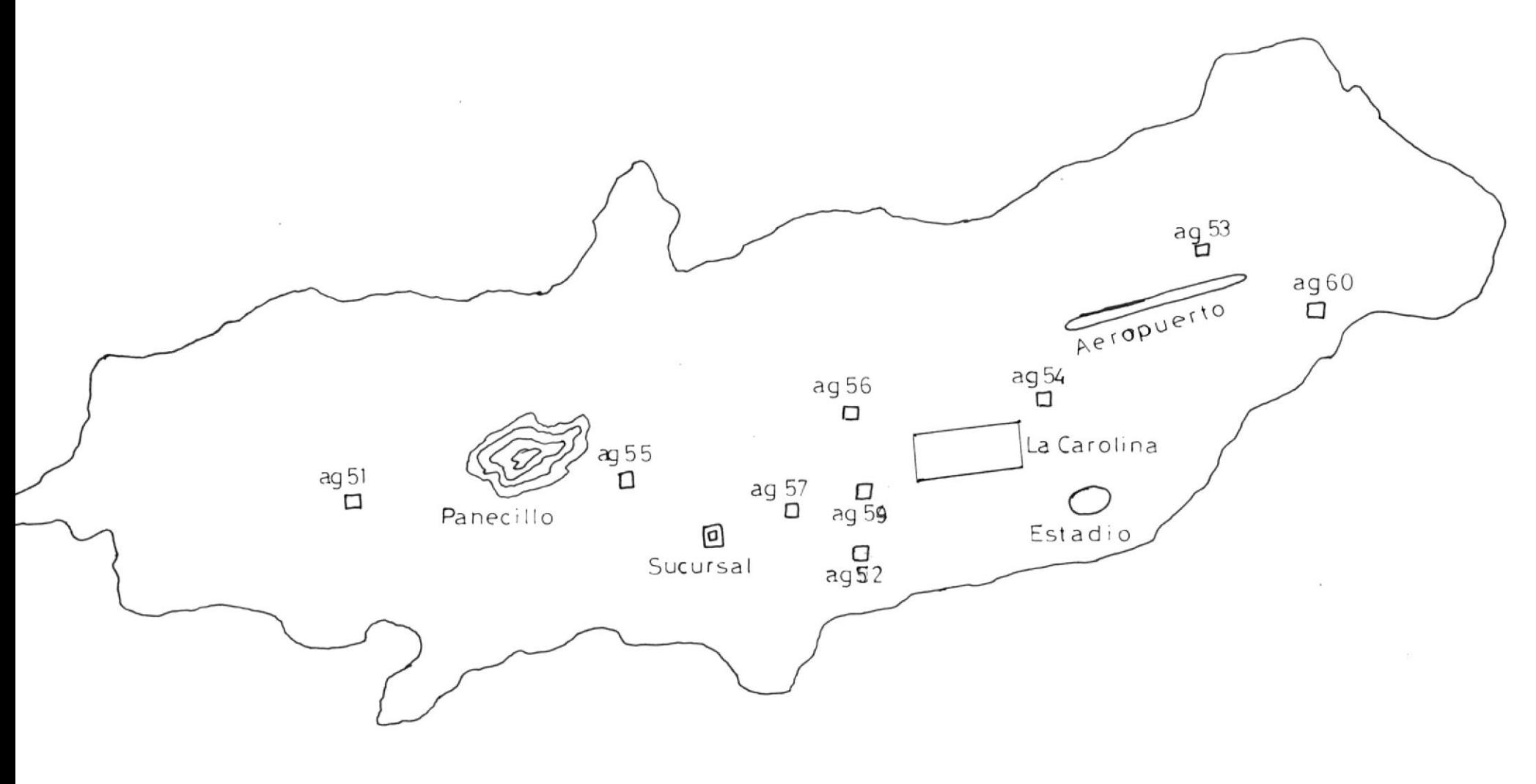

 $\begin{array}{c} Q & U & I & T & O \end{array}$ 

F 1 G 2.14 DISTRIBUCION DE AGENCIAS EN QUITO

 $\sim$ 

Todas las agencias están conectadas vía MODEMS con el centro de comunicaciones ubicado en la Sucursal desde donde son controladas para corregir cualquier problema de comunicación o daño en los equipos de teleproceso así también es controlada la red de cajeros automáticos.

## 2.3 DIAGRAMA TOTAL DE LA RED INCLUYENDO EQUIPOS

Veamos la configuración de la red de teleproceso de Quito en los siguientes diagramas por agencia incluyendo los equipos y velocidades del canal al cual están conectadas. Figuras(2,15, 2.16, 2.17, 2.18, 219. 220, ........ 2.25).

#### 2.4 OPTIMIZACION DE LA RED

Se ha pensado como parte de la optimización de la red, la instalación de un controlador de comunicaciones en modo remoto en el centro de computo de Quito. Este controlador vendría a agilitar las comunicaciones con las agencias ya que realizaría procesamiento de cierta información y programas que actualmente se realiza en los controladores 3725 instalados en Guayaquil, lo que va a ocacionar definitivamente que mejore el tiempo de respuesta en agencias.

En el capítulo siguiente veremos un estudio más detenido de la factibilidad y ventajas de esta instalación.

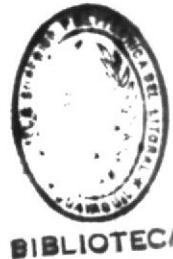

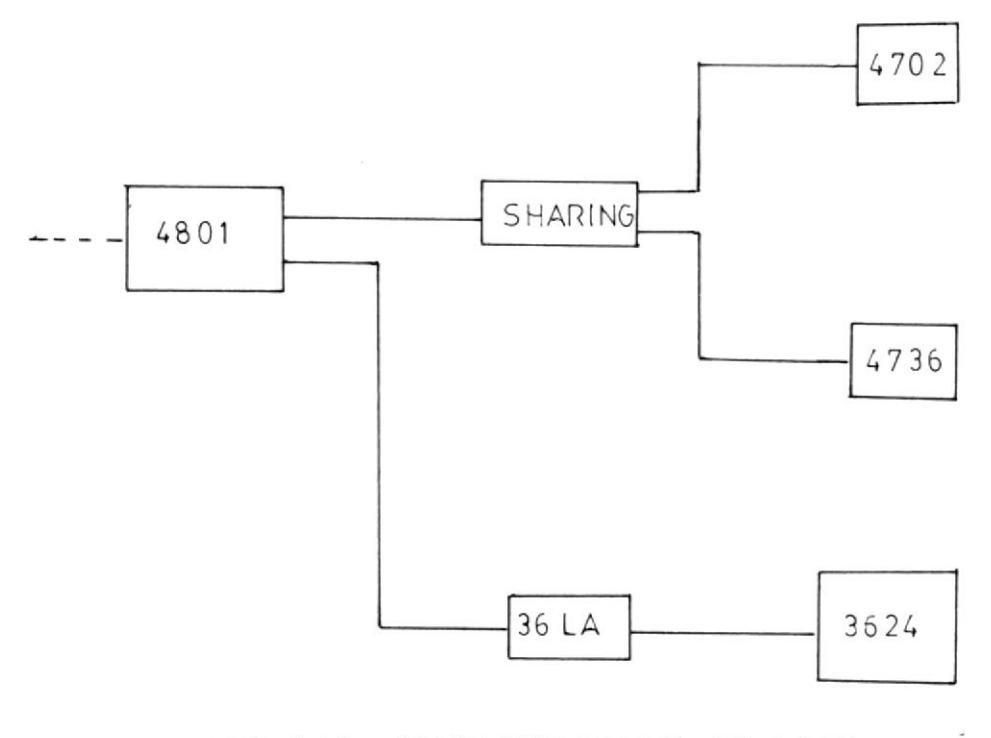

 $\overline{\mathcal{M}}$  .

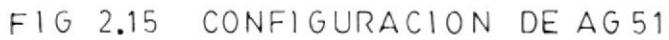

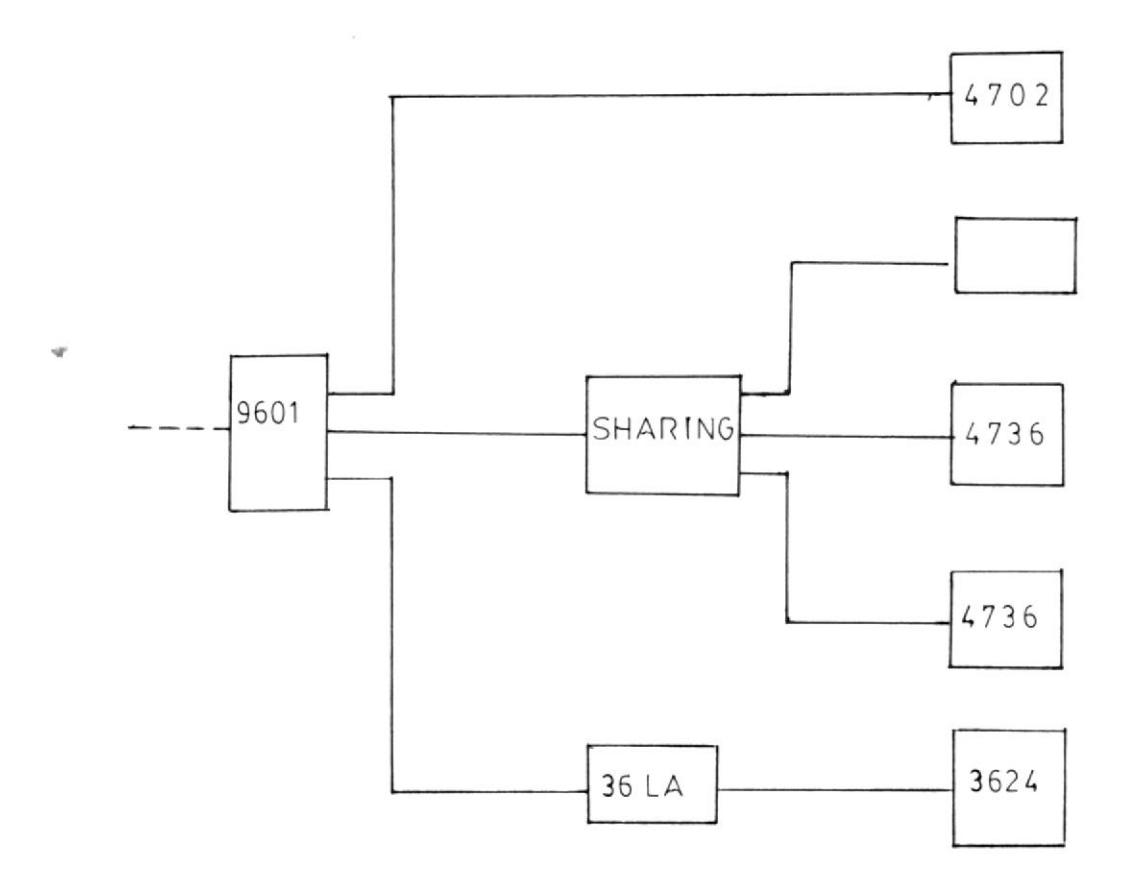

FIG 2.16 CONFIGURACION DE AG 52

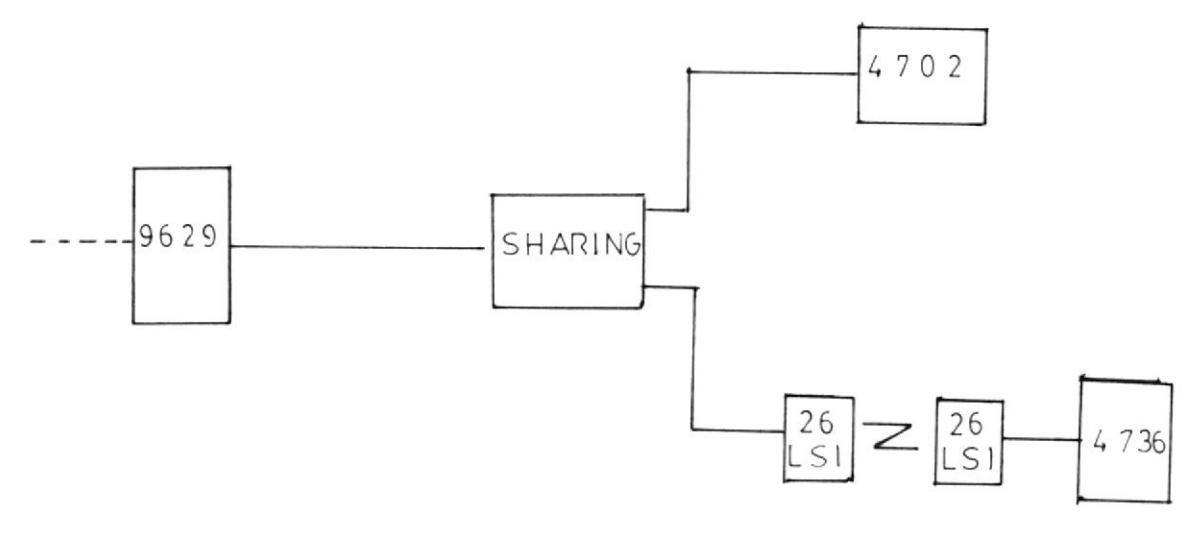

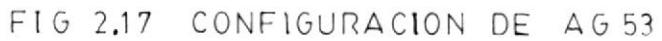

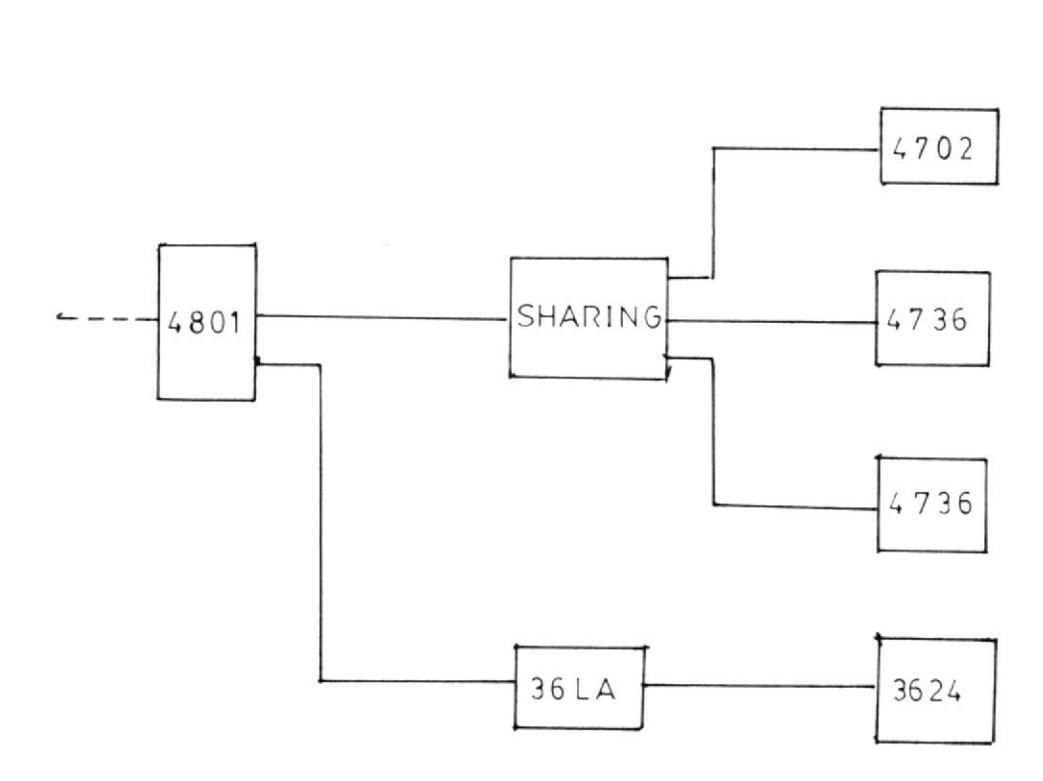

FIG 2.18 CONFIGURACION DE AG 54

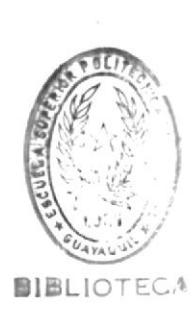

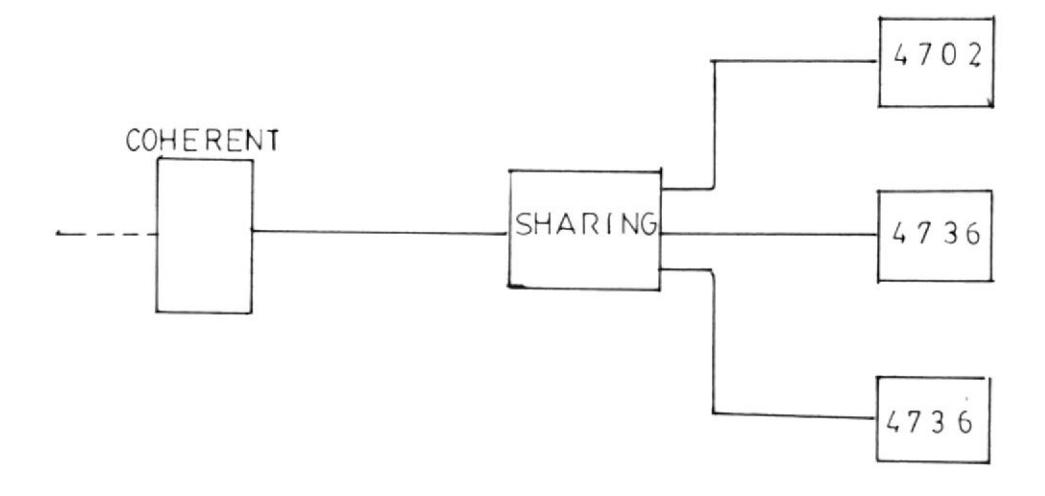

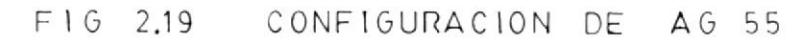

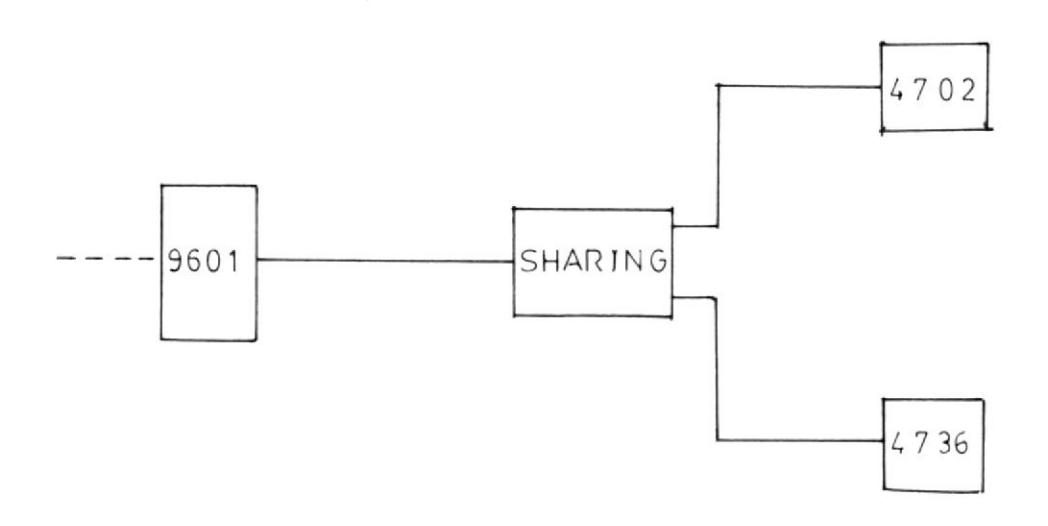

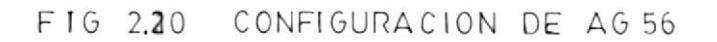

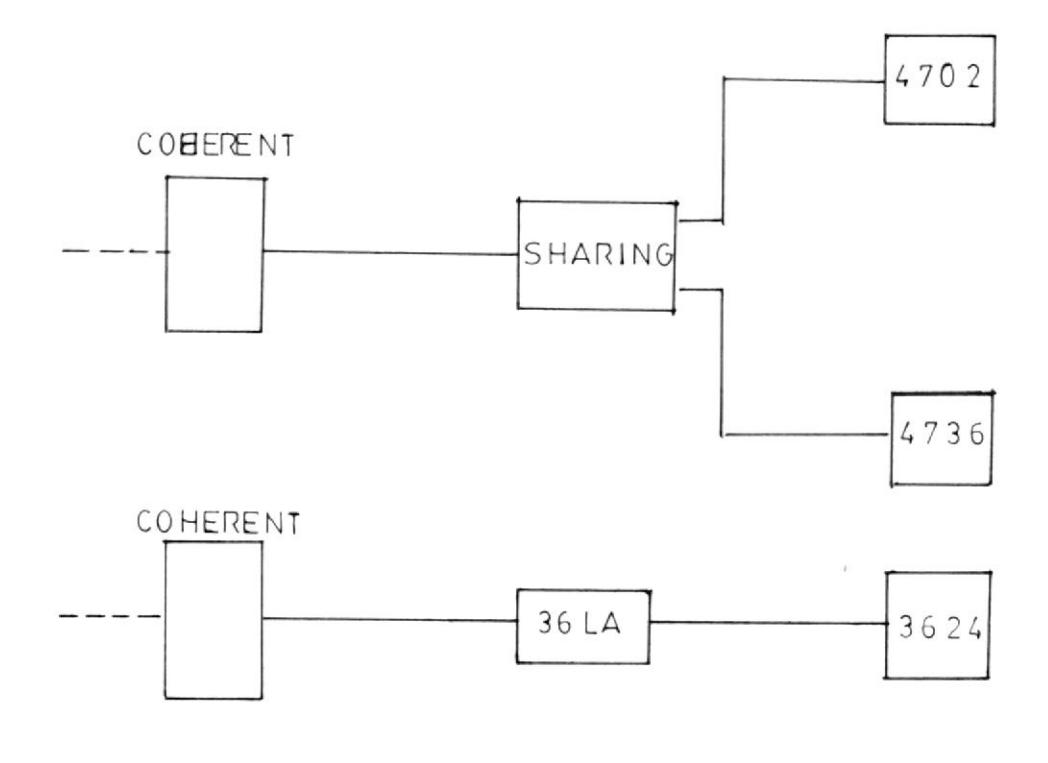

FIG 2.21 CONFIGURACION DE AG 57

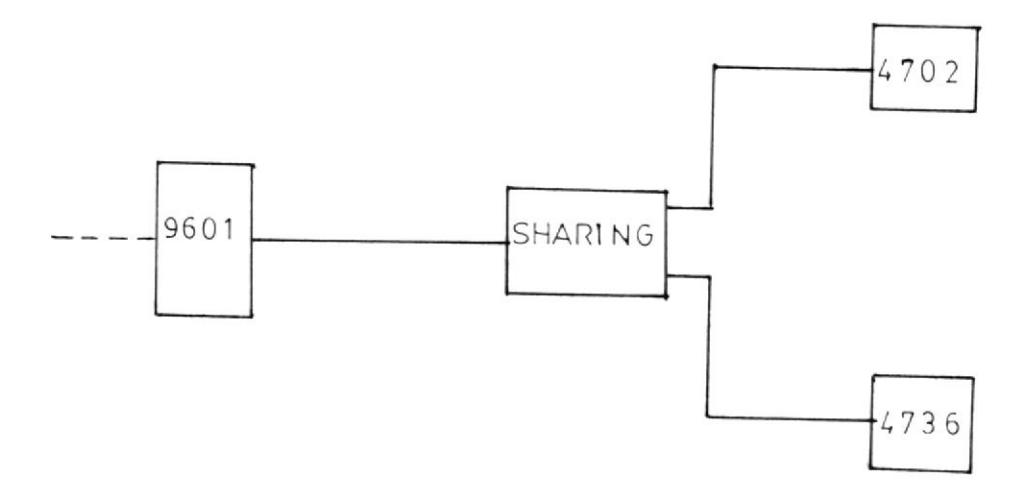

FIG 2.22 CONFIGURACION DE AG 58

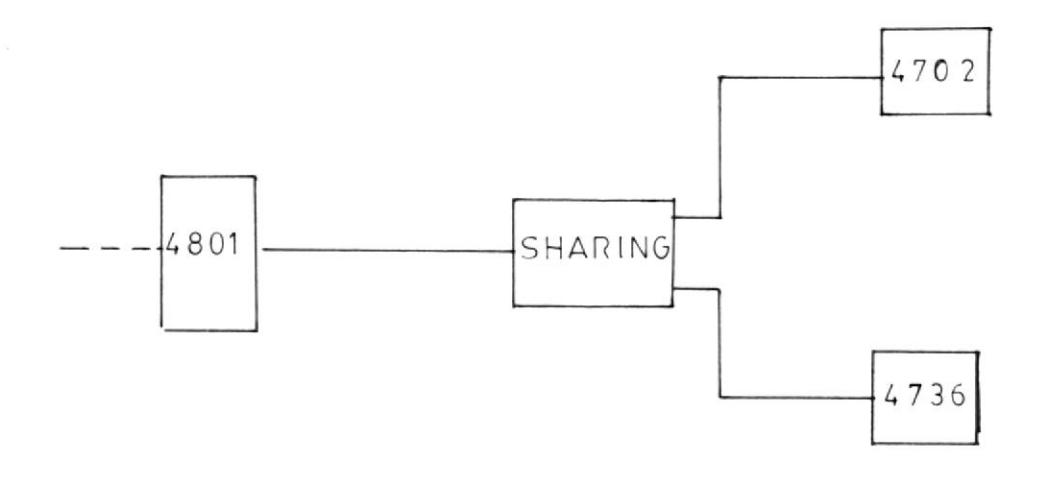

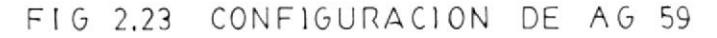

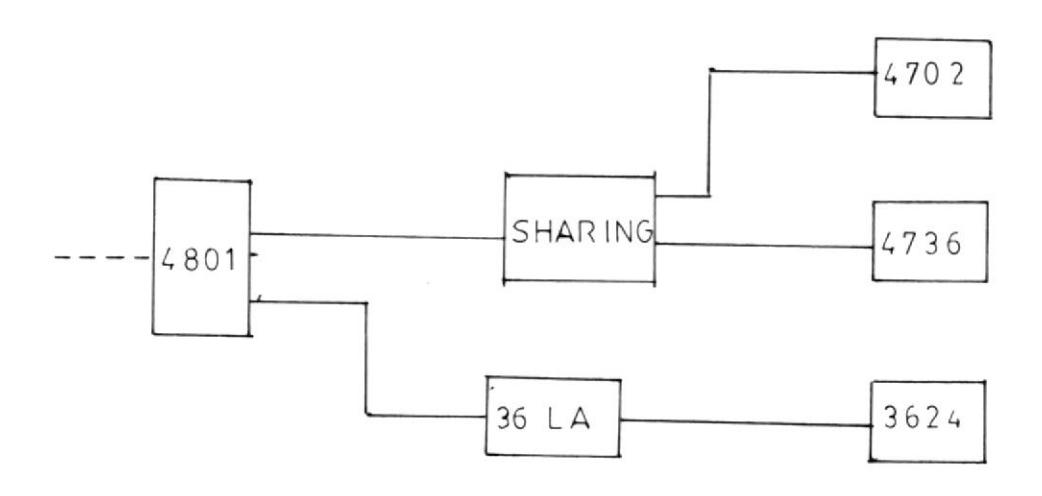

FIG 2.24 CONFIGURACION DE AG 60  $\sim 10^{11}$  km  $^{-1}$ 

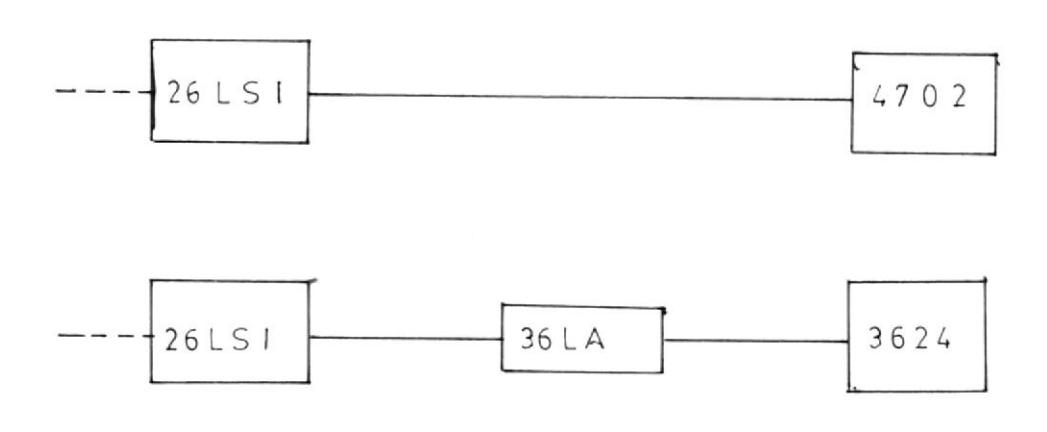

FIG 2.25 CONFIGURACION DE AG 61

### CAPITULO III

## 3.1 ANALISIS DEL TIEMPO DE RESPUESTA Y RETRANSMISIONES EN LAS AGENCIAS

Del estudio hecho del tiempo de respuesta en las agencias se dedujo la necesidad de buscar una solución a la demora en la respuesta de los terminales.

Se tomaron muestras del tiempo de respuestas en 5 agencias, las más críticas y a las horas pico de uso de terminales durante 5 dias. Estas agencias son: Villaflora, Agencia 3, Agencia Caracol, Agencia Panamericana, y Agencia Amazonas.

Las horas topes que se escogieron son: 09H00, 12H00, 16H00. Se muestrearon las transacciones más usadas como la CAPE, 3344 y transacciones de Cajero Universal (Ventanilla). Los resultados arrojados se muestran en los formatos designados para el caso y en gráficos. Tablas  $(1, 11, 111, 1V, V, V)$ ,  $\gamma$  figuras  $(3.1, 3.2, 3.3, 3.4, 3.5)$ .

Estos tiempos de respuestas tienen su justificación en

**REPUESTAS** DE TIEMPO REGISTRO DEL QUITO FILANBANCO - $\overline{D}$ **TERMINALES**  $\mathop{\Xi}\limits_{\sqcup}$ 

51 ( VILLA FLORA) I AGENCIA! ---------

ITTEMPO DE REPUESTA EN SEGUNDOS  $\frac{1}{1}$ 

J Ĩ.

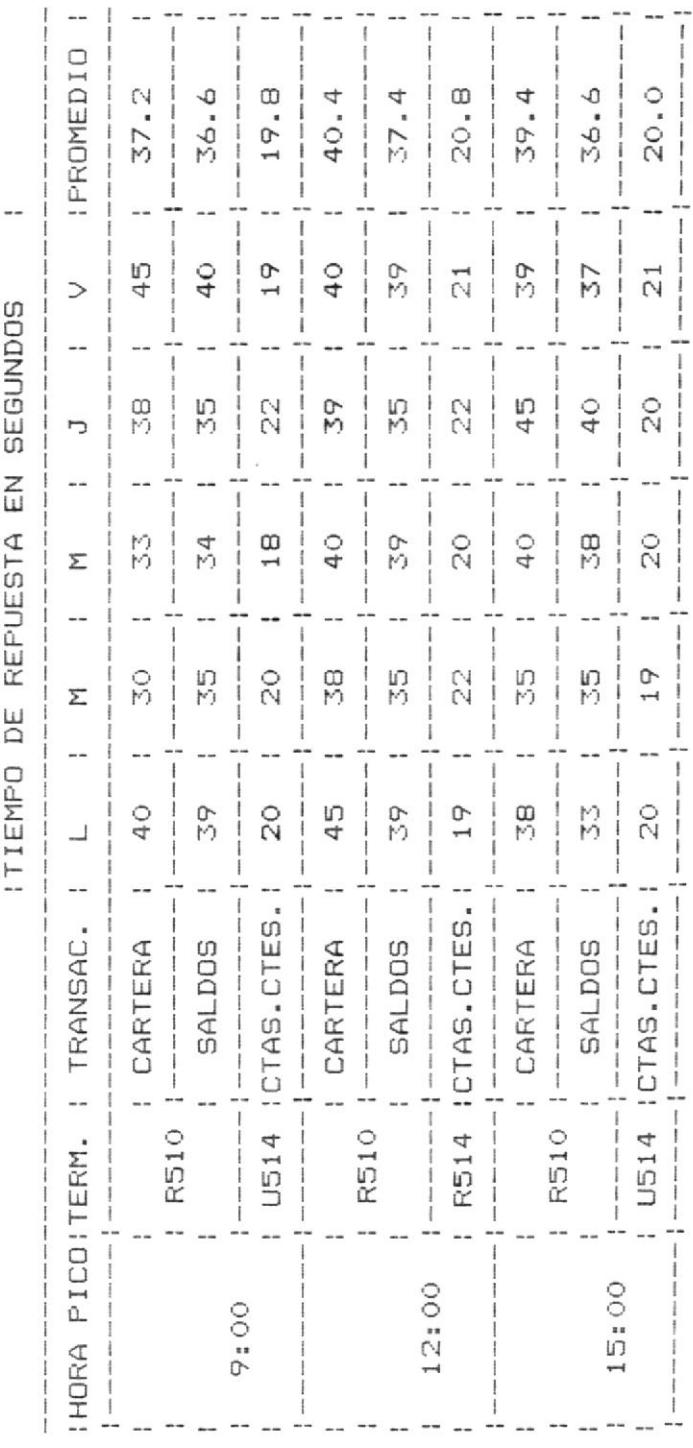

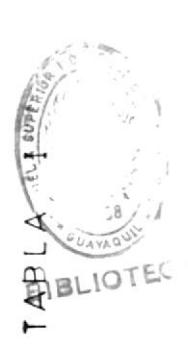

.

TIEMPO DE REPUESTAS REGISTRO DEL

DE FILANBANCO - QUITO EN TERMINALES

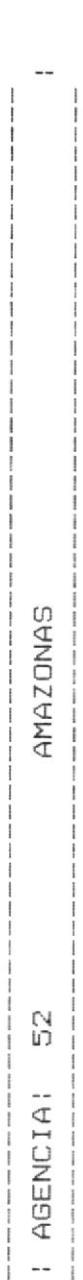

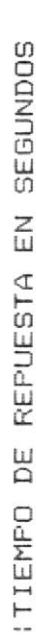

 $\frac{1}{1}$ 

 $\frac{1}{1}$ 

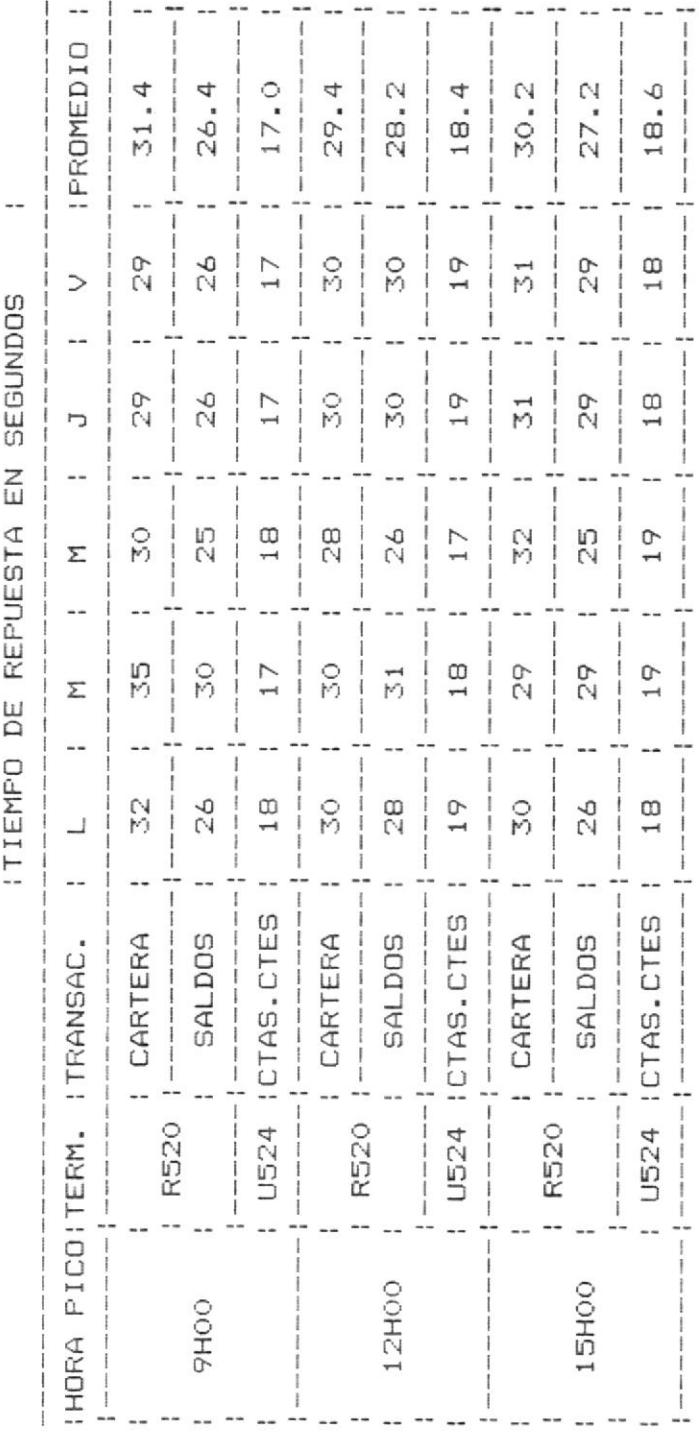

IABLA II

REPUESTAS TIEMPO DE REGISTRO DEL FILANBANCO - QUITO  $D\mathsf{E}$ TERMINALES  $\mathop{\mathbb{E}}$ 

PRENSA  $\Box$ ង<br>ឆ I AGENCIAI  $-1$ 

 $\overline{\phantom{a}}$ ITIEMPO DE REPUESTA EN SEGUNDOS -------

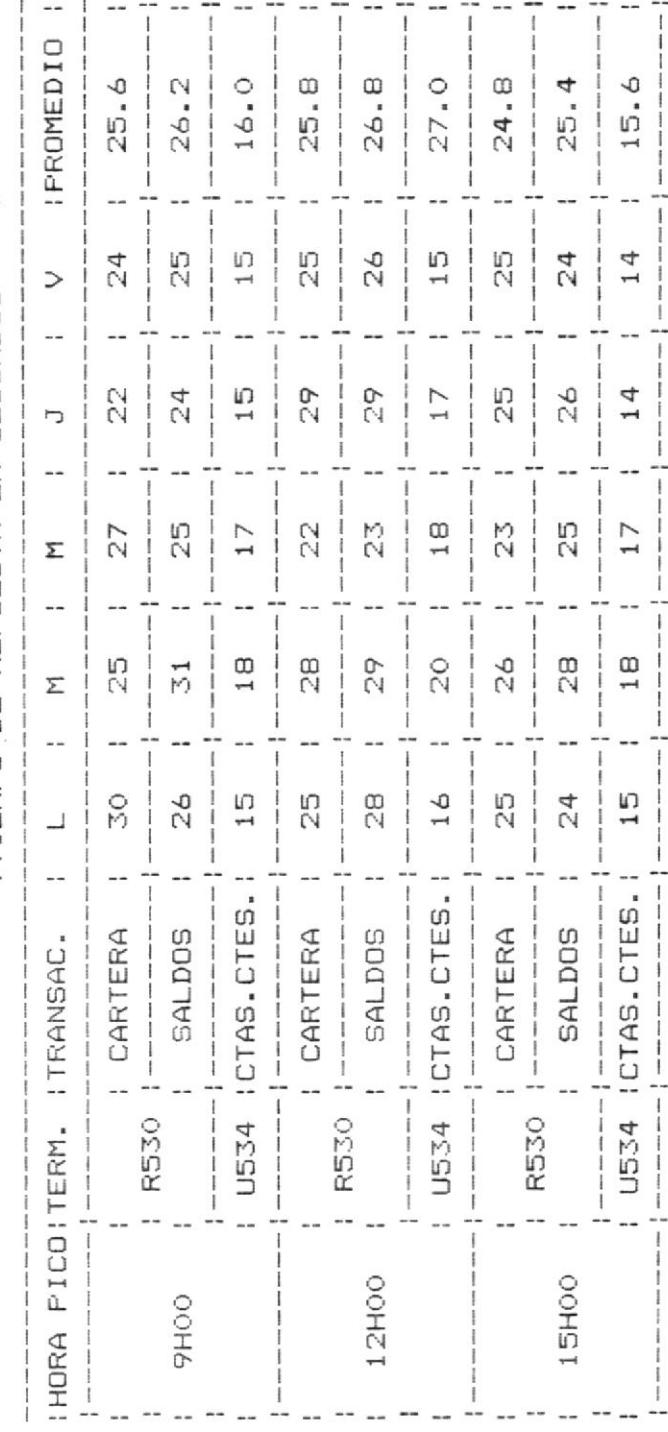

 $\overline{111}$  $\begin{array}{c} \mathbf{I} \triangle \mathbf{B} \mathbf{I} \triangle \end{array}$  TIEMPO DE REPUESTAS REGISTRO DEL

 $\frac{1}{\sqrt{2}}$ 

DE FILANBANCO - QUITO EN TERMINALES

CARACOL 54 I AGENCIAI j

ITIEMPO DE REPUESTA EN SEGUNDOS

 $- - - - - -$ 

 $\overline{\phantom{a}}$ 

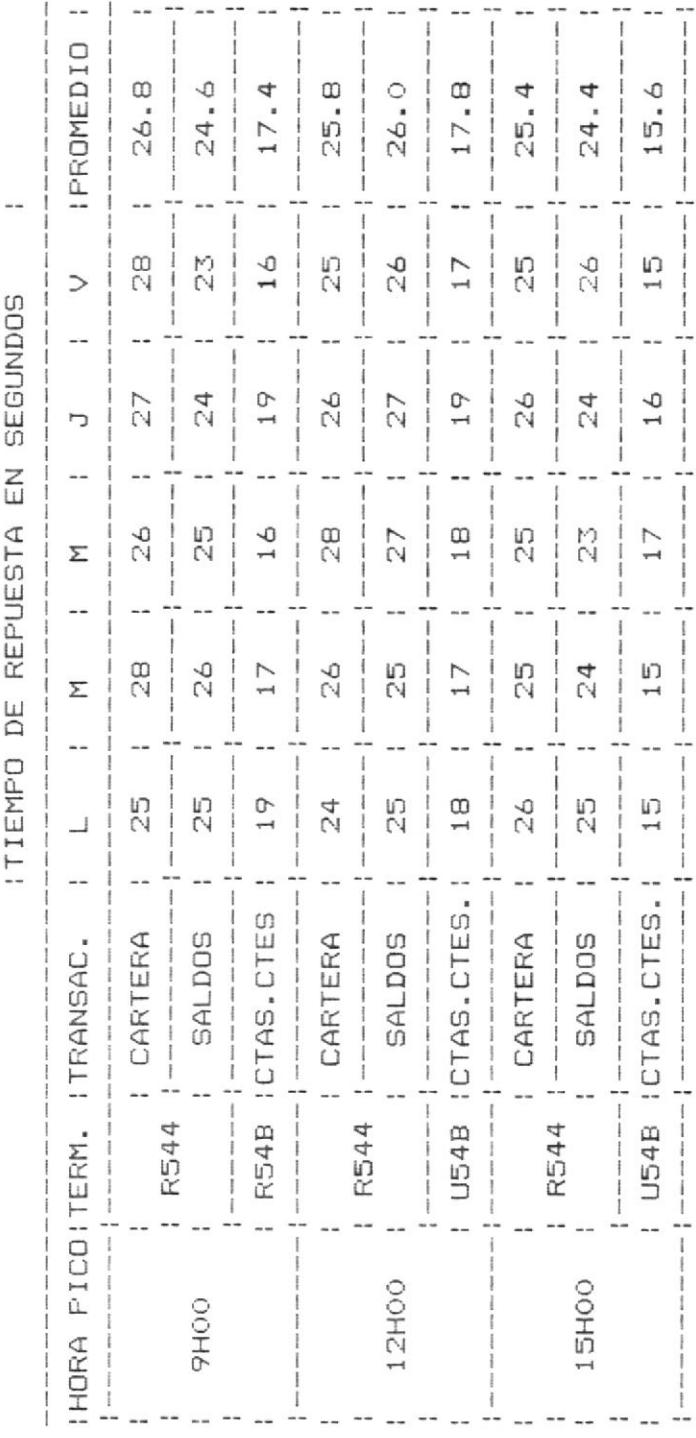

 $\frac{1}{2}$ 

 $\geq$  $I \land B \vdash A$ 

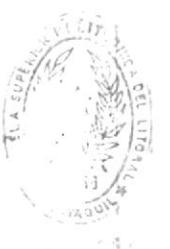

 $9<sub>1</sub>$ 

**REPUESTAS** TIEMPO DE REGISTRO DEL

FILANBANCO - QUITO DE EN TERMINALES

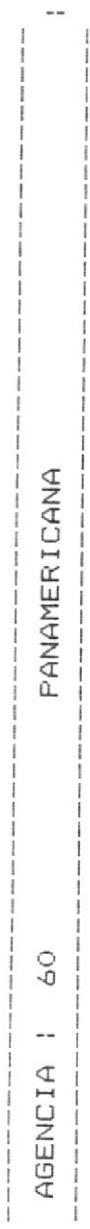

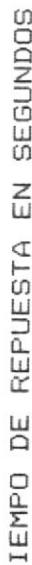

 $\mathbf{I}$ 

 $\overline{\phantom{a}}$ 

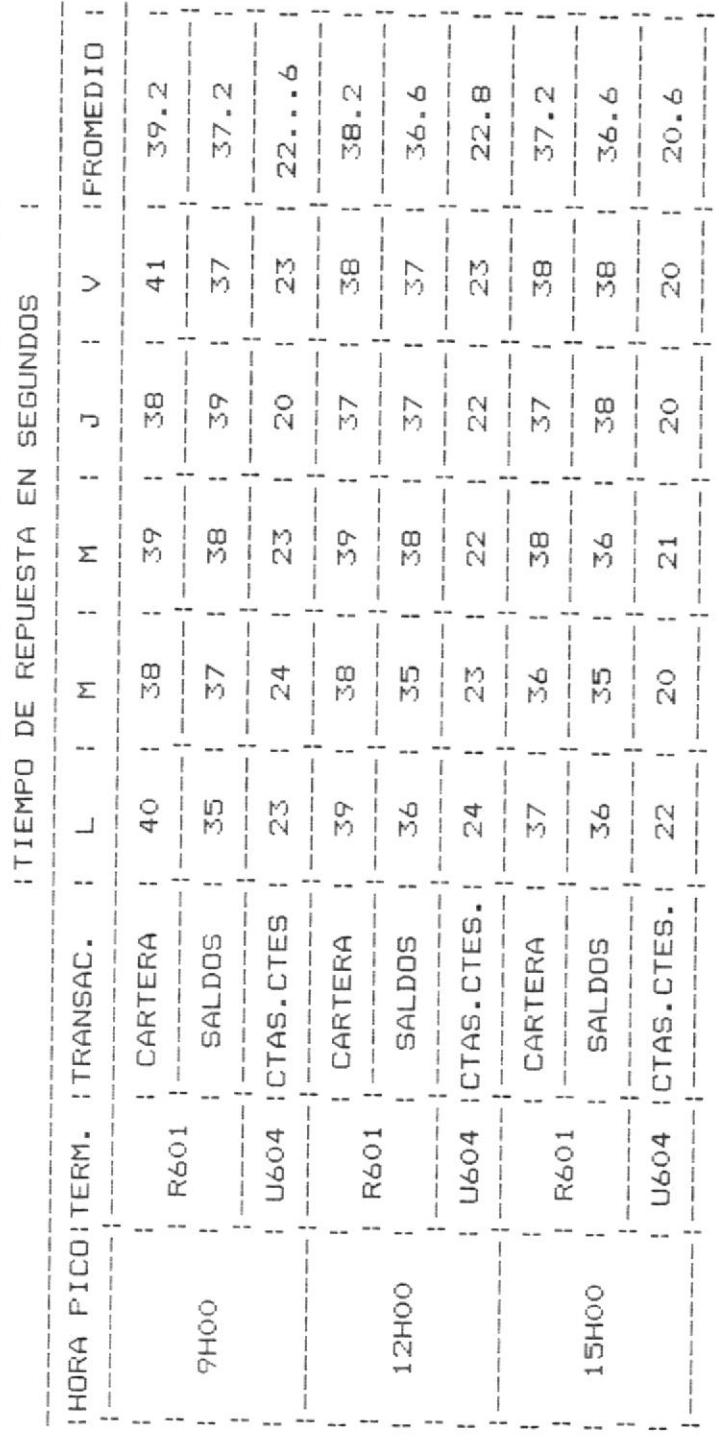

 $\frac{1}{\sqrt{2}}$ 

 $\overline{\phantom{a}}$ 

TABLA

 $\geq$ 

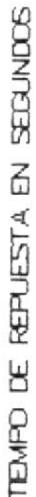

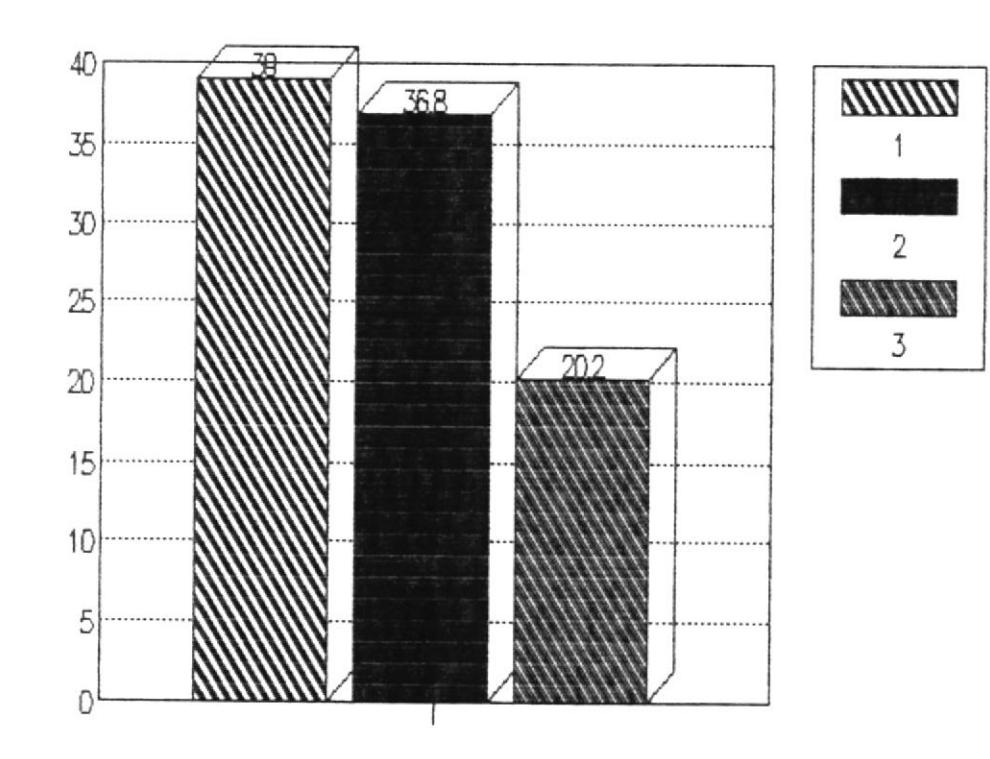

TRANSACCIONES

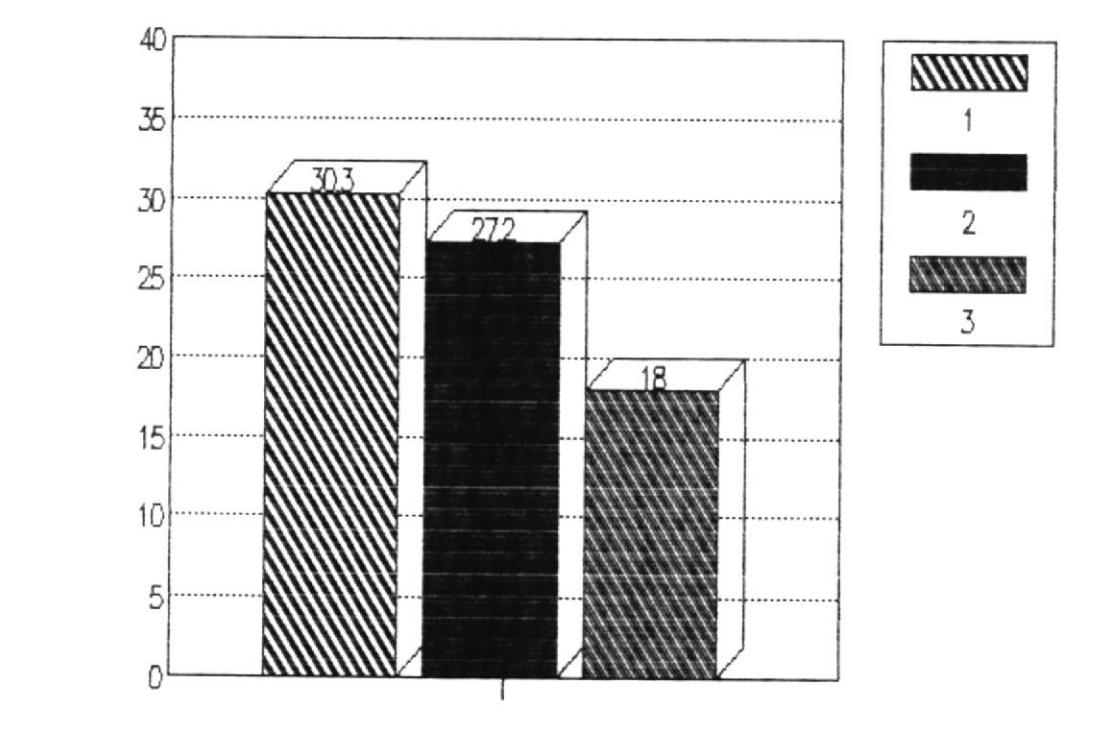

TEMPO DE REPUESTA EN SEGUNDOS

TRANSACCIONES

F1G 3.2

 $\lambda$ 

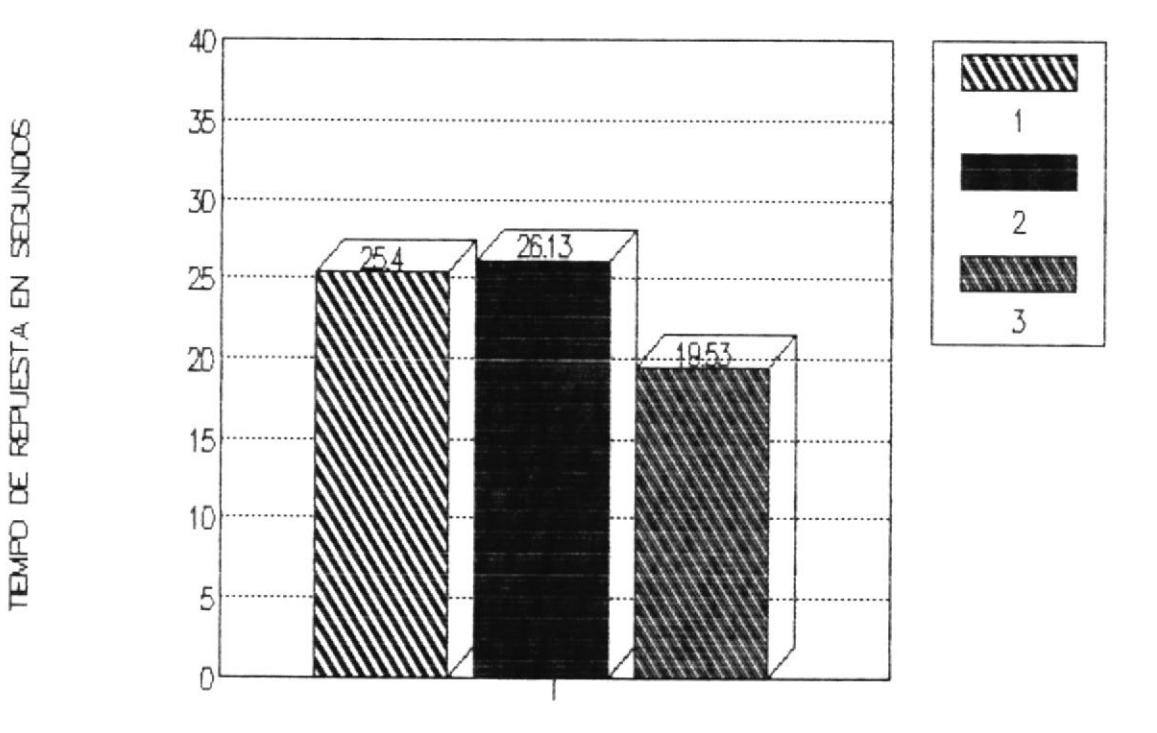

**TRANSACCIONES** 

 $FIG$  $3.3$ 

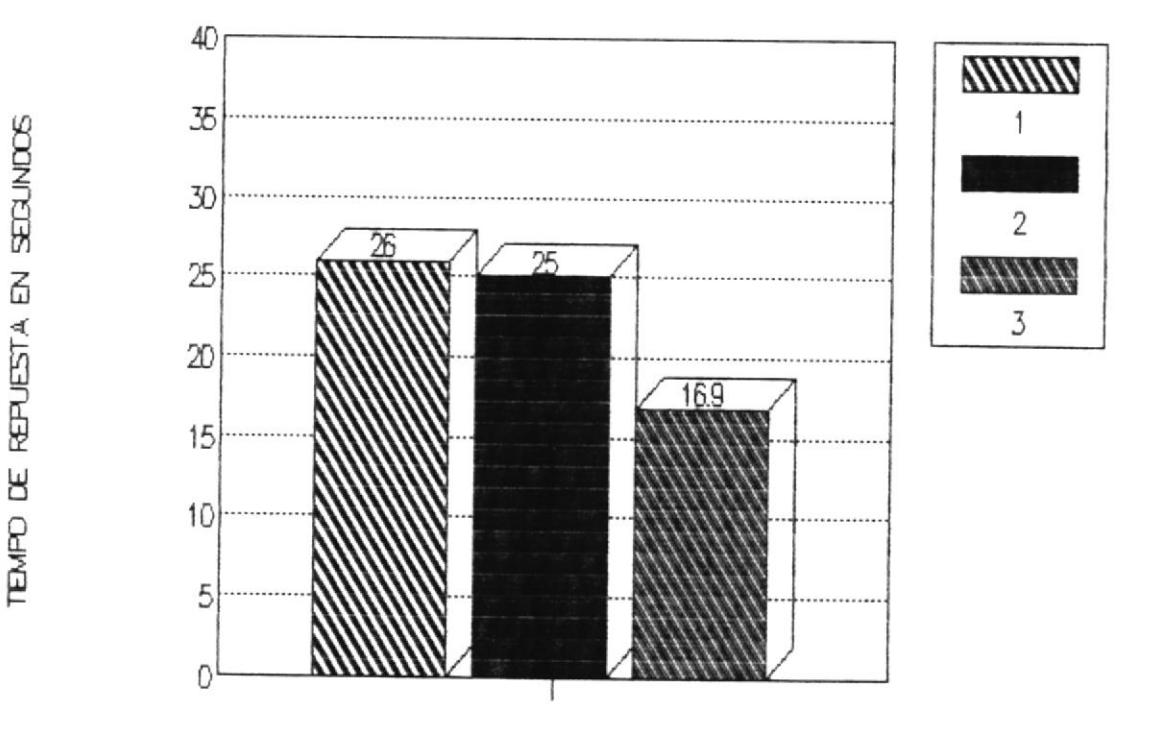

TRANSACCIONES

F1G 3.4 С

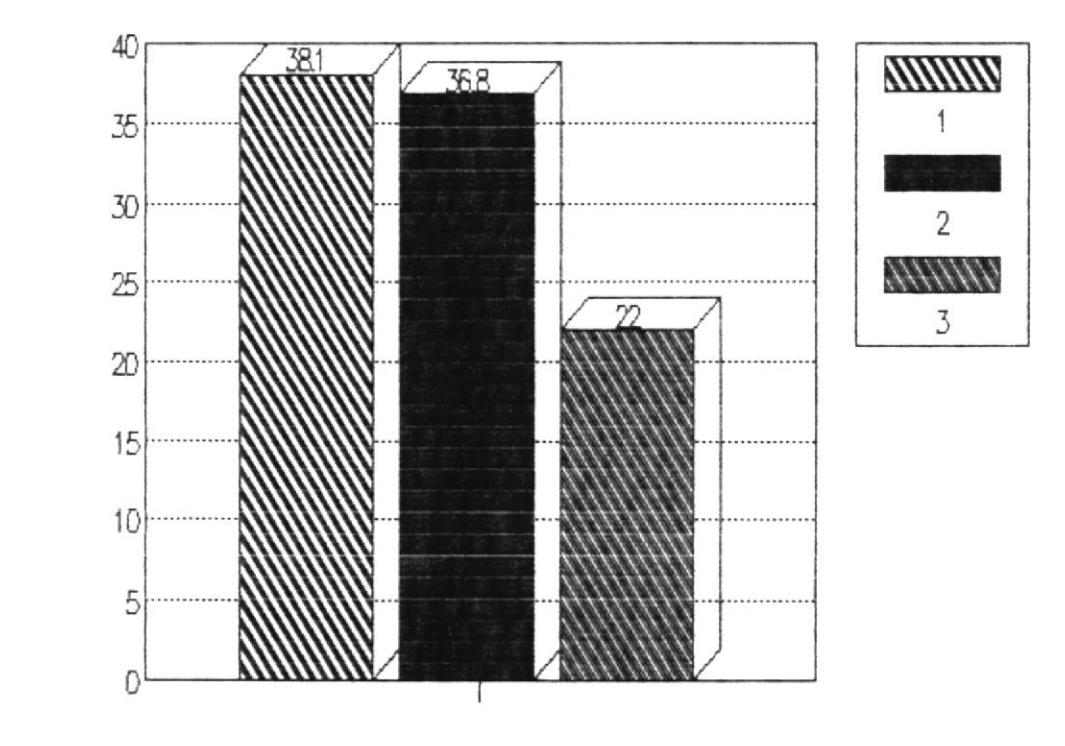

TEMPO DE REPUESTA EN SECUNDOS

TRANSACCIONES

FIG 3.5

1o muy sobrecargada que está 1a red de teleproceso con Quito. Como vlmos en e1 capÍtulo II, y adenás en las degradaciones de 1as lfneas dedicadas que desmejoran aún más el tiempo de respuesta. Tenemos todas las agencias y otras l1neas con 1a sucursal a travez de nultiplexores estadísticos las cuales en horas topes de uso de terminales son un "cueIIo de Bote1la", para 1a transmisión de datos. Además 1as degradaclones en 1as líneas de IETEL tanto las locales en Quito como Ias que unen Guayaquilcon Quito, nos ocaslona tamblén retardo en 1a conunicación que repercute en el tiempo de respuesta.

Se ve claramente, la urgencia de mejorar estos tiempos para 10 cual . tendrfamos que hacer un estudio y dar aIternativas para tal fin.

Pasemos a analizar en el siguiente subcapítulo la factibilidad de la instalación de la 3705 remota en Quito.

## 3.2 FACTIBILIDAD DE LA INSTALACION

Instalando el controlador de comunicaciones 3705 en modo remoto en Qulto es poslble con Ia 1nsta1ac1ón del RPL de lo cual hablaremos en el siguiente capítulo.

contamos entonces con Ia lnfraestructura para inlciar el Proyecto.

En la figura (3.6%), vemos la configuración que tendría. Se definirán 3 líneas de comunicación del controlador ubicado en Guayaquil 3275 desde las cuales se gobernará a la 3705 remota, por una de ellas inicialmente se hará la carga de programas y después pasará a ser una linea de comunicación.

Los modems a usarse serán de 9600 BPS con lo cual tendríamos una velocidad total agregada de 28800 BPS, suficientemente para que la retransmisión de datos entre controladores sea aceptable para nuestro propósito.

De los datos obtenidos del tiempo de respuesta vemos que la situación es crítica y debe dárseles una solución, analizemos entonces dos alternativas posibles.

## 3.2.1 INCREMENTAR LINEAS DEDICADAS Y MODEMS DE ALTA VE-LOCIDAD (19200 BPS)

Esta es una alternativa que nos daría una mayor velocidad de transmisión de datos en las agencias y sucursales. Se tendría que alquilar entonces por lo menos un canal más y 6 modems a 19200 BPS cada una. Simultáneamente se cambiarían los modems para aumentar las velocidades a la U. C. de las agencias a 9600 BPS las cuales actualmente, están a 2400 BPS veamos la configuración en la

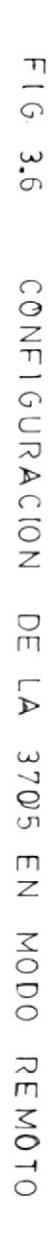

 $\overline{\mathcal{E}}$ 

OUAYAQUIL

 $Q U_{1} I I Q$ 

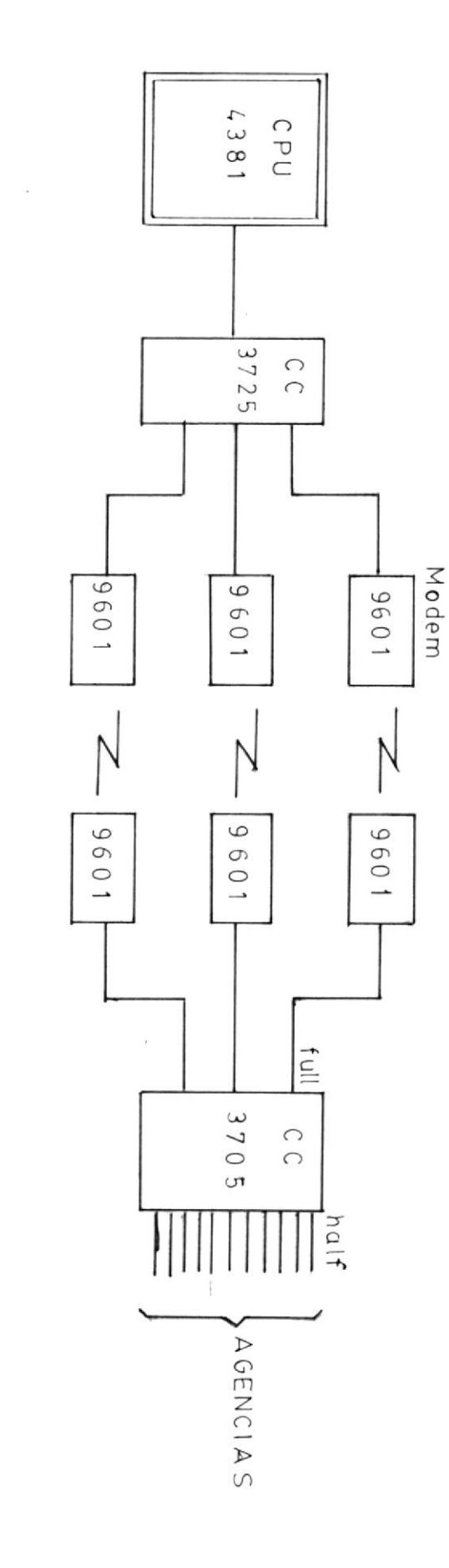

figura $(3.7)$ .

 $\overline{c}$ 

Si hacemos un análisis cuantitativo de lo que costaría esta alternativa veremos que resulta altamente onerosa.

- 1 Canal dedicado 200.000 Sucres Mensuales
- 6 Modems Fujitsu  $$36.000 $5.000$  c/u 19200 BPS
- 12 Modems Racal Milgo \$ 24.000 \$ 2.000 c/u 9600

#### 3.2.2 INSTALAR EL CONTROLADOR DE COMUNICACIONES EN OUITO

Con esta alternativa tambien mejoraríamos el tiempo de respuesta en agencias, y es la más aceptable ya que contamos con el controlador y no habría que hacer adquisición de modems.

Si haçemos un análisis del costo de este proyecto veremos que es más económico que la primera alternativa ya que los gastos por la compra del RPL y su instalación no llega a los 5000 dólares por lo tanto es lo que vamos a implementar.

#### 3.3 EXPECTATIVAS DE LA INSTALACION

Hablemos de los resultados que esperamos una vez que se

FIG 3.7 CONFIGURACION DE LA RED INCREMENTANDO LINEAS DEDICADAS Y MODEMS

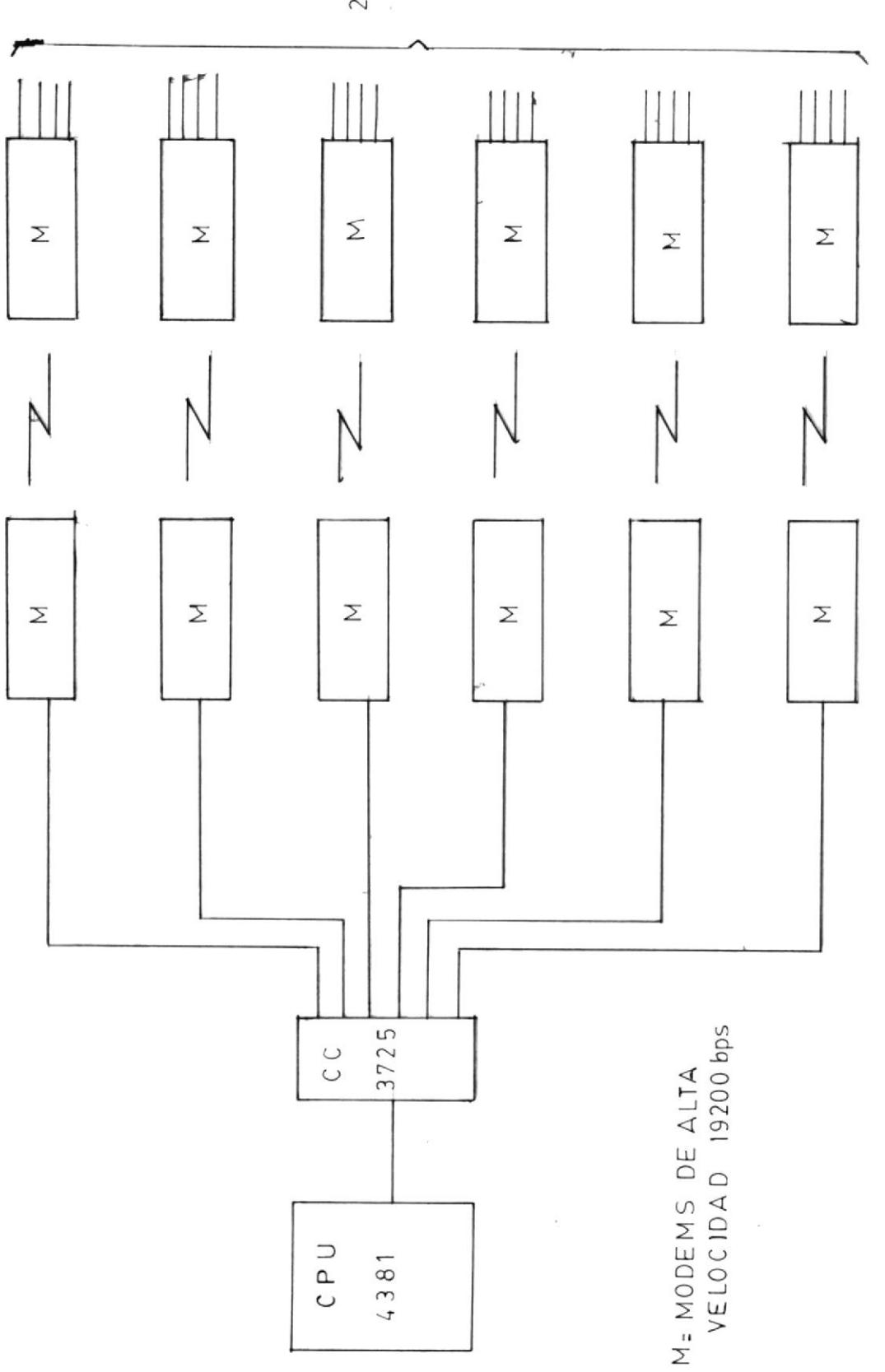

4800 bps c/u 24 CANALES  $\triangleleft$ 

ha instalado el controlador de comunicaciones.

#### 3.3.1 MAYOR VELOCIDAD DE PROCESAMIENTO DE LAS LINEAS

Se obtendrá una mayor velocidad en la comunicación con las agencias ya que los caracteres de chequeo de canales que antes se generaban en Guayaquil y también que son enviados a Quito ahora se generaban en la 3705 de Quito mismo esto, incidirá en el tiempo de respuesta el cual será mejorado.

### 3.3.2 DISMINUCION DE CARGA A LA CCU. 3725 LOCAL

Con la instalación de la 3705 remota se disminuirá la carga a la CCU. 3705 locales, ya que las líneas serán controladas en Quito, quedarían libres 11 líneas que trabajarían solo en caso de emergencia.

## 3.3.3 VELOCIDAD AGREGADA MUCHO MAYOR QUE LA VELOCIDAD AGREGADA DE UN MULTIPLEXOR

Actualmente estas líneas con las agencias de Quito están conectadas, a un multiplexor estadístico PARADYNE, de 19200 BPS, y cuya velocidad agregada máxima es del doble de esta velocidad o sea 38400 BPS, en cambio en la 3705 podemos tener una velocidad agregada mucho mayor ya que cada cinco líneas podrían trabajar a 9600 BPS.

## 3.3.4 ELIMINACION DE LINEAS MULTIPUNTO ENTRE EL COMPUTA-DOR CENTRAL Y EL SITIO REMOTO

Se eliminarían líneas multipunto que son usadas actualmente, por la poca disponibilidad de líneas en los CCU locales, y canales en modems. Cada unidad física de la línea multipunto pasaría a ocupar una línea de la 3705 remota.

### 3.3.5 USO DE NODOS DE REDES INTERMEDIAS (INN)

Los INN son líneas de comunicación entre controladores. Estas líneas pueden manejar arriba del 95% de la velocidad sin desmejorar el rendimiento de la red en cambio los enlaces multipunto sólo manejan cerca del 55% de utilización y los enlaces punto a punto manejan el 65% de utilización antes de que se desmejore el rendimiento de la red, vemos entonces la ventaja, que obtendríamos en la instalación del controlador remoto 3705.

#### 3.3.6 GRUPOS DE TRANSMISION

Los grupos de transmisión entre controladores de comunicación proveen un alto nivel de confiabilidad a la red ya que si uno ó más enlaces físicos entre grupos fallan, el tráfico de datos no se interrumpe.

## CAPITULO TV

## INSTALACION E IMPLANTACION TANTO EN LA PARTE TECNICA COMO EN PROGRAMACION DEL CONTROLADOR DE COMUNICACIONES REMOTO.

## 4.1 TNSTAIACTON DEL RPL

EI RPL (cargador de programas renotos), es cono ya vinos un aditamento especial que, permite la opción de operac1ón remota a1 controlador 3705.

Para instalar esta opción prlmero se montó en Ia 3?05 la unidad de discos, y eI tablero de tarjetas correspondiente que gobiernan esta unidad de disco y su interacclón con los denás elementos de 1a máqulna; para esto se realizaron los siguientes pasos:

- A) Pasar las tarJetas de LIB 3 a LIB 4 (oIAB1 a oIAB2).
- B) Retirar cables desde conectoresA1Y1-Y2-Y3 a B1-Y1-Y2-Y3 ( LrBz-LrB3 ) .
- C) Retirar tablero B1 (Ex LIB3).
- D) Montar tablero de RPL en posición OIA-B1.
- E) Colocar tarjetas en el tablero RpL.
- F) Hacer el test a la máquina.

c) cargar configuración en el dlskette vía panel de control .

Los pasos del montaje del RPL podemos verlos en la fi gura ( $4.1$  ) y el RPL ya colocado en la figura ( $4.2$ ).

veamos ahora como pasar eI test a Ia máquina y como cargar configuración en el diskette.

### 4.1.1 PRUEBAS LOCALES DE LA 3705

Una vez nontado e1 RPL se procede a pasarle pruebas a la máquina por si hubiere algún problema después de la instalación. La prueba se la realiza de Ia sigulente forna:

- A) se coloca eI selector de funclón en " SToRAGE ADRESS ".
- B) Se pone e1 valor oDDDD por medlo de 1os selectores de datos.
- c) Luego se preslona las botoneras de " RESET ",de " LOAD " e " INTERRUP ".
- D) Se obtiene en eI visualizador A un resultado de (XXXX) y en el visualizador B(FFFF).
- E) Luego se coloca el selector de función en "FUN-TION 4".
- E) se presiona la botonera START 2 veces.

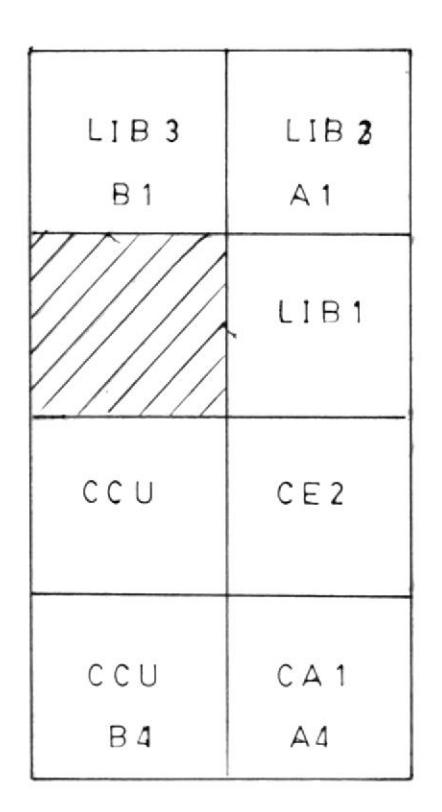

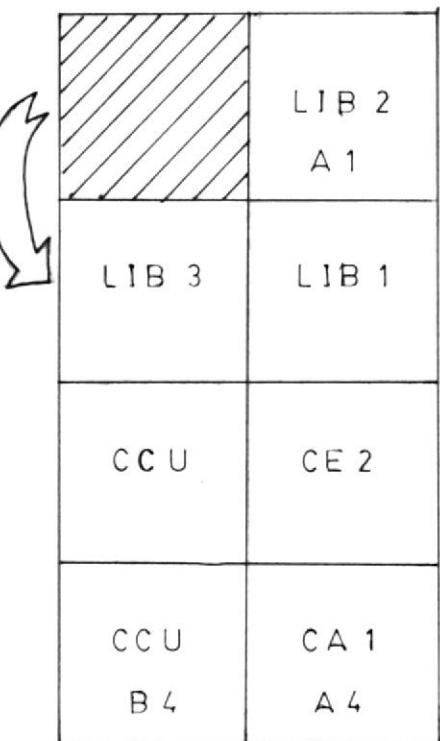

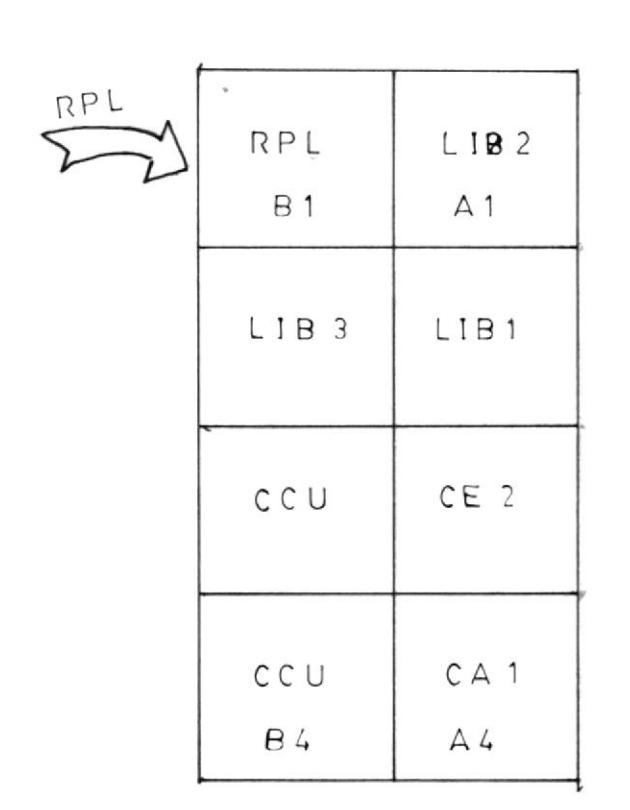

FIG 4.1 MONTAJE DEL RPL
# EIG ¢'S LADI INSIALADO EN LA 3705

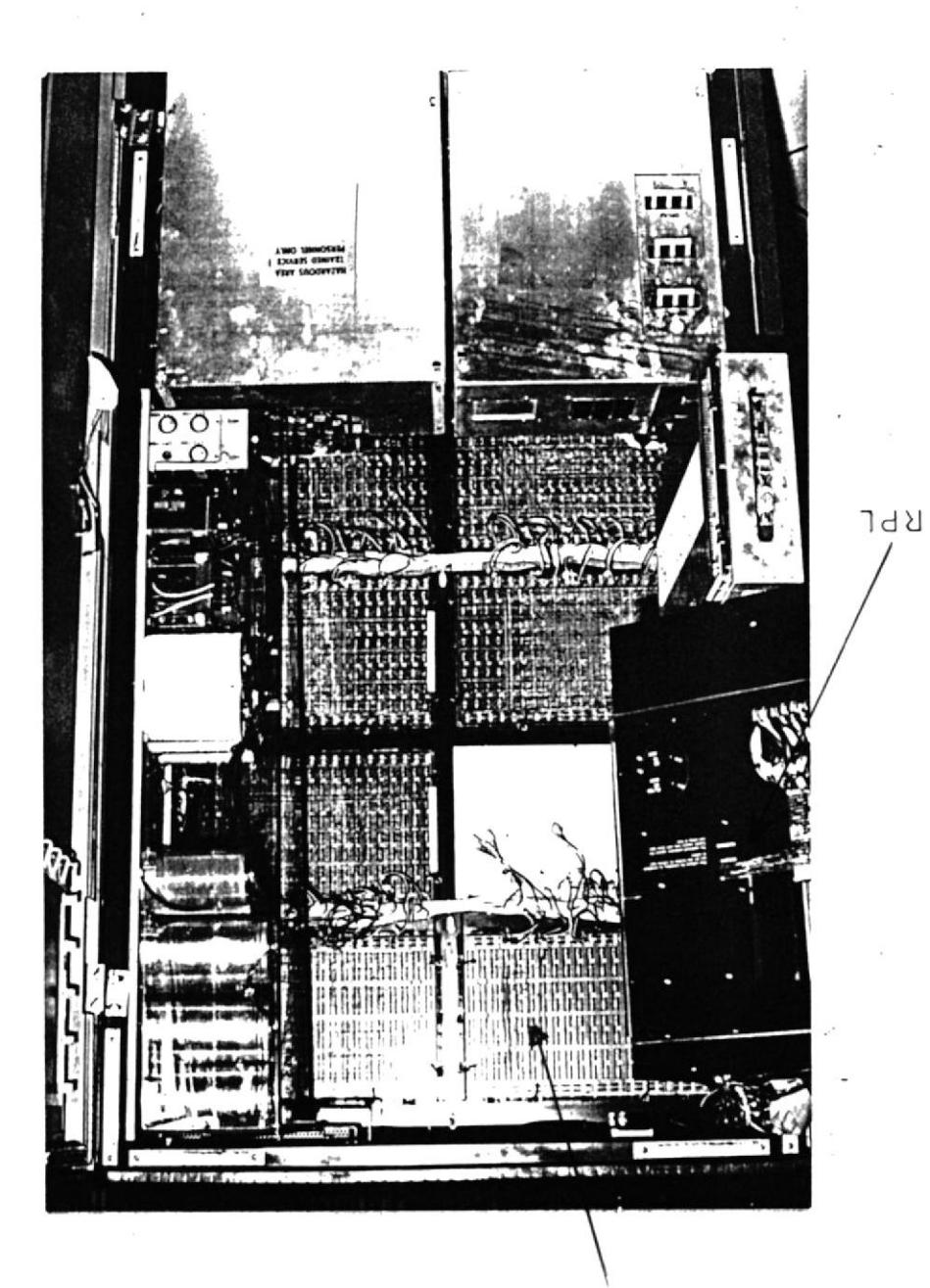

BOVBD DEF BBF

- H) Se tiene en el visualizador A, un resultado: RRXX, que nos indica el tipo de problema que tiene la máquina.
	- 11XX Problema en la unidad lógica aritmética.
	- 12xx Problema en memorla.
	- 19XX Problena en e1 adaptador de canal .
	- 16XX Problema en el explorador de conunlcac iones .
	- FFFF todo está blen.

# 4.1.2 COMO CARGAR CONFIGURACION AL DISKETTE DESDE EL PA-NEL DE CONTROL

Los pasos a seguir para configurar ó cambiar parámetros en e1 diskette son los siguientes:

- A) Instalar un puente entre el pin OIA-B162S02 y la tierra. Este puente sirve para poder escribir en el diskette, si no está colocado el puente, e1 diskette sóIo puede ser leido.
- B) Poner el selector de funciones en " REGISTER A-DRESS '' .
- C) Poner los selectores de registro de datos en ODDD, y presionar "RESET", "LOAD" e "INTERRUP". Hecho esto la secuencia de IPL será activada, comienzan a correr las pruebas en memoria ROS y los programas LPG1 que son de diagnósticos y están contenidas en diskette.
- D) El visualizador A mostrará ECXX y el visualizador B nostrará 3001.
- E) Se pone luego eI selector DISPLAY/FINTION en Funtion 2, y el STORAGE ADRESS/REGISTRER DATA en 0003 y se preslona START.
- f) El vlsualizador B se pondrá 3031.
- G) Se pone en los selectores de REGISTROS DE DATOS en 00C07 y el de FUNTION/DISPLAY en la posición 2 y se preslona START.
- H) EI visualizador B se pone en 3034.
- I) Después de todos estos casos eI programa LpGl , ha sido leido en memoria.
- K) Cuando en el panel tengamos OEEE, se presionará START y en el visualizador B se registrará 303F indicando que el programa de configuración ha sido carqado en memoria sin errores.
- L) Si no se desea realizar más cambios en la configuración se remueve el puente que se puso inicialmente y se procede a efectuar un reinicio de Ia carga (RE-IPL).

# 4. 1.3 STGNIFICADO DE LOS PARAUETROS DE CONFTGURACTON

Existen 2 grupos de parámetros de configuración y son:

A) Parámetros de configuración de la máquina.- Con estos parámetros configuramos en el diskette datos referentes al tipo de memoria, tipo de adaptador de canal y en que posición está ubicado, tipo de explorador de las comunicaciones. cantidad de memoria principal, tipos de LIBS, tipos de grupos de línea, etc. En general, se indica todo lo referente a la configuración de la 3705.

B) Parámetros de inicio de carga remota.- Estos parámetros nos permiten manejar en el diskette la información referente al par de transmisión, par de recepción, línea troncal de exploración de comunicaciones, si se requiere NRZI, DTR permanente, ó si el reloj lo maneja un MODEM, tiempo de espera ó minutos de inactividad durante el IPL antes de que se de un RE-IPL, inactividad de ciertos pares de línea, etc. Estos parámetros como se ve proveen información al RPL, para un inicio de la carga de programa remota.

# 4.2 DEFINICIONES DE LOS " NCP " LOCAL Y REMOTO

Un controlador de comunicaciones contiene un programa de controL de redes (NCP), que bajo la dirección de "VTAM", controla la parte de la red que es asociada a él. Así el NCP en unión con los CCU provee funciones tales como: - Control de líneas

111

- Control del uso de memorias dinámicamente
- Eliminación e inserción de caracteres de control de línea
- Detectar errores permanentes de línea
- Obtención de estadísticas de línea
- Activación y desactivación de líneas
- Cerrar la red
- Manejar errores recuperables

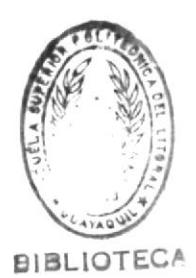

Todas estas actividades son ejecutadas en el controlador y manejadas por VTAM. Por ejemplo cuando el NCP va a desactivar una línea el comando lo recibe del VTAM. Existen 3 fuentes de VTAM que originan funciones de activación y desactivación de líneas:

- Los programas de aplicación VTAM, los cuales requieren que VTAM ejecute alguna actividad.
- Las definiciones del usuario del sistema.
- Un conjunto de comandos del operador de la red.

## 4.2.1 FUNCIONES DEL VTAM

El método de acceso de telecomunicación virtual (VTAM), es un programa IBM que controla la comunicación entre terminales y programas de aplicación. VTAM corre bajo control de un sistema operativo y maneja la red de comunicaciones a él definida. La comunicación entre los programas de aplicación en

el CPU y los terminales de la red, puede ocurrir sólo a travez de VTAM y todos los recursos son poseidos por él.

Como se dijo VTAM controla la red que ha sido definida a él, y esto lo realiza con las siguientes funciones.

## 4.2.1.1 INICIO Y FIN DE LA RED

El VTAM le permite al usuario definir el sistema de comunicaciones, por medio de sentencias de definición e incluyéndolas en una librería VTAM. Después de esto VTAM puede ser arrancado ó inicializado, así mismo puede ser interrumpido internamente mediante definiciones ó externamente por medio del usuario.

### 4.2.1.2 CAMBIO DE LA CONFIGURACION

A VTAM se le puede indicar que controle ó monitoree a la red y eventualmente que la altere. Esto es completado por el operador de la red ó por un programa de aplicaciones autorizado de VTAM, el cual envía comandos.

## 4.2.1.3 ASIGNACION DE RECURSOS

VTAM posee todos los recursos de la red. El objetivo de un sistema VTAM, es poder comunicar a los programas de aplicación que residen en el CPU con las unidades lógicas " LU ". Podemos tener más de una aplicación en el CPU bajo VTAM, luego se da el caso de que las "LU" en la red pueden entrar en sesión con más de una aplicación, por ejemplo el caso del VTAM que se implementó en FILANBANCO, en donde tenemos 2 CICS en el dia y "LU" que pueden dialogar los ambos CICS en tiempos distintos.

## 4.2.1.4 MANEJO DE PROCESOS DE ENTRADA/SALIDA

Una vez que una sesión es establecida entre un programa de aplicación y una LU, VTAM maneja la transmisión de datos entre los 2. La transmisión de datos entre el CPU y las LU se conoce como salida de datos, y desde las LU nacía el CPU como entrada de datos.

# 4.2.1.5 RELACION ENTRE VTAM Y CICS/US

Muchos programas VTAM pueden comunicarse concurrentemente con las LU a travez de VTAM, uno de estos programas en el CICS. El CICS al igual que cualquier otro programa que esté bajo el control de VTAM debe usar instrucciones macro para poder comunicarse con las unidades lógicas LU, en un sistema VTAM.

## 4.2.2 PROGRAMACION DE LA 3705 REMOTA

### 4.2.2.1 REQUISITOS

Existen requisitos para proceder a la programación del NCP remoto, y son:

- Producto de servicio de sistema (SSP), versión 2.
- VTAM versión 3 release 1 modificación 1 - NCP versión 3.

# 4.2.2.2 INSTRUCCION MACRO SDLCST

Estas macros y sus operandos definen características a ser usadas por las sub areas de enlace entre los NCP subarea 3 y

NCP subarea 5. Una macro SDLCST-SA4PRIdefine características a ser usadas por Ias subareas de enlace cuando el NCP subarea 3 está en un estado prinario. La otra SDLCST macro -SA4SEC- define características a ser usadas por las subareas de enlace cuando eI NCP subarea 5 está en un estado secundario. En esta configuración particular la subarea 3 estará siempre en estado secundario porque tiene 1a subarea menor.

# 4.2.2.3 GRUPO DE TRANSMISION

Para realizar la comunicaclón entre Ios NCP existe el concepto de grupo de transmisión o TG 10 cual asocia una ó más de una lÍnea ffslca a una ruta de comunicaclón.

Para nuestro caso existe e1 TG1 para comunicarse entre la subarea 1 ó "CPU" y cualquier otra subarea, es decir el TG1 debe ser el único que asocie la subarea 1 con las restantes .

La 3705 remota se comunica con la 3725. local gracias a dos líneas que son la TG2LN1 y la TG3LN1, estas dos líneas hacen un sólo grupo de transmisión "TG2", con esto se hace que el TG2 tenga dos rutas a escoger, en base a la carga de cada una de ellas, esto último lo maneja el software de la 3725 y el VTAM 311.

# 4.2.2.4 DIRECCIONES DE LA 3705

Las direcciones usadas para comunicación entre 3705 y 3725 son la 020, 021, 023 y 033 que son full duplex. Ver fig(). Desde la dirección 33 a la 37 están siendo usadas líneas de agencias.

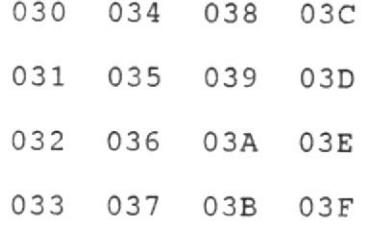

OCUPADAS..020 021

022 023

 $\sim$  0.00  $\sim$ 

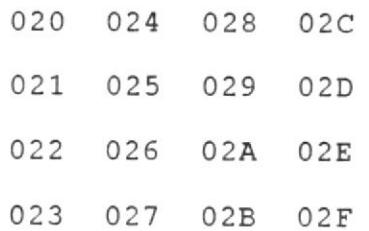

117

En la parte de programas existen las macros llamadas PATH que se usan para definir una ruta de comunicación tantao para enviar como para recibir datos. Un ejemplo de esto tenemos : En el NCP7A8 exixte la MACRO PATH31 PATH DESTSA 1, ERO 1,1, ER1 1,1 Lo cual significa que para dirigirse al HOST, el NCP local utiliza dos rutas explícitas y ambas por el grupo de transmisión 1.

PATH35 PATH DESTSA 5, ERO 5,1, ER3 5,2 Lo cual significa que para dirigirse al NCP remoto, el NCP local utiliza dos rutas explícitas, una de ellas por el grupo 1 y otra por el grupo de transmisión 2. Para nuestro caso ERO une las subareas 5 con 1.

Para nuestro caso ER1 une las subareas 3 con 1.

Para nuestro caso ER3 une las subareas 3 con 5.

Estas macros son usadas más adelante en un ejemplo del NCP local y NCP remoto.

# 4.2.2.6 COMO EL TERMINAL HACE USO DE LAS RUTAS **DEFINIDAS**

Como se puede ver, en el programa fuente de NCP se tiene lo siguiente: Existe un parámetro llamado DLOGMOD, el cual apunta hacia una entrada de la MODETABLE llamada NPC37671.

Esta DLOGMOF, tiene una CLASS OF SERVICE -COS-, llamada COSN6, a su vez esta COS tiene una definición de que ruta explícita debe servir para ir ó venir al ó desde el HOST, para este caso se usa la ruta explícita 3.

## 4.2.2.7 CLASES DE SERVICIOS

COSN6 COS VR 3,1, 1,1, 0,0 Ejemplo de la LOGMODE NP3767, que asocia la COSN6, que se asocia con VR3 y que a su vez define en HOST el camino a sequir que es el de subarea 5, a travez de la subarea 3.

MODEENT LOGMODE NP3767, COS COSN6,

FMPROF X'03', TSPROF X'03', PROPROT X'B1', SECPROT X'90', COMPROT X'3080', RUSIZES X'87C7', PSERVIC X'020000000000285000007E00

Hay que tener presente que sin esta definición los terminales remotos bajo la 3705 no se comunican.

Ejemplo de la NCP fuente local para controlar al NCP remoto.

DEFINICIONES DE ACF/NCP  $\star$ 

OPTIONS TRSNAP KVT, SYMBOLS \*\*\*\*\*\*\*\*\*\*\*\*\*\*\*MACRO PCCU\*\*\*\*\*\*\*\*\*\*\*\*\*\*\*\*\* NCP7A8 PCCU CUADDR 7AF,  $\star$ AUTODMP NO, AUTOIPL NO, AUTOSYN YES, MAXDATA 2048, SUBAREA 1,

> DUMPS SYS005  $\ast$

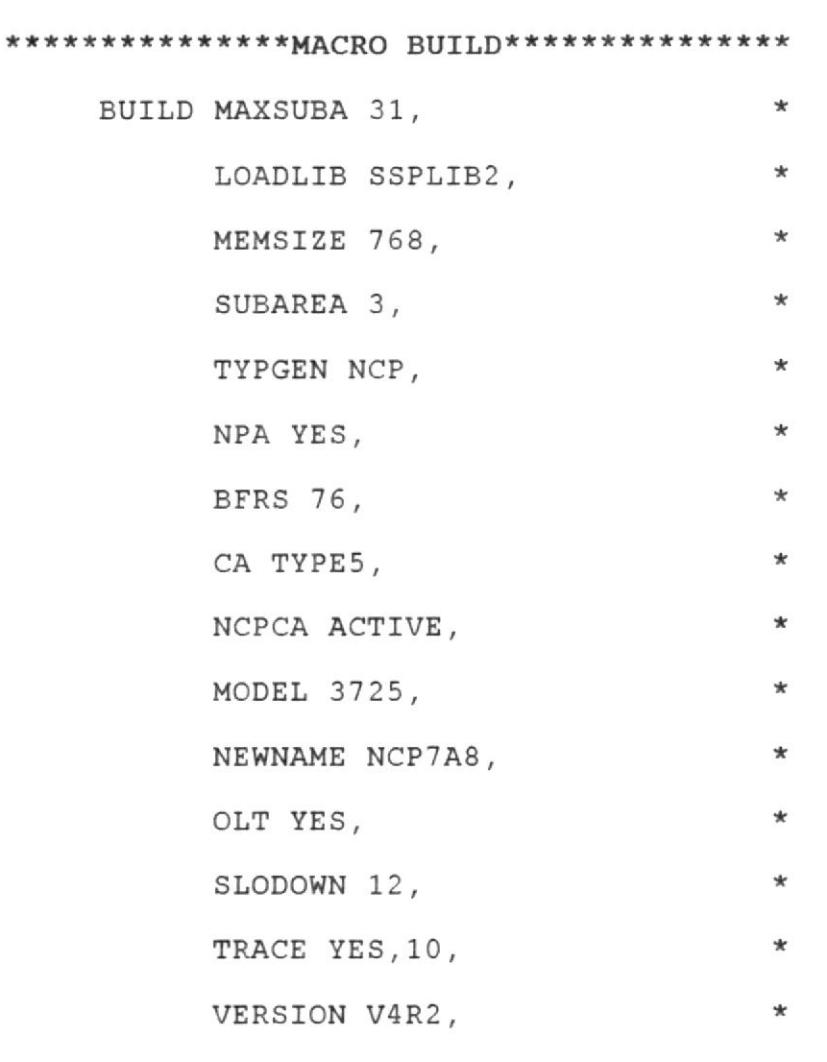

\*\*\*\*\*\*\*\*\*\*\*\*\*\*\*\*MACRO SYSCNTRL\*\*\*\*\*\*\*\*\*\*\* SYSCNTRL OPTIONS BHSASSC, ENDCALL, MODE, RCNTRL, RCOND, RECMD, RIMM, NAKLIM, SESSION,

## SSPAUSE, XMTLMT, STORKSP

TYPSYS OS

 $\overline{\phantom{a}}$ 

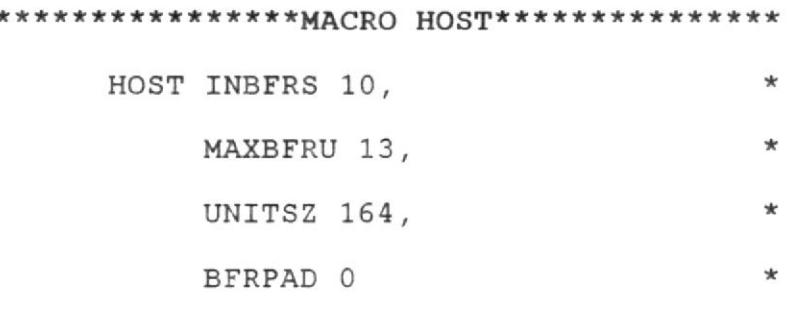

 $\star$ 

\*\*\*\*\*\*\*\*\*\*\*\*\*\*\*\*MACRO PATH\*\*\*\*\*\*\*\*\*\*\*\*\*\*\* PATH31 PATH DESTSA1, ERO 1,1, ER1 1,1 \* PATH35 PATH DESTSA5, ER0 5,1, ER3 5,2 \* \*\*\*\*\*\*\*\*\*\*\*\*\*\*\*\*MACRO SDLC\*\*\*\*\*\*\*\*\*\*\*\*\*\*\*\* SA4PRI SDLC MODE PRIMARY,  $\star$  $\ast$ GROUP GP1PRI,  $\star$ RETRIES 7, 1, 4, MAXOUT 7,  $\ast$ PASSLIM 254, SERVLIM 254 SA4SEC SDLCST MODE SECONDARY,  $\star$ GROUP GP1SEC,  $\mathbf{r}$ TADDR C1, RETRIES 7,  $\star$ MAXOUT 7, PASSLIM 254  $\Phi$ -----------CONECTAR NCP REMOTO-----------GP1SEC GROUP LNCTL SDLC,  $\star$ TYPE NCP, DIAL NO,  $\star$ MODE SEC, ACTIVTO 60, REPLYTO NONE,

 $\propto$ 

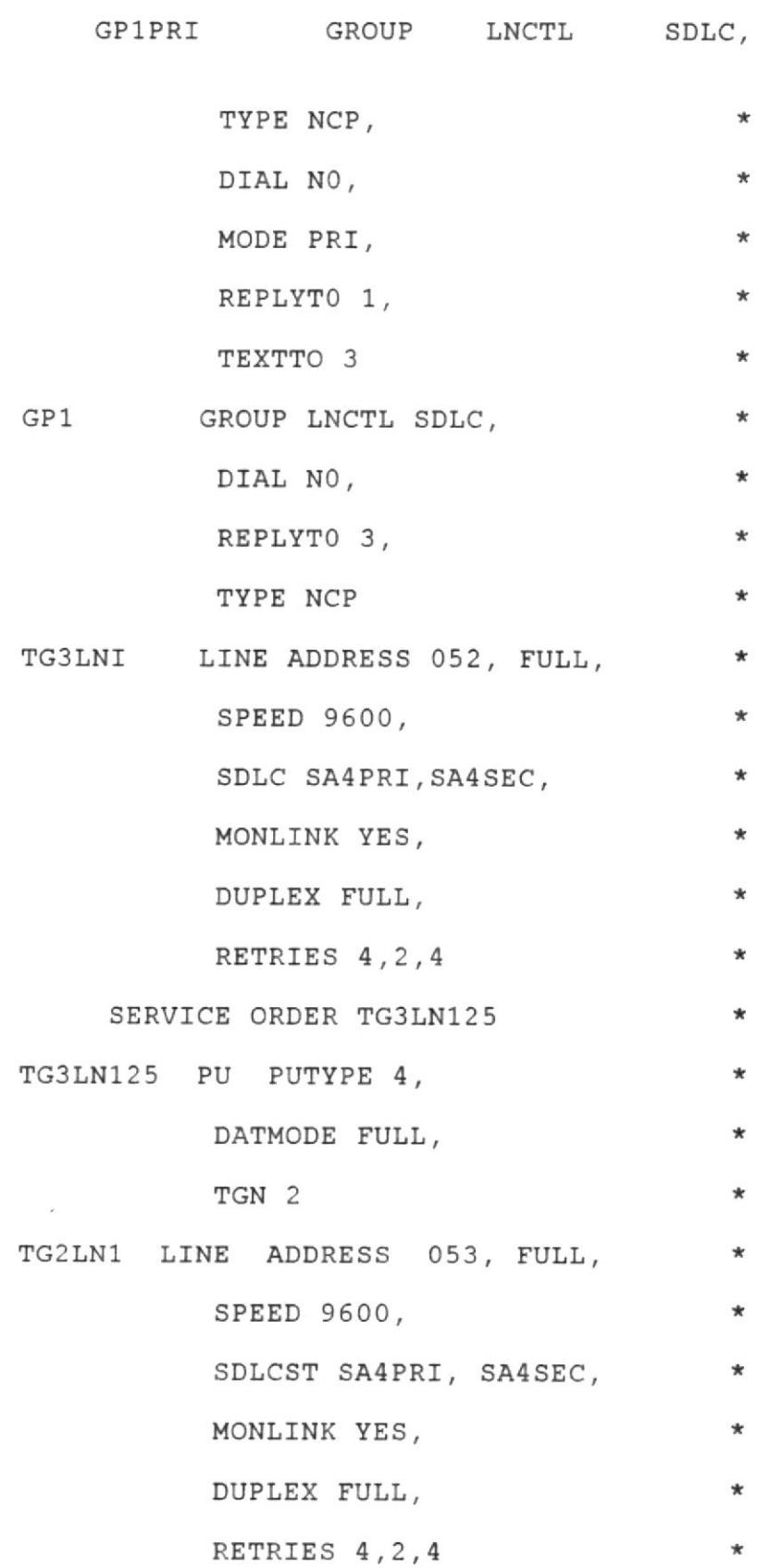

 $\star$ 

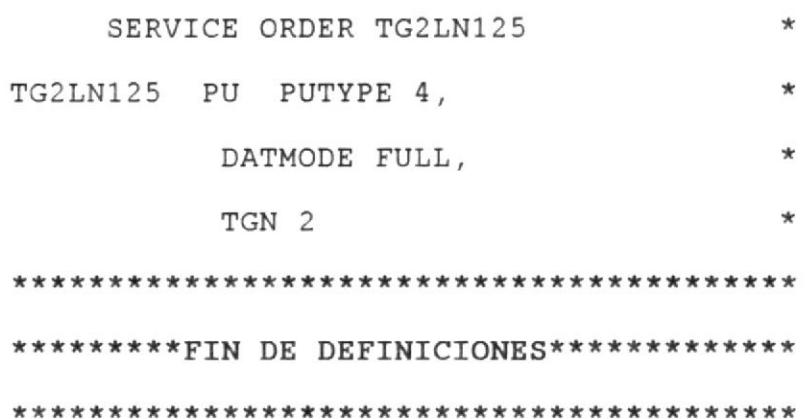

GENEND

Este es, un ejemplo de la definición del NCP remoto para Quito, en donde, se ve el uso de la LOGMODE NP3767.

PRINT NOGEN

DEFINICION DE ACF/NCP REMOTO 

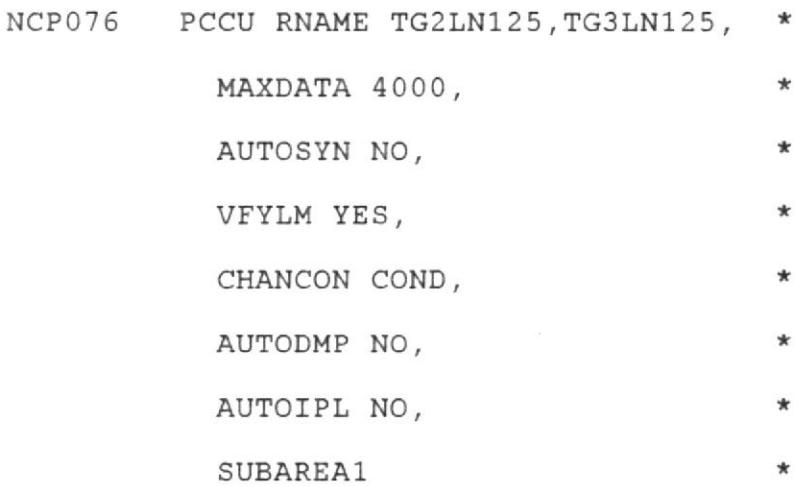

\*\*\*\*\*\*\*\*\*\*\*\*\*\*\*\*\*MACRO BUILD\*\*\*\*\*\*\*\*\*\*\*\*\*\*

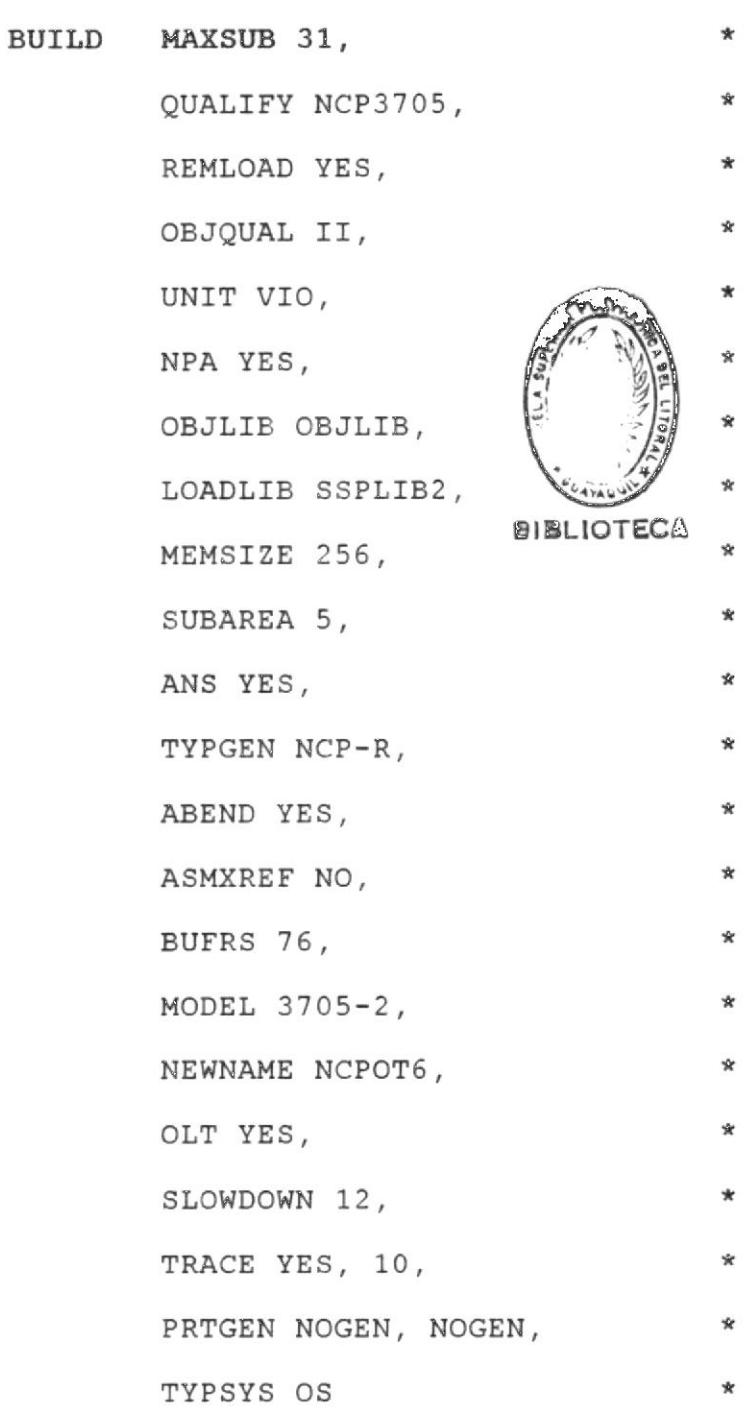

 $\sim 10$ 

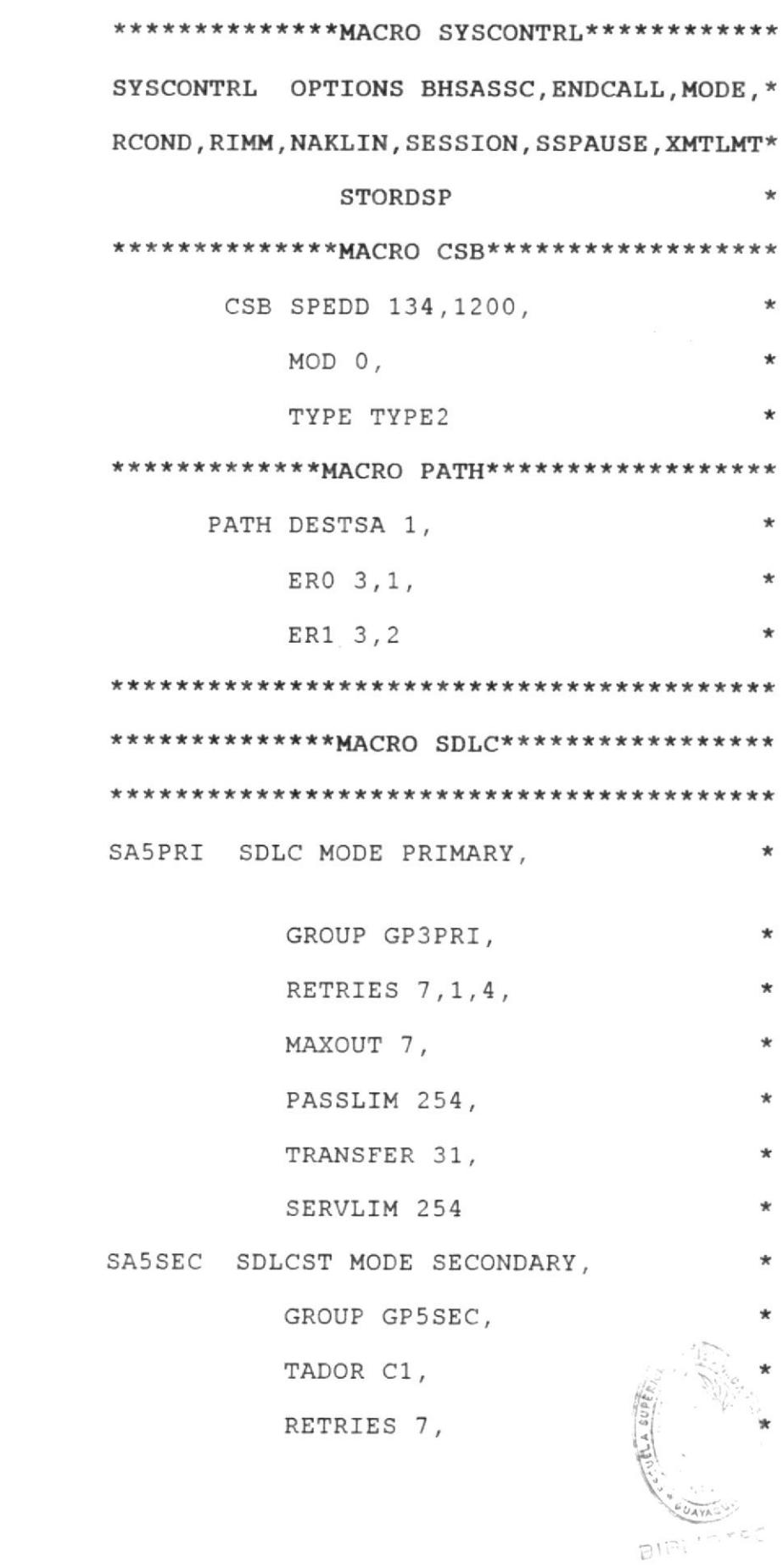

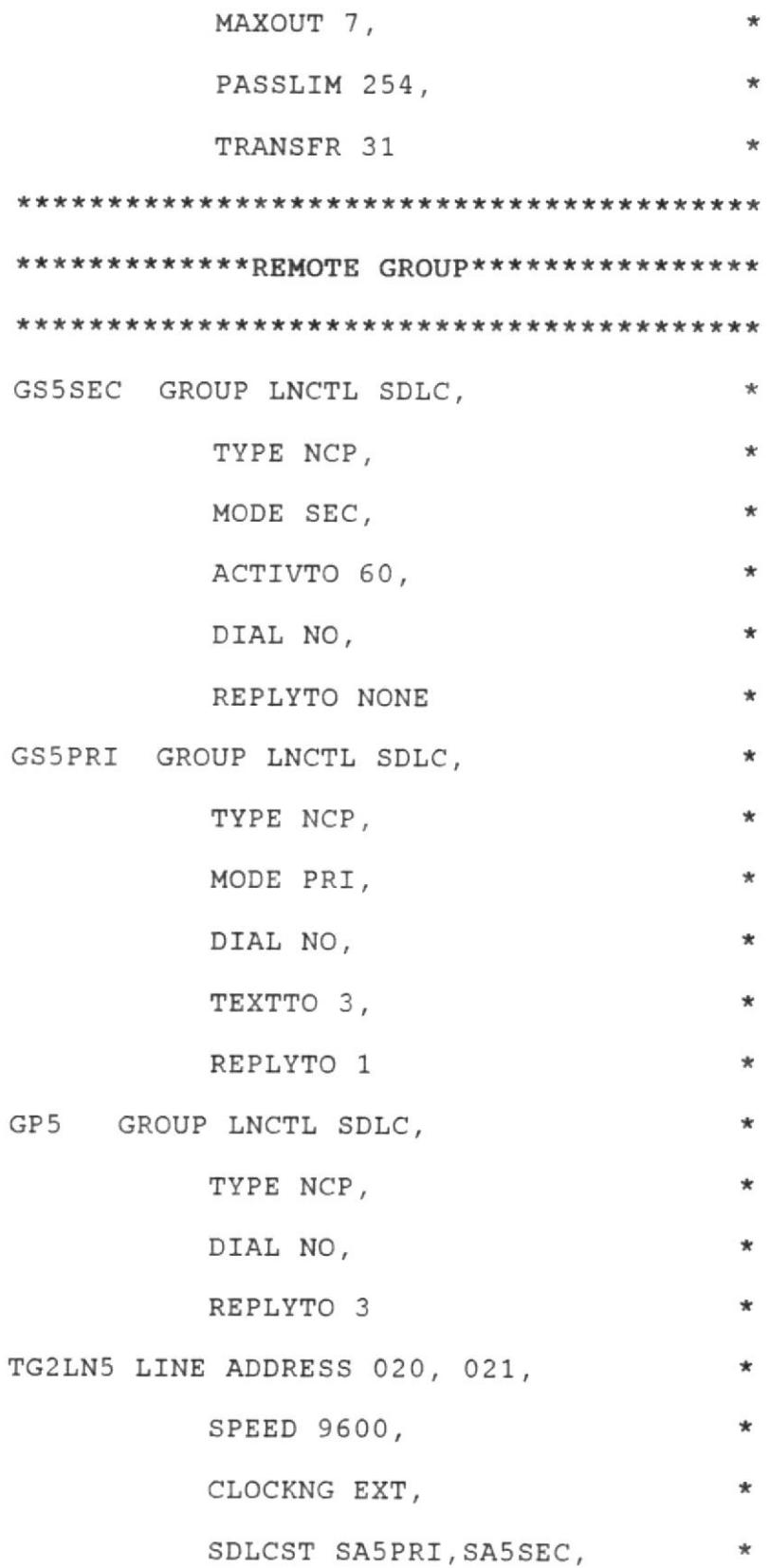

DUPLEX FULL, IPL YES, MONLINK YES, RETRIES 7, 5, 5, NEWSYSNC NO TG2LN505 PU PUTYPE 4, TGN 2,  $\mathcal{A}$  and  $\mathcal{A}$ ANS CONTINUE, SRT 32768, 32768, DATMODE FULL GP6 GROUP LNCTL SDLC, REPLYTO 2.0, ÷k, TYPE NCP, ÷ TEXTTO 1.0 \*\*\*\*\*\*\*\*\*MACRO LINE \*CHIRIACU\*\*\*\*\*\*\*\*\*\*\*\* LINE51 LINE ADDRESS 033, MODETAB MT3270RM\* SPEDD 9600, COCKNG EXT, DATRATE\* HIGH, DUPLEX FULL,  $\star$ NEWSYNC YES, NRZI YES,  $*$ STATOPT 'CHIRIACU'  $\star$ \*\*\*\*\*\*\*\*\*\*\*\*\*\*\*MACRO SERVICE\*\*\*\*\*\*\*\*\*\*\*\*\*\* SERVICE ORDER PU51, PU51P \*\*\*\*\*\*\*PHYSICAL UNIT-CONTROL. C\*\*\*\*\*\*\*\*\*\* PU51 PU ADDR C1, RETRY NO , MAXDATA 265, \*  $\star$ MAXOUT 7, PASSLIM 7,  $\star$ PUTYPE 2, PACING 0

\*\*\*\*\*\*\*\*\*\*\*\*\*LOGICAL UNIT\*\*\*\*\*\*\*\*\*\*\*\*\*\*\*\*\* FA51SC51 LU LOCADDR 1, BATCH NO, DLOGMOD \* NP37671  $\star$ U512 LU LOCADDR 2, BATCH NO, DLOGMOD  $\star$ NP37671  $\ast$ A510 LU LOCADDR 3, BATCH NO, DLOGMOD TBANCAR  $\star$ U514 LU LOCADDR 4, BATCH NO, DLOGMOD NP37671 U515 LU LOCADDR 5, BATCH NO, DLOGMOD NP37671 U516 LU LOCADDR 6, BATCH NO, DLOGMOD  $\star$ NP37671 R510 LU LOCADDR 7, BATCH NO, DLOGMOD NP3767 R515 LU LOCADDR 8, BATCH NO, DLOGMOD NP3767 R512 LU LOCADDR 9, BATCH NO, DLOGMOD NP3767 R514 LU LOCADDR 10, BATCH NO, DLOGMOD NP3767 R511 LU LOCADDR 11, BATCH NO, DLOGMOD NP3767  $\star$ R516 LU LOCADDR 12, BATCH NO, DLOGMOD  $\star$ NP3767  $\star$ R513 LU LOCADDR 13, BATCH NO, DLOGMOD  $*$ 

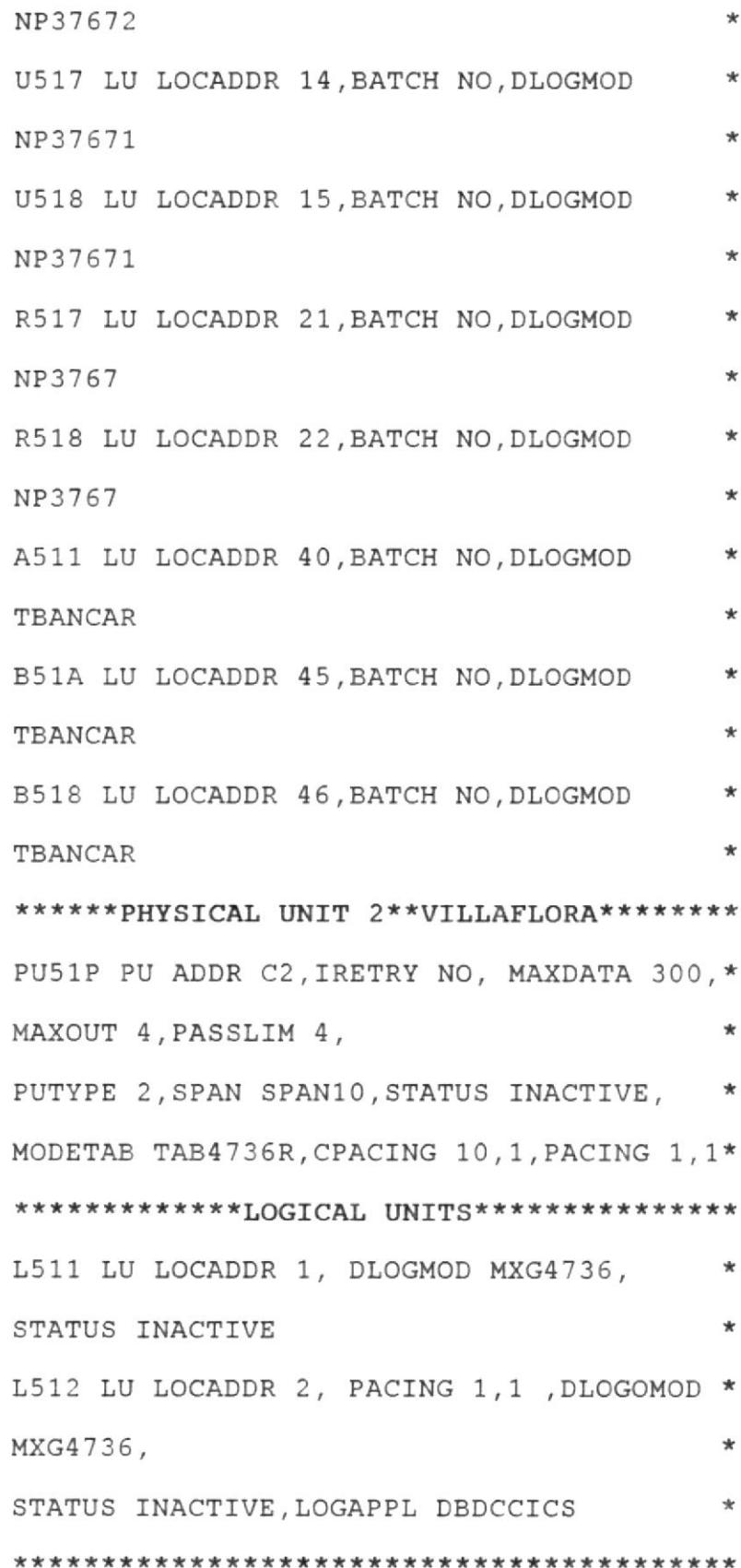

 $\sim$ 

# 4.3 CONFIGURACION FINAL

La configuración que tendríamos de la red de teleproceso con Quito una vez instalado el controlador remoto, la podemos apreciar en la fig.  $(4.3)$ .

 $\bar{\nu}$ 

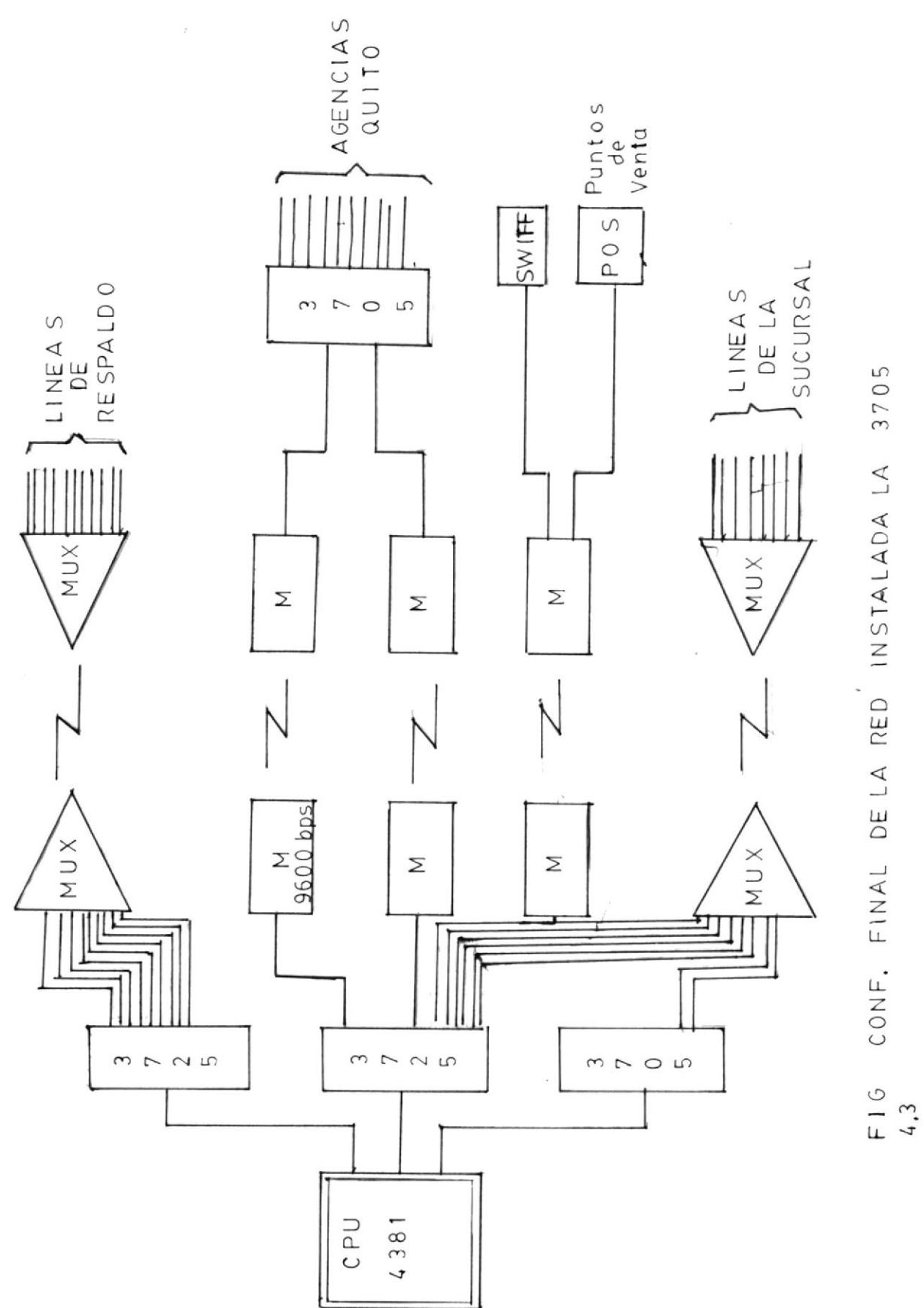

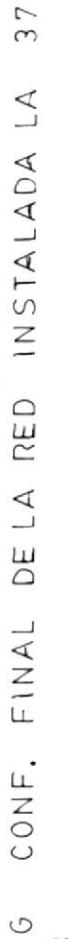

#### CAPITULO V

## PRUEBAS Y RESULTADOS DEL PROYECTO

### 5.1 PRUEBAS INICIALES Y EINALES

Instalado eI RPL en el controlador se procedió a hacerle pruebas de carga de programas, sinulando un sitlo remoto en el, Centro de Computo, Para esto se usó una sola 1Ínea de comunlcaclón y se definieron 2 agencias de Guayaquil que serfan manejadas remotamente por Ia 3705. ver fig.  $(5.1)$ .

Las pruebas fueron exitosas, el controlador cargó sin problemas, por lo tanto se le incrementaron 2 agencias y otra 1Ínea de conunicaclón para probar. También Ias pruebas fueron exitosas, E1 controlador cargó renótamente por cualqulera de 1as 2 lfneas según se 1e deftniera cual sería la línea de carga.

La línea de carga una vez terminado el proceso de carga de1 3705 para a ser una lfnea de comunicación más. Habiendo pasado 1a 3705 todas 1as pruebas en Guayaguil se procedió a su traslado a Quito.

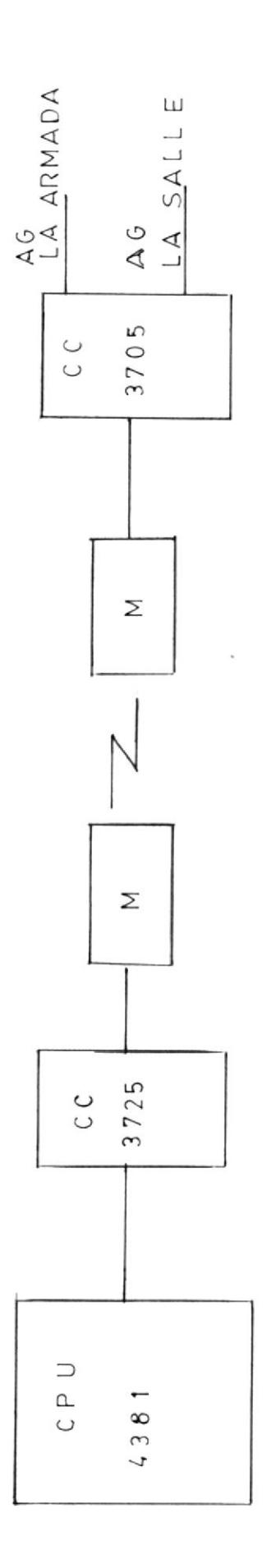

 $\overline{\phantom{a}}$ 

 $\hat{\mathbf{r}}$ 

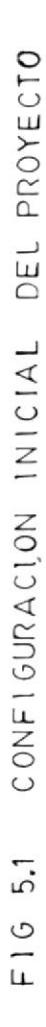

 $\hat{\mathbf{v}}$ 

Ya instalada la 3705 en el centro de cómputo de Quito y probada la comunicación con Guayaquil, se procedió a definir agencias en la 3705, una por una hasta instalar las 11 agencias de Quito. A medida que se incrementaban agencias, el tiempo de respuesta en general fue desmejorando, pero de todas maneras era mucho mejor que el que había antes de instalar la 3705.

Las agencias fueron instaladas en los siguientes canales de la 3705:

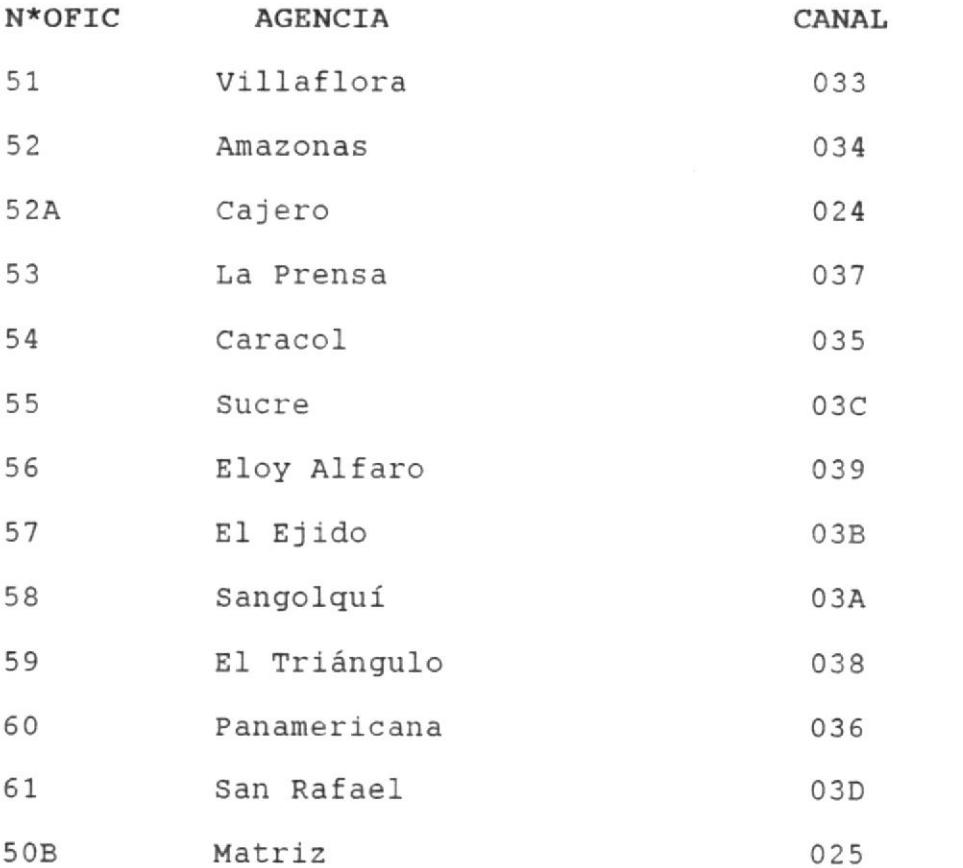

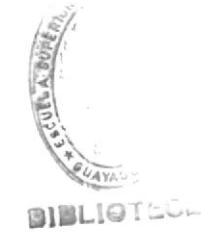

En el siguiente subcapítulo veremos los resultados en el tiempo de respuesta de las agencias, después de su instalación en el 3705.

#### 5.2 MEDICION DE RESULTADOS

Instaladas las agencias en la 3705 remota, se procedió a tomar muestras del tiempo de respuesta en las mismas agencias a las cuales ya se les había tomado anteriormente. Estos resultados los vemos en las tablas ([.]  $\cdots$  ), y fig. (5.2, 5.3, .... 5.6).

De los gráficos podemos apreciar comparatívamente que tenemos una reducción del tiempo de respuesta en aproximadamente 2 a 3 veces el valor que teníamos antes de la instalación, por lo tanto podemos darnos por satisfechos con la instalacion de la 3705 remota en Quito.

## 5.3 IMPLEMENTACION DEL RESPALDO DE LINEAS EN CASO DE **DAÑOS** EN LA 3705.

Existe la posibilidad de que el controlador de comunicaciones sufra daños que impedirán su funcionamiento, causando una interrupción en las agencias.

Para evitar que las agencias de Quito, se queden sin servicio de teleproceso se ha implantado, un sistema de respaldo de líneas las cuales, entrarían a trabajar vía multiplexor. Los 2 multiplexores "PARADYNE", a los que estarán conectadas las líneas de respaldo quedarían configurados.

# REGISTRO DEL TIEMPO DE REPUESTAS

EN TERMINALES DE FILANBANCO - QUITO

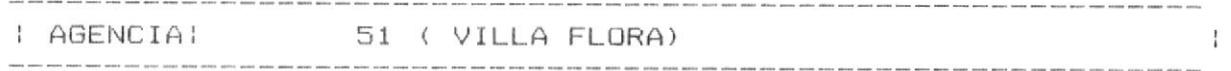

# 

ITIEMPO DE REPUESTA EN SEGUNDOS |

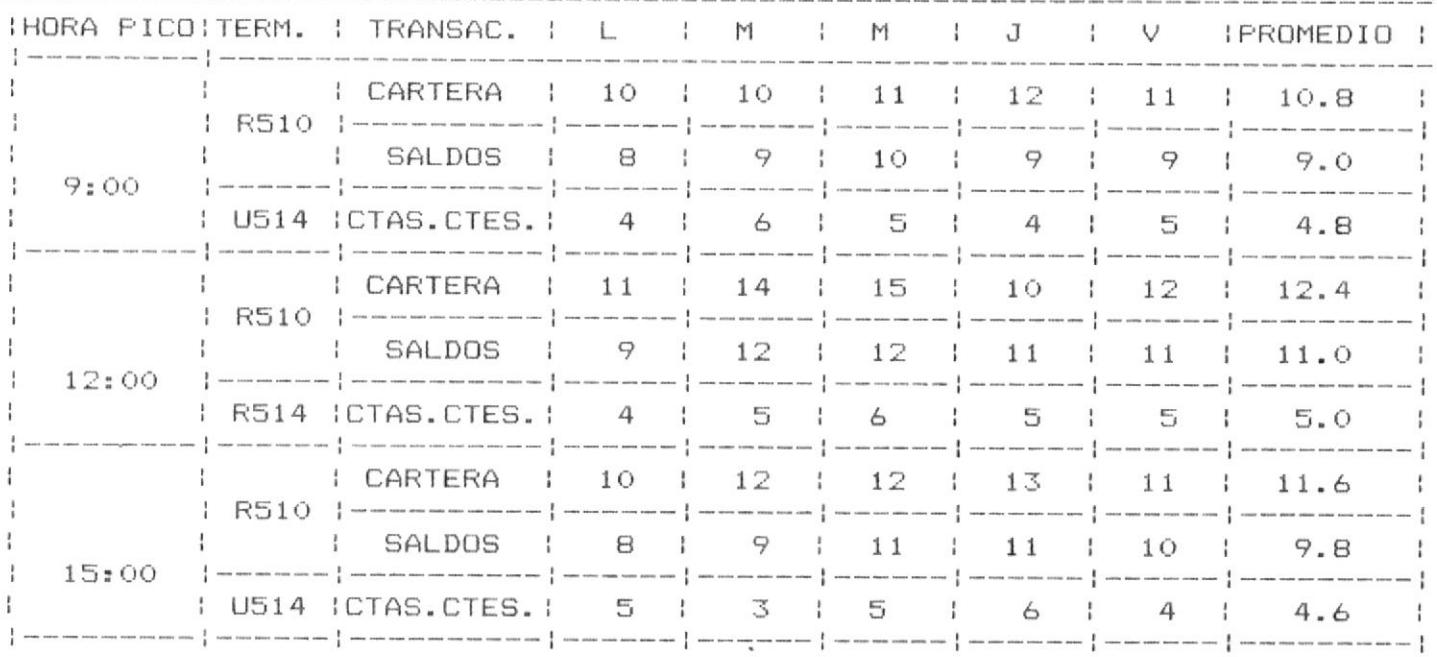

TIEMPO DE REPUESTAS REGISTRO DEL DE FILANBANCO - QUITO EN TERMINALES

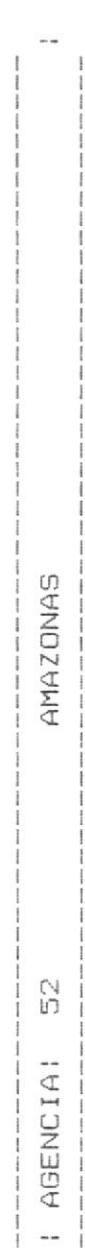

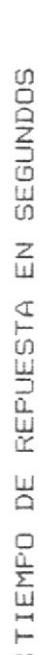

ĵ.

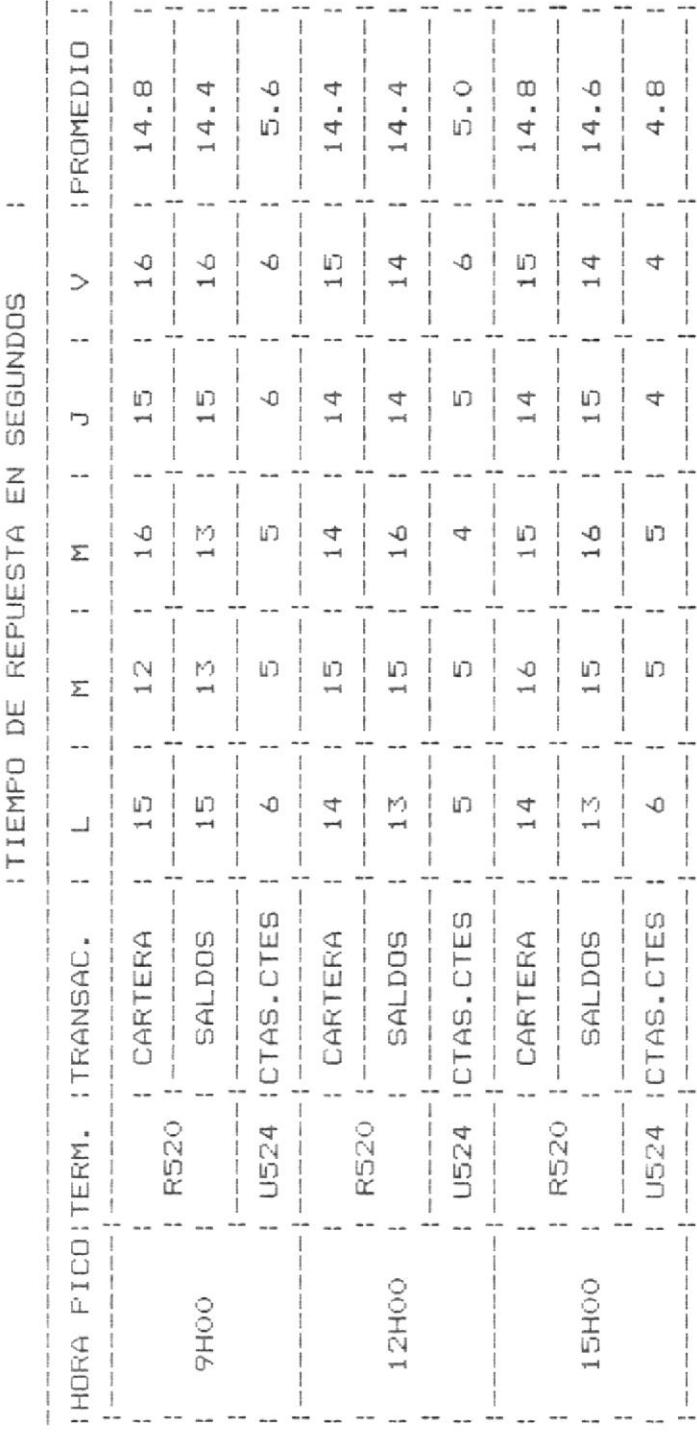

 $\overline{1}$ TABLA

 $\overline{\phantom{a}}$ 

TIEMPO DE REPUESTAS REGISTRO DEL

FILANBANCO - QUITO DE EN TERMINALES

 $\ddotsc$ PRENSA  $\overline{\mathbb{L}}$  A  $\stackrel{1}{\mathfrak{g}}$ I AGENCIA! j

CH INITIO r k i j  $\mathbf{f}$ DCT<sub>ri</sub> ITIEMEO DE

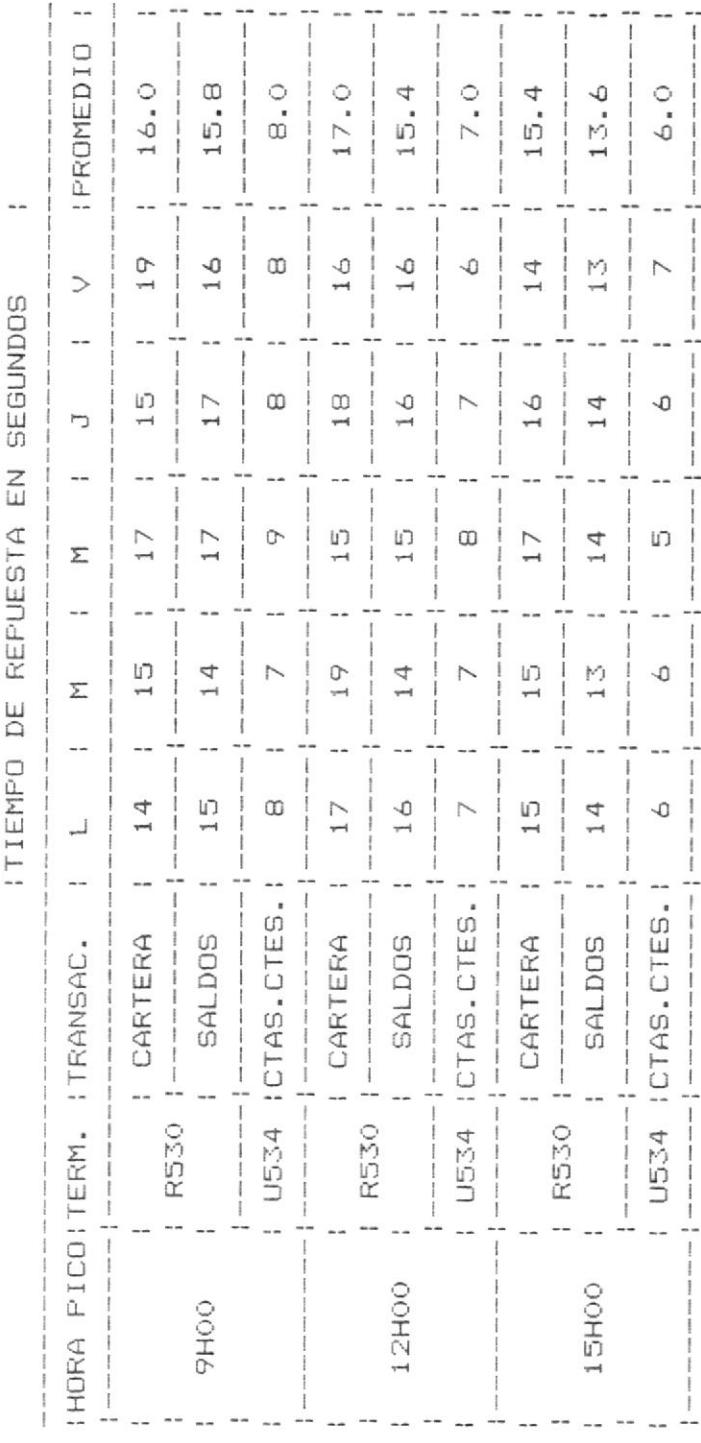

 $\overline{111}$ TABLA **REPUESTAS** DE TIEMPO REGISTRO DEL

 $\bar{z}$ 

FILANBANCO - QUITO  $\mathbf{D}\mathbf{E}$ **TERMINALES**  $\tilde{\Xi}$  Ī CARACOL 54 I AGENCIAI  $\frac{1}{1}$ 

ITTEMPO DE REPUESTA EN SEGUNDOS

--------

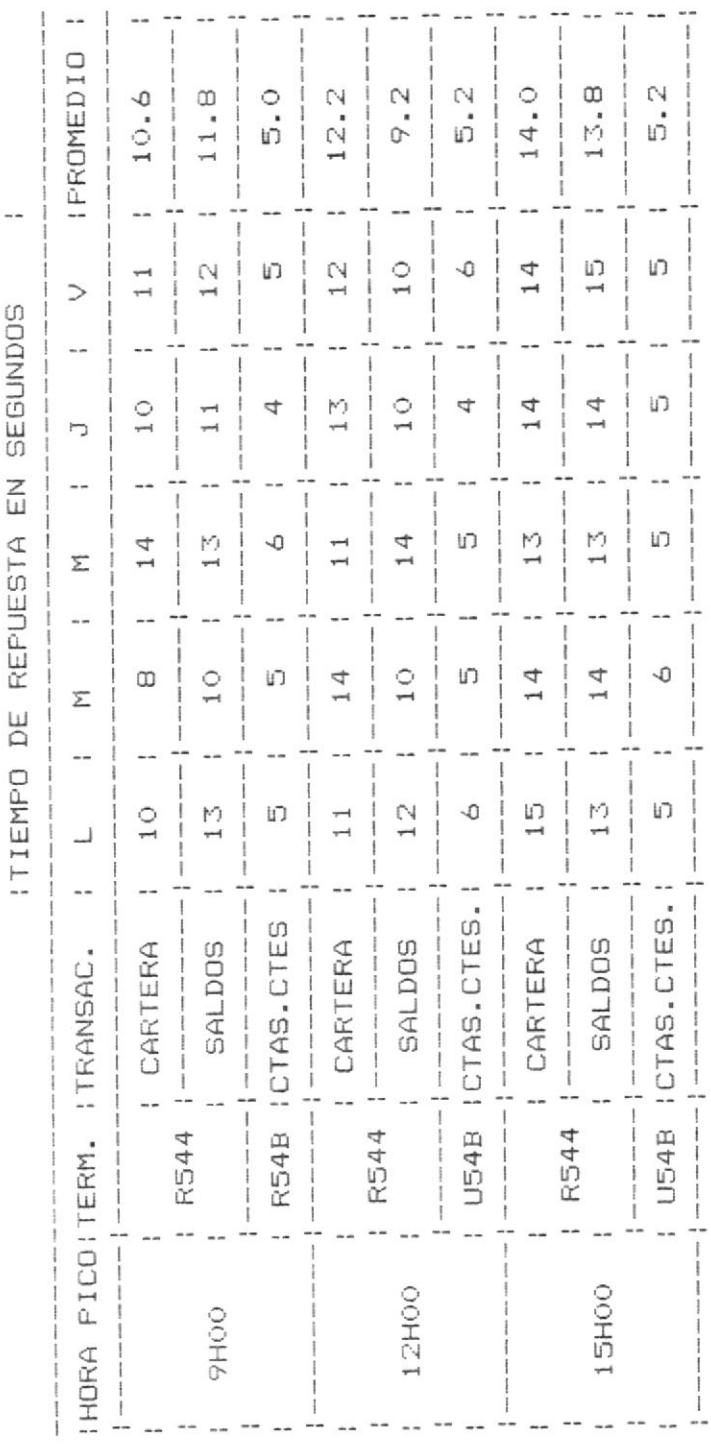

 $\geq$ TABLA TIEMPO DE REPUESTAS REGISTRO DEL

DE FILANBANCO - QUITO EN TERMINALES

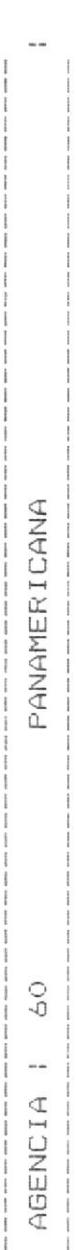

EN GEGINING **DEENIECTA** ITIEMEN DE L.

 $\sim$ 

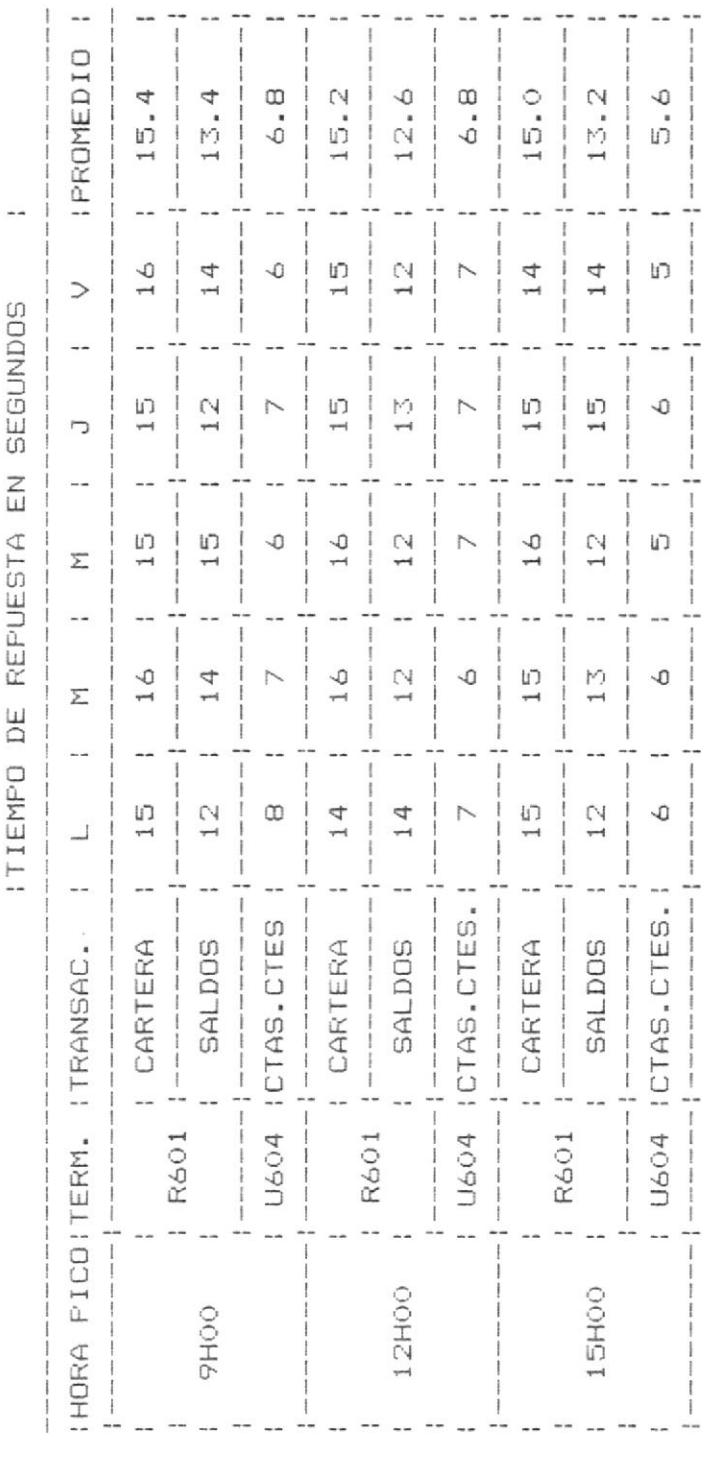

 $\geq$ TABLA

 $-$ 

--

# GRAFICOS DE TIEMPOS DE REPUESTA VS TRANSACCION DE LA AGENCIA 51

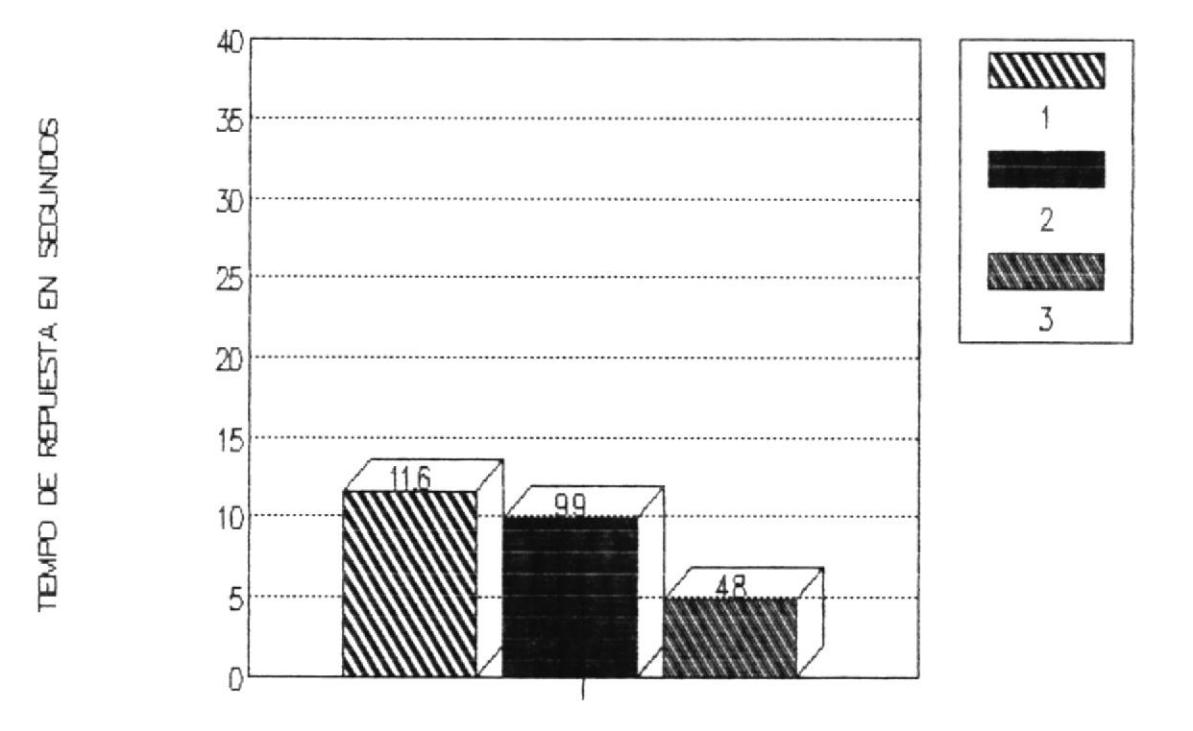

TRANSACCIONES

F1G 5.2

# GRAFICOS DE TIEMPOS DE REPUESTA VS TRANSACCION DE LA AGENCIA 52

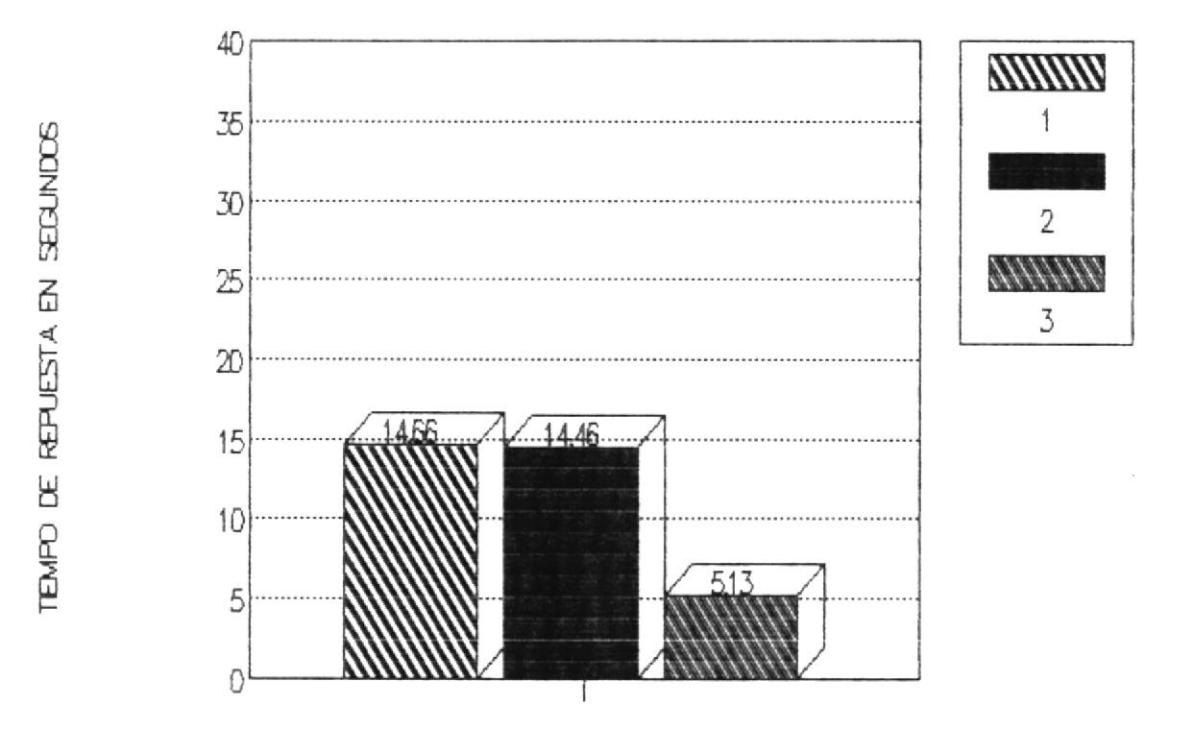

TRANSACCIONES

F1G 5.3
# GRAFICOS DE TIEMPOS DE REPUESTA VS TRANSACCION DE LA AGENCIA 53

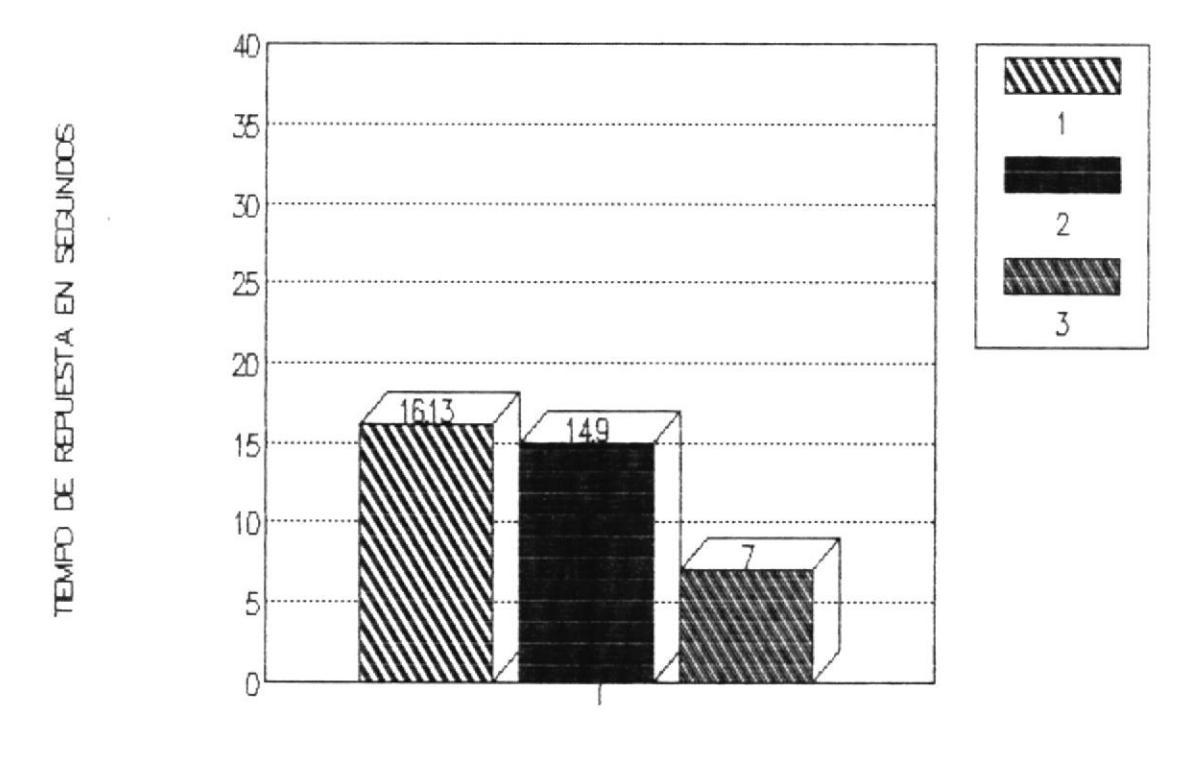

TRANSACCIONES

FIG 5.4

### GRAFICOS DE TIEMPOS DE REPUESTA VS TRANSACCION DE LA AGENCIA 54

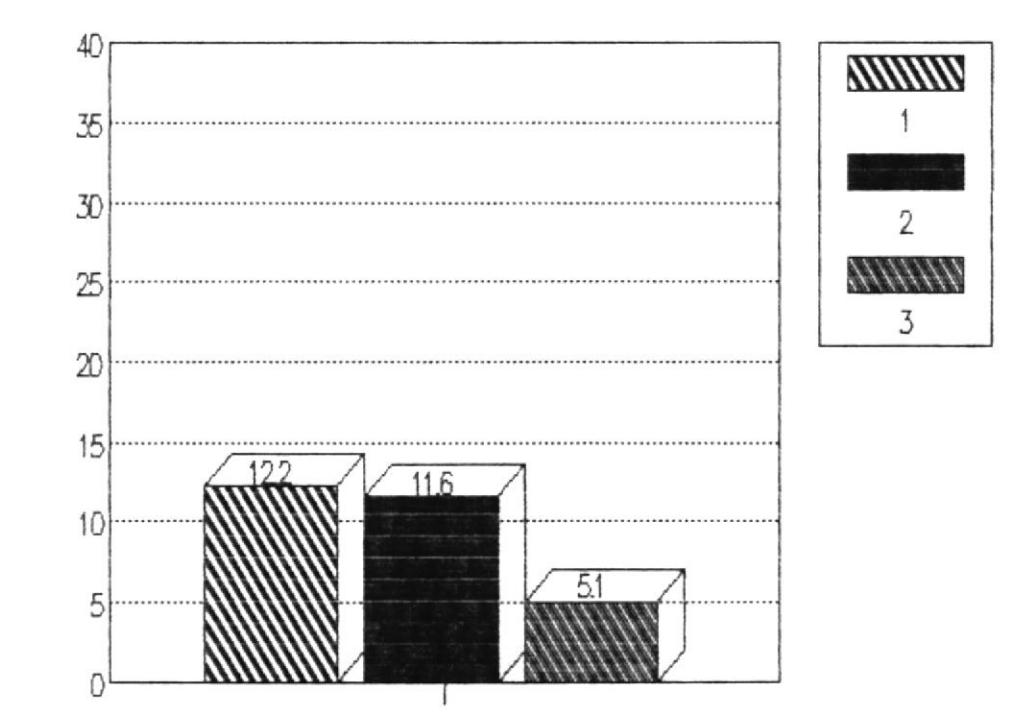

**TRANSACCIONES** 

FIG 5,5

# GRAFICOS DE TIEMPOS DE REPUESTA VS TRANSACCION DE LA AGENCIA 60

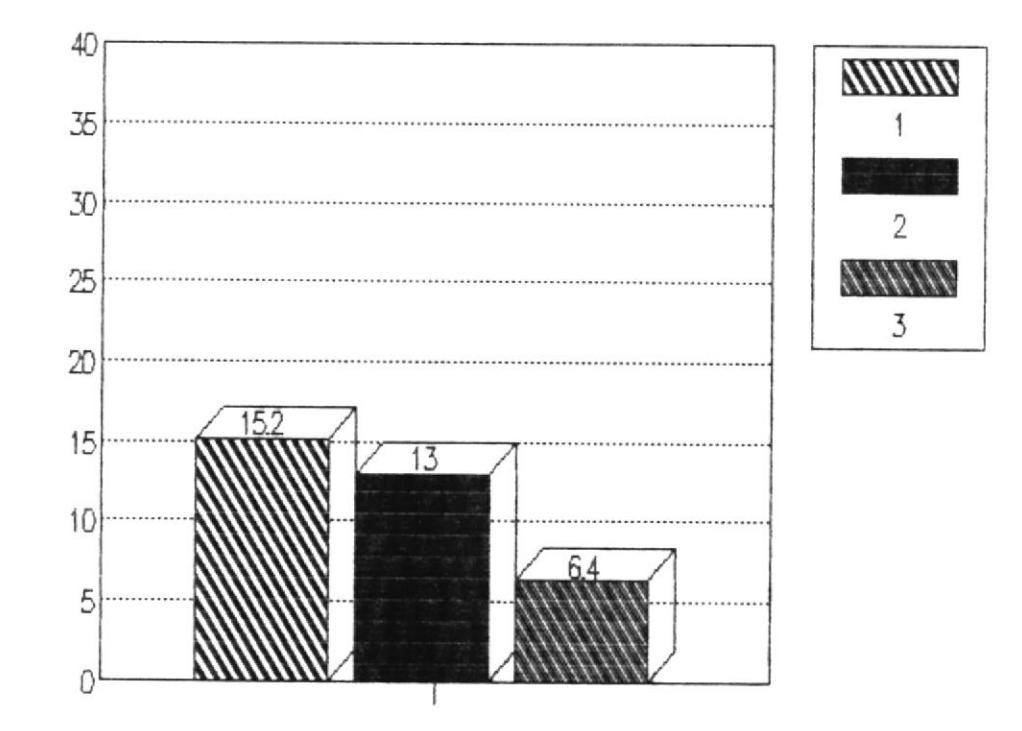

**TRANSACCIONES** 

F1G 5.6

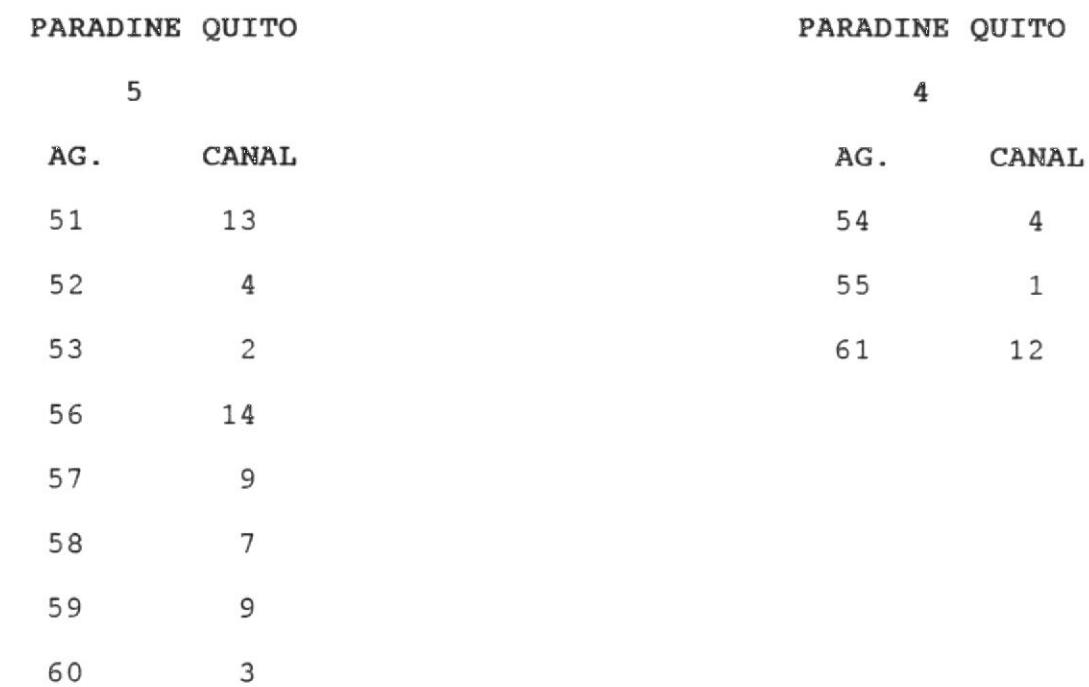

Esto podemos verlo mejor con el gráfico de la fig. (5.7).

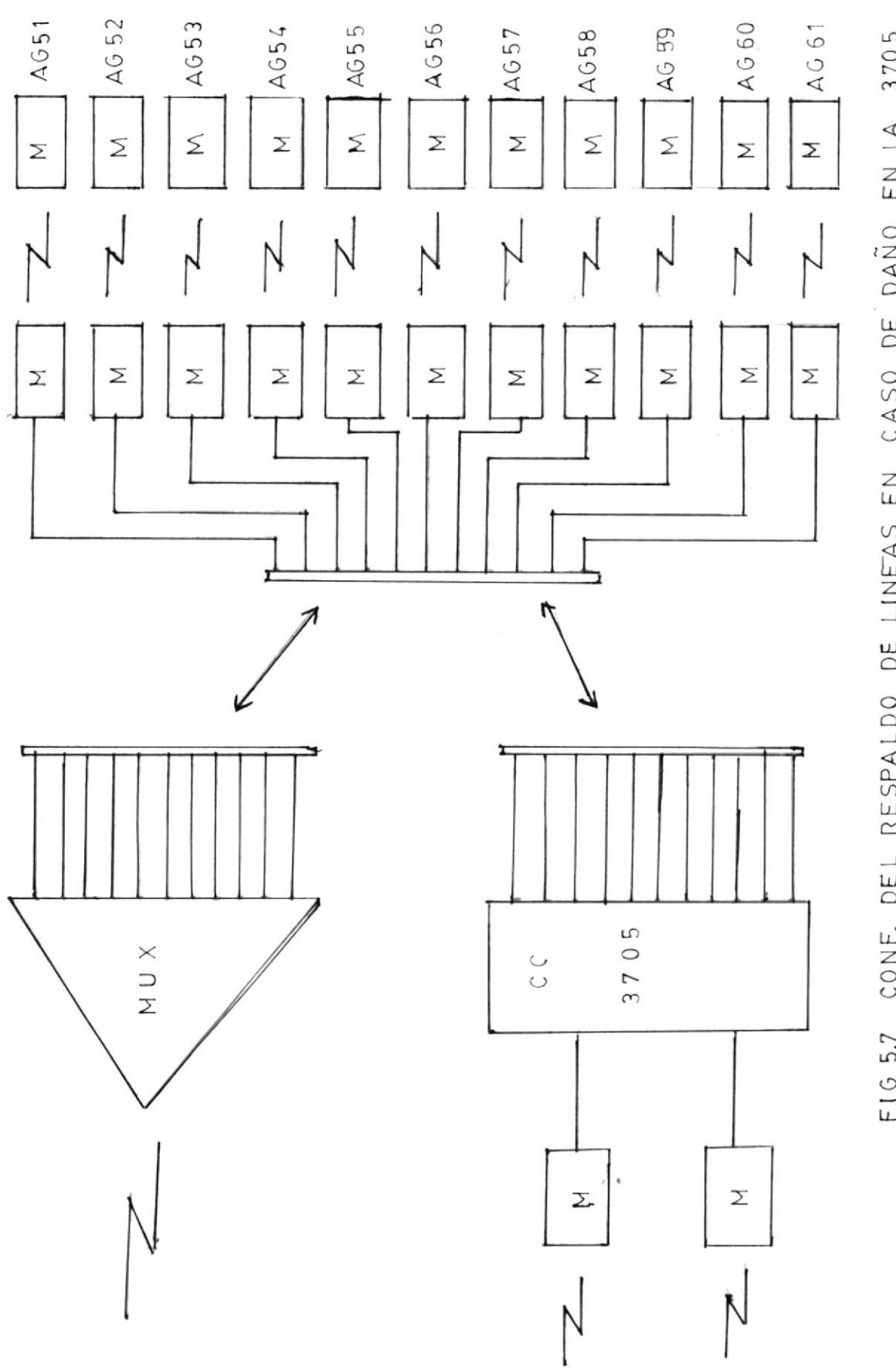

EN LA 3705 CONF. DEL RESPALDO DE LINEAS EN CASO DE DAÑO FIG 5.7

148

#### CONCLUSIONES Y RECOHENDACIONES

Cono conclusión a1 proyecto puesto en marcha operativamente, y habiéndo obtenido los resultados esperados, podemos decir que fué una buena elección esta opción para el mejoranlento del tlempo de respuesta en las agencias de Quito. E6to unldo a Ia sÍmplificación y optimización de la red nos da ánlmos para seguir trabajando por eI mejoramiento de la red de FILANBANCO, no sólo con Quito sino en todo e1 país.

Las recomendaclones que se pueden hacer aI proyecto son Ias <sup>s</sup>iguientes :

- 1.- Cuando IETEL suministre líneas de alta velocidad, se podrfa transmltir datos a 1a 3?05 remota, por 2 de estas lfneas cuyas velocidades están por 1os 52.000 BpS.
- 2.- Ya que se está trabajando con 2 líneas de 9.600 BPS, serfa convenlente aumentar una lfnea más y tener una velocidad total de transmisión de 28.800 Bps.
- 3.- Se recomienda usar el controlador 3705 de Quito en el plan de contingencia en caso de catástrofe, para que a travez de é1, podernos acoplar aI computador 4341 de IBM en Quito, y poder dar servicio a las sucursales y ciertas agencias.

El Plan de Contingencia se pone operativo en caso de catástrofe, que comprometa al edificio Matriz, con lo que se supone que el centro de cómputo desaparece.

En este caso nos quedamos sin computador y sin centro de comunicación. En este caso IBM, nos presta un computador 4341 y una 3705 local en Quito, con lo cual enlazaríamos remotamente nuestra 3705 de Quito y podríamos tener servicio a agencias en Guayaquil y Sucursales.

Una mejor idea de este plan podemos verlo en el diagrama adjunto.

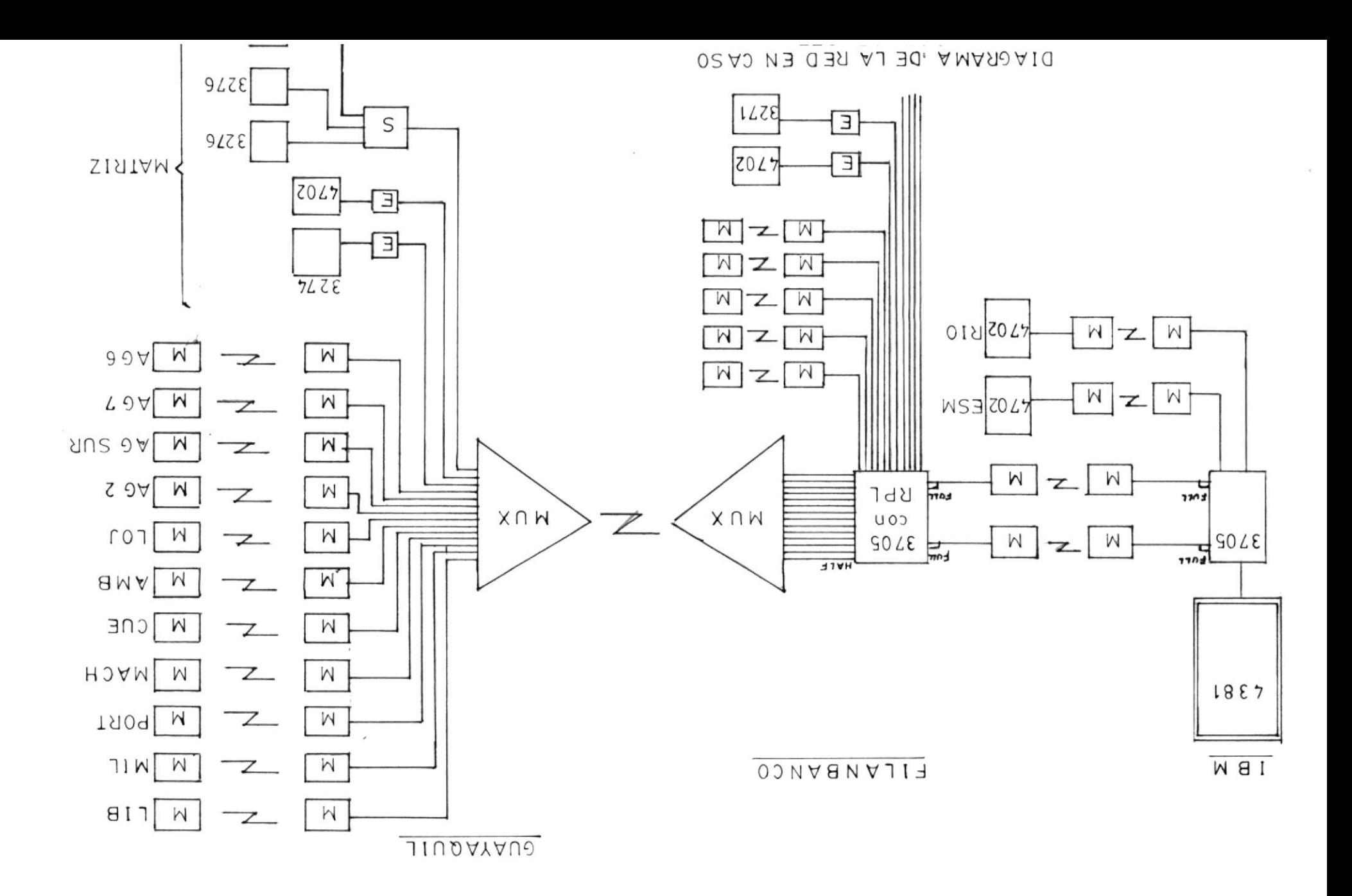

#### **BIBLIOGRAFIA**

- Comunication System Concept IBM
- Comunication Controler Theory y Maintenance Volumen I , II y III
- Telecommunication-Freedman
- DataComunication-Tugal y Tugal
- IBM 3705 Aduance Communication Funcion For Network Control Program/us. Reference Manual
- Teleprocessing Preinstallation Guide For IBM 3705 and 3705 Communications Controller

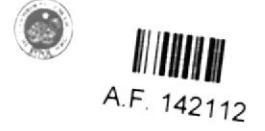